# **EXPAND SERIAL COMMAND**

## **FUNCTIONAL SPECIFICATIONS**

# **EIKI**

## **LC-XS25A**

Ver. 1.00

#### - CONTENTS -

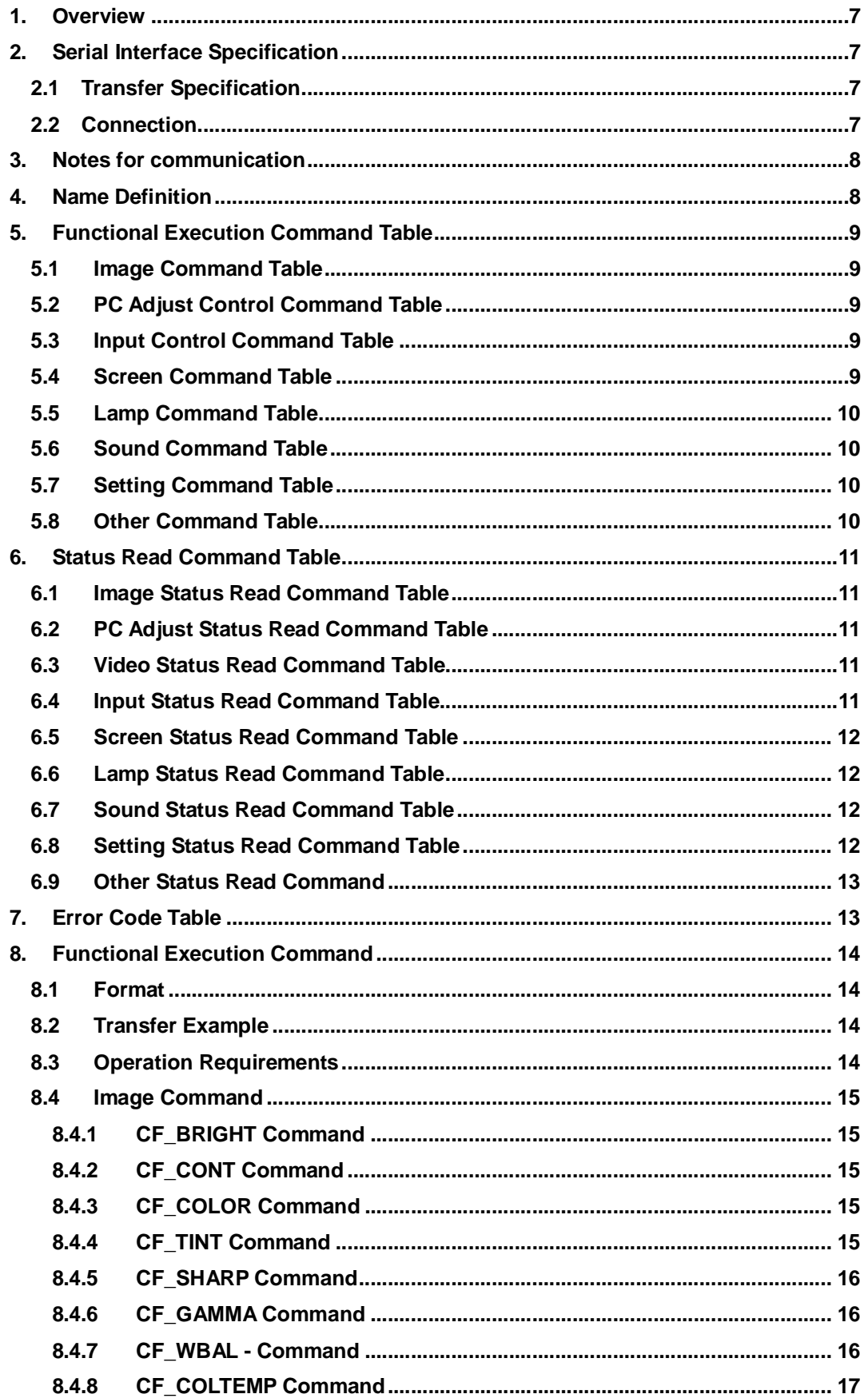

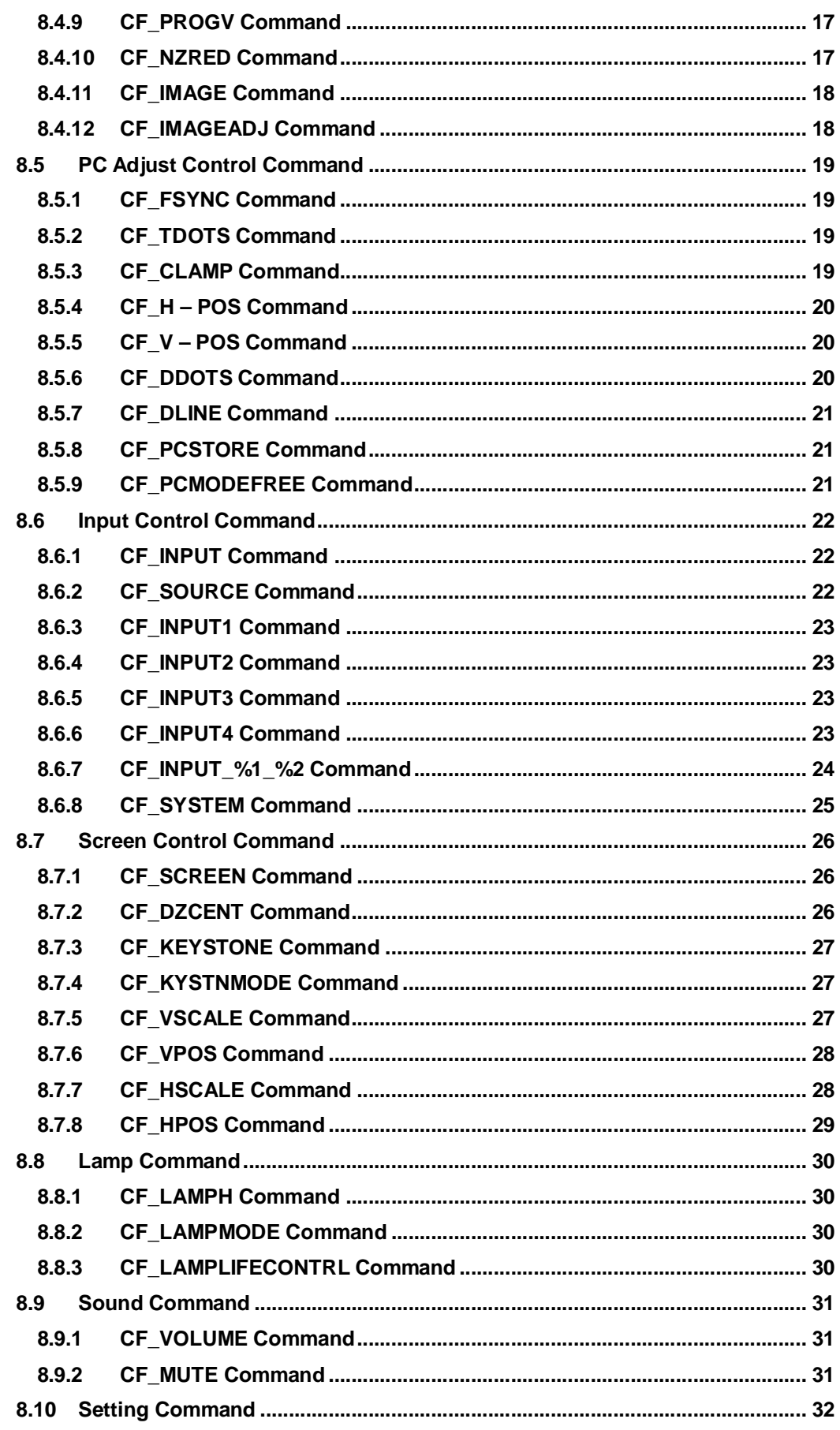

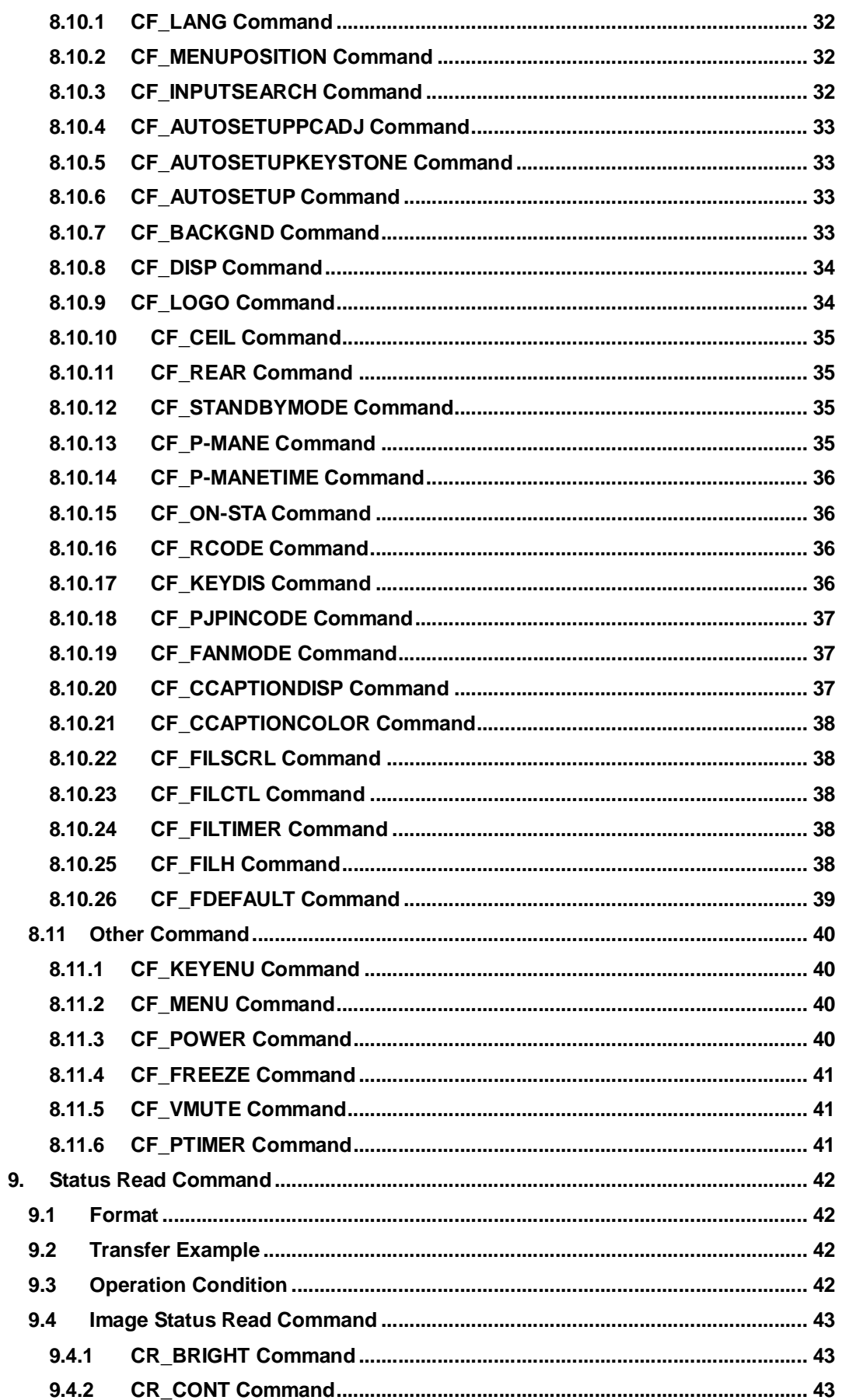

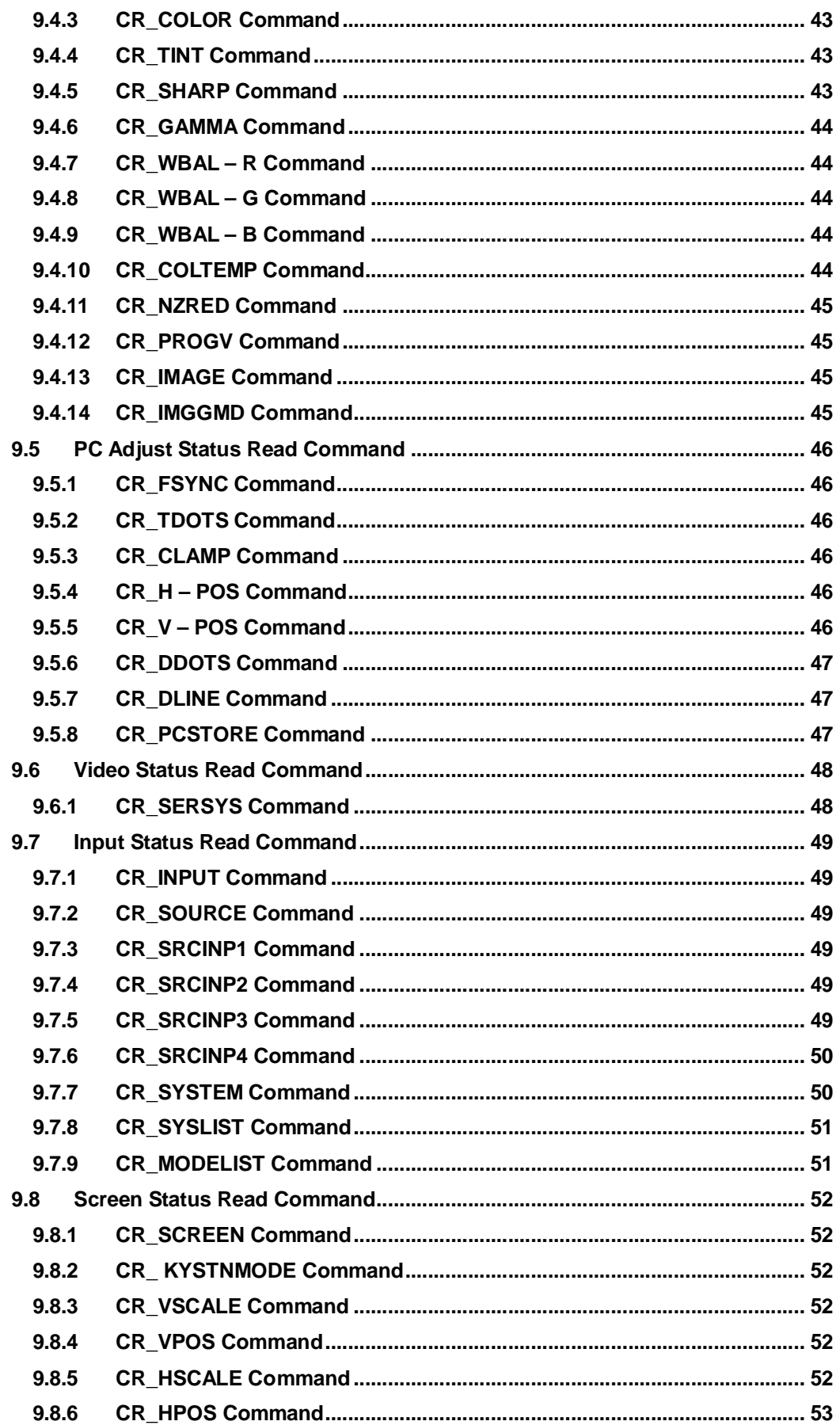

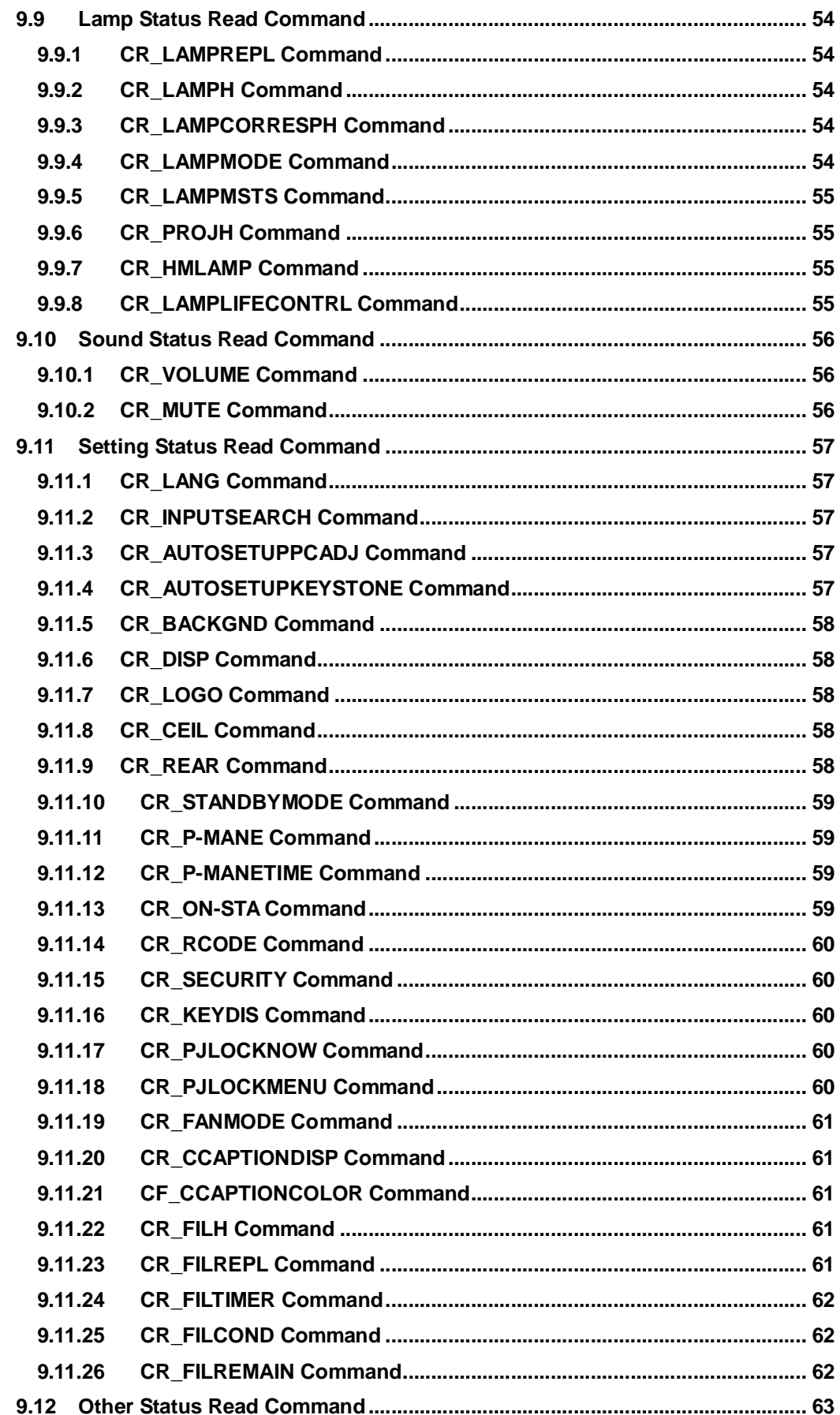

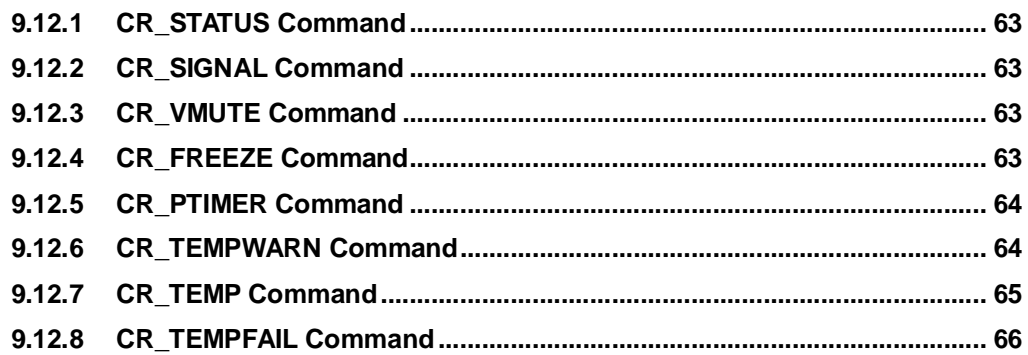

#### **1. Overview**

- 1.1 This Functional Specification defines communication functions for LC-XS25A
- 1.2 Compatible to Firmware Ver. 1.x of the projector.
- 1.3 Most commands can be used to control projector remotely from PC by RS-232C. Therefore, the commands are defined as Expand Serial Commands.

#### **2. Serial Interface Specification**

#### **2.1 Transfer Specification**

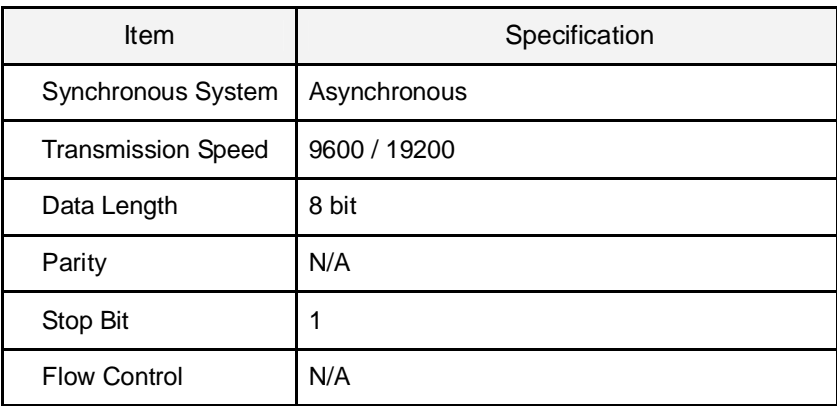

Note1) Transmission Speed: initial setting value is 19200

Note2) Transmission Speed can be changed in service mode.

#### **2.2 Connection**

Dedicated serial cable must be used for a connection to a computer and a projector.

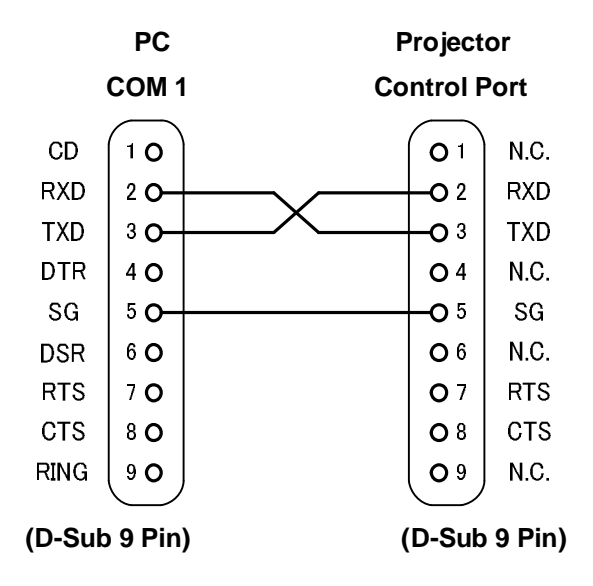

#### **3. Notes for communication**

- 1. Expand Serial Command is defined as one command / one line that starts with "C" and ends with carriage return (0x0D)
- 2. There are two types of commands: Functional Execution Command and Status Read Command.
	- Example of Functional Execution Command:"CF\_BRIGHT\_032"[CR]
	- Example of Status Read Command: "CR\_RIGHT"[CR]

```
Note) "_" means a space
```
3. When it takes more than one second to receive one command, it is not executed.

When it takes more than one second to receive carriage return (0X0D) after the projector receives the first data "C", it clears the information of buffer.

4. On command pipelining, wait for the interval of 100ms till sending next command after receiving a response.

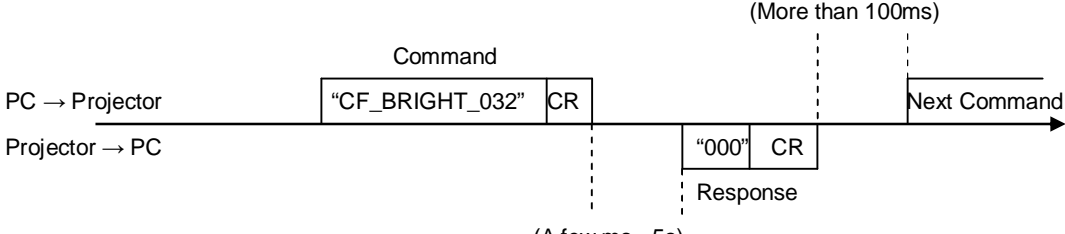

(A few ms - 5s)

When a computer sends next command before receiving a response, the projector may not operate properly,except when there is no response for more than 5 seconds.

5. It takes about 5 seconds for internal initialization after plugging in AC power. During this time commands cannot be processed. Do not issue any command.

#### **4. Name Definition**

- 1. Data from a controller to a projector is represented as COMMAND, and data from a projector to a controller for the incoming command is represented as RESPONSE.
- 2. [CR] : Carriage Return Code

Command ends with cartridge return code.

Response also ends with carriage return code.

3. \_ : Space Code

A space Code is indicated by (\_).

4. %1 : Parameter in Command

When there are several parameters, they are defined as %2, %3…

5. %%% : Error code returned from a projector Acceptable: "000".

Unacceptable: See [7. Error Code Table].

6. %a : Parameter in Response Command

When there are several parameters, they are defined as %b, %c…

#### **5. Functional Execution Command Table**

#### **5.1 Image Command Table**

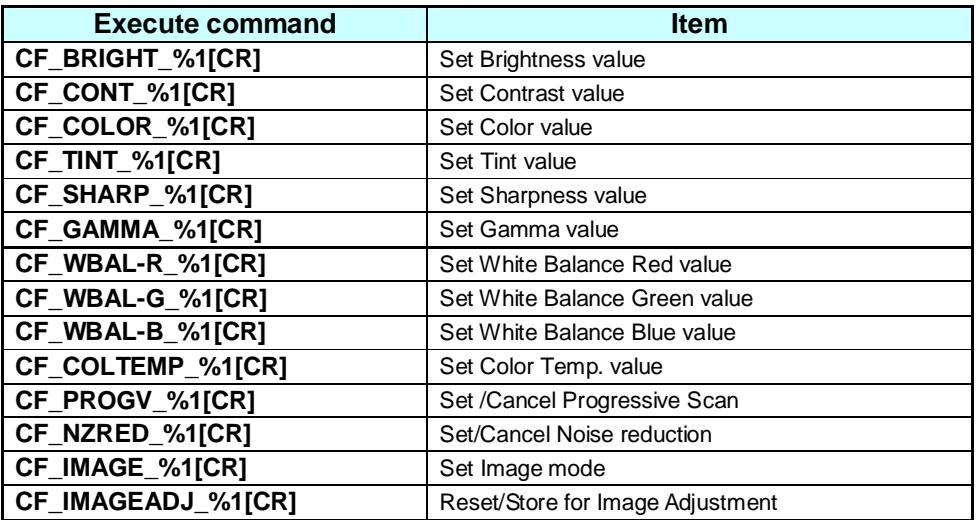

## **5.2 PC Adjust Control Command Table**

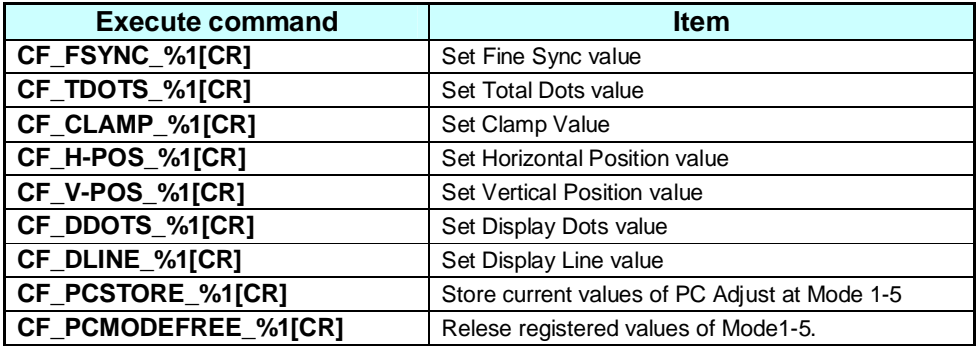

#### **5.3 Input Control Command Table**

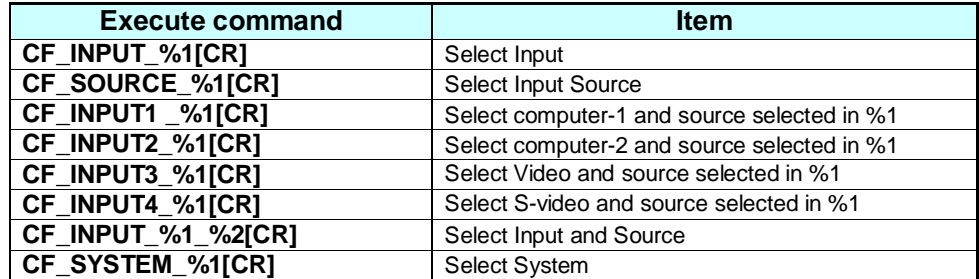

#### **5.4 Screen Command Table**

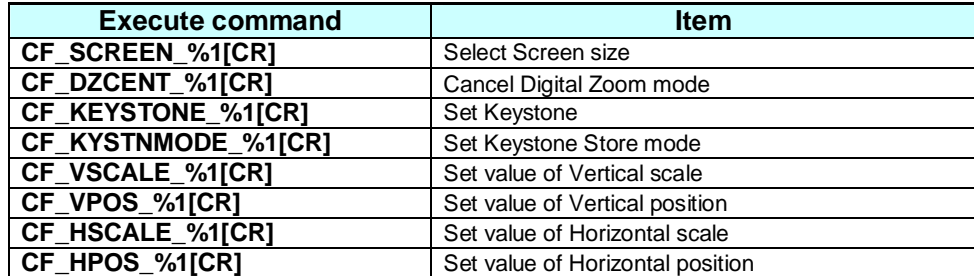

## **5.5 Lamp Command Table**

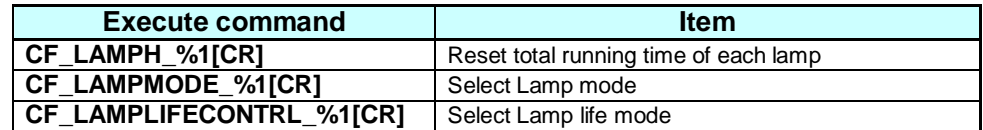

#### **5.6 Sound Command Table**

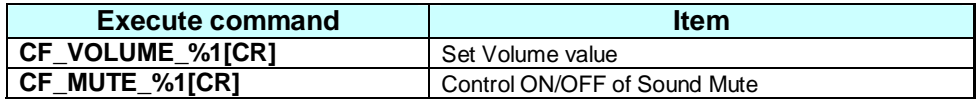

#### **5.7 Setting Command Table**

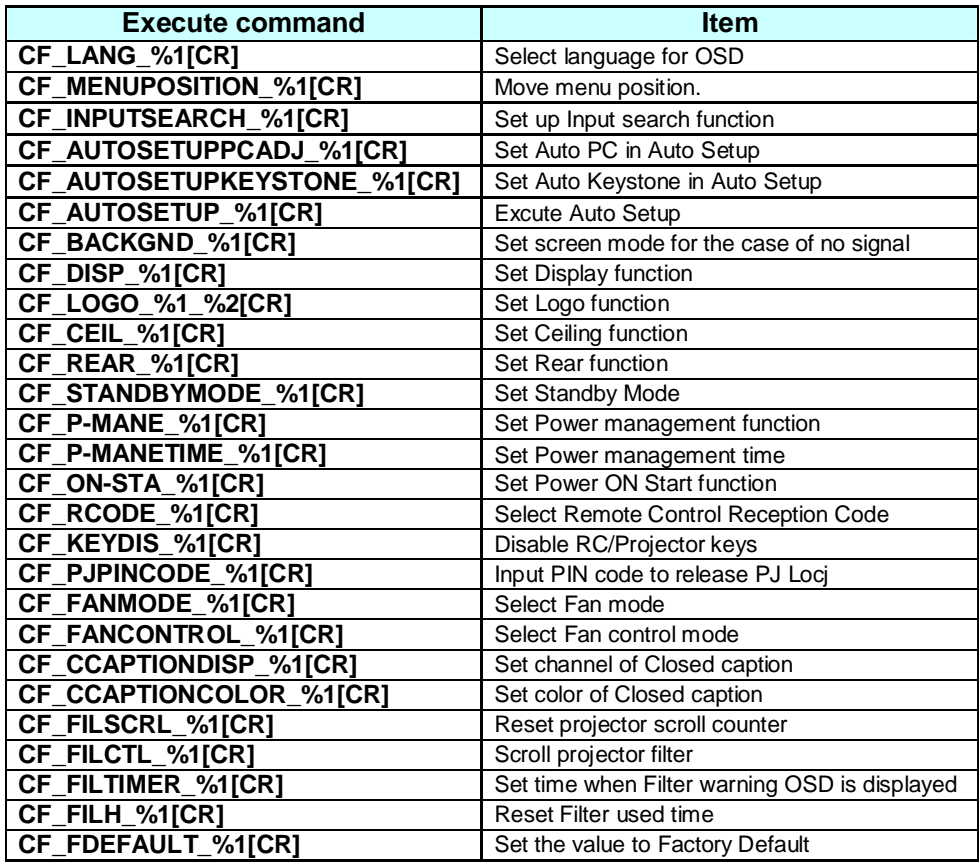

#### **5.8 Other Command Table**

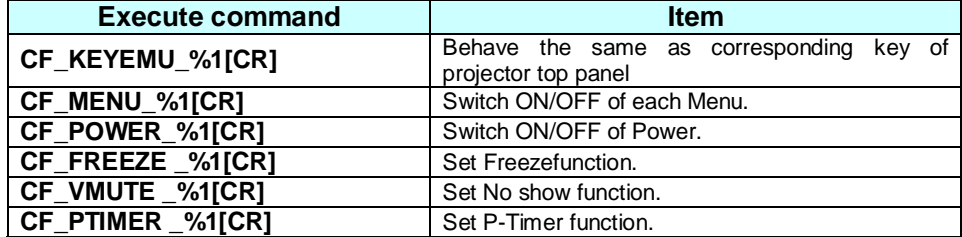

#### **6. Status Read Command Table**

## **6.1 Image Status Read Command Table**

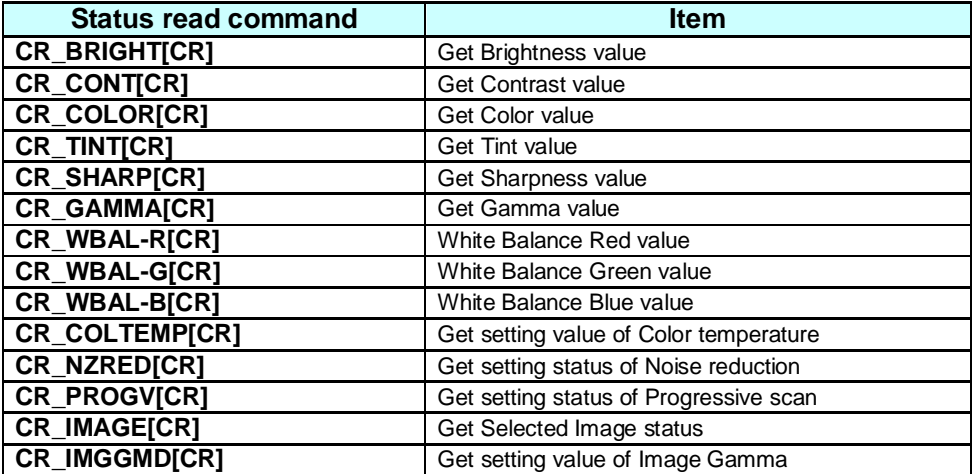

## **6.2 PC Adjust Status Read Command Table**

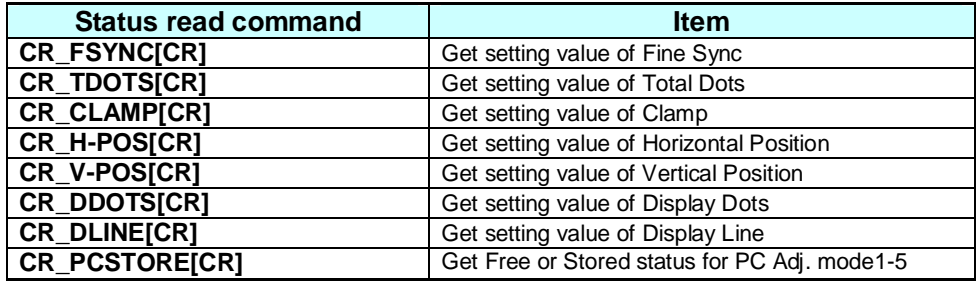

#### **6.3 Video Status Read Command Table**

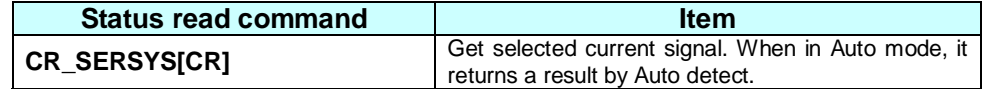

## **6.4 Input Status Read Command Table**

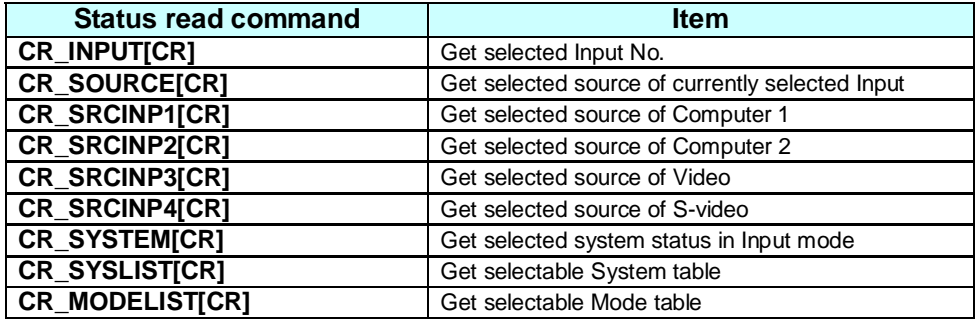

#### **6.5 Screen Status Read Command Table**

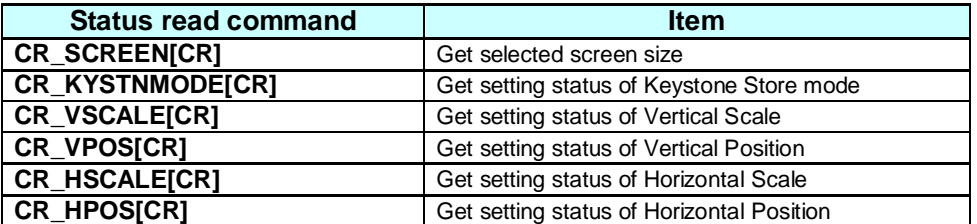

## **6.6 Lamp Status Read Command Table**

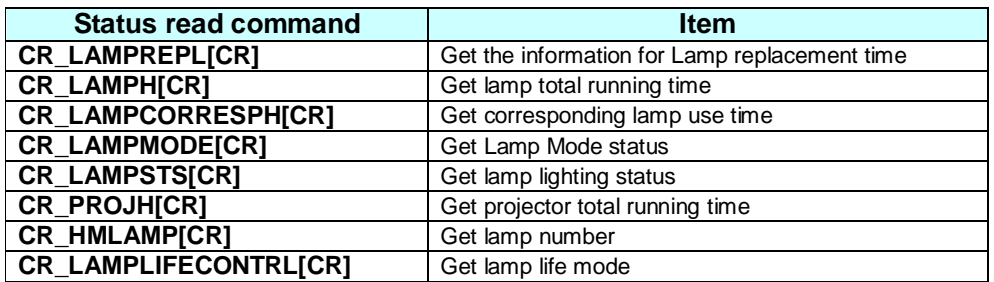

#### **6.7 Sound Status Read Command Table**

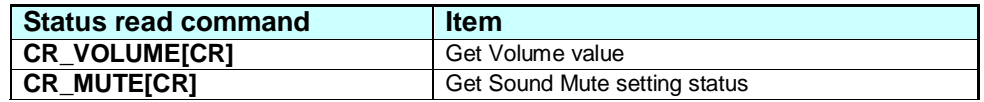

#### **6.8 Setting Status Read Command Table**

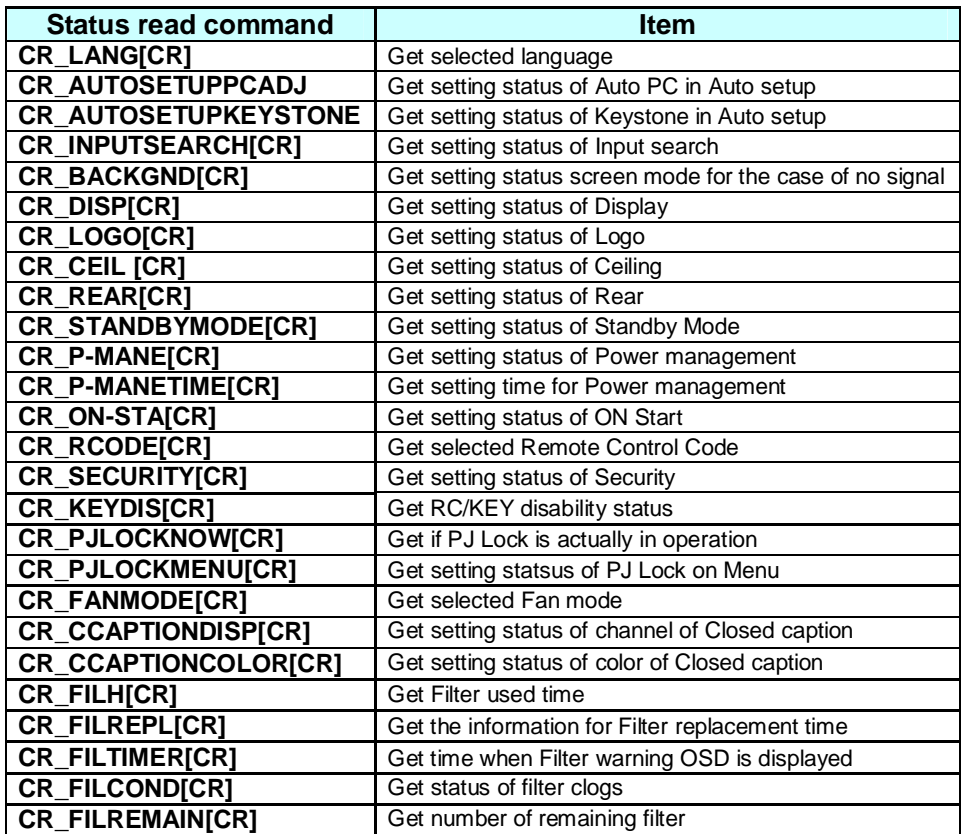

#### **6.9 Other Status Read Command**

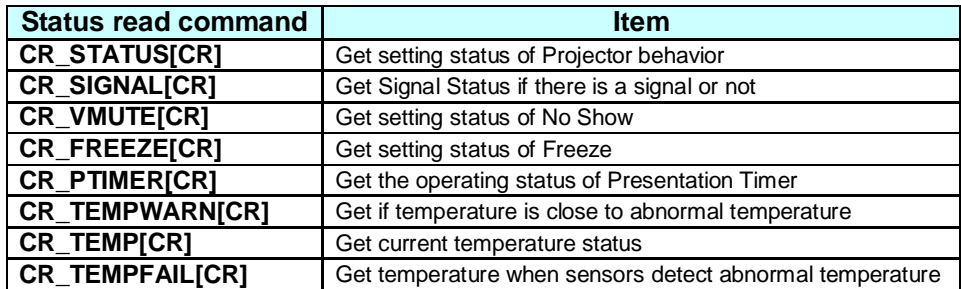

#### **7. Error Code Table**

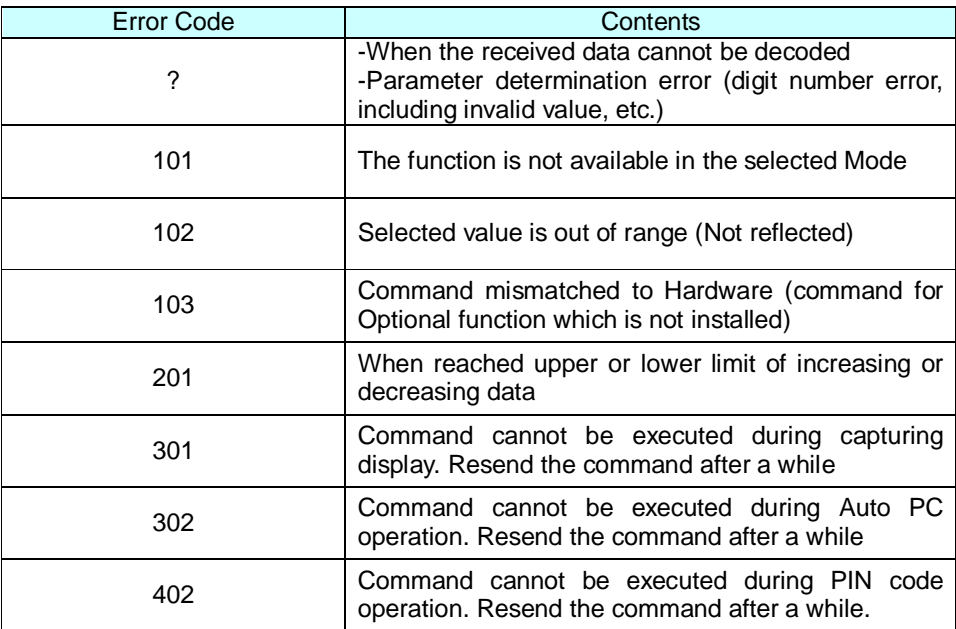

Note) These error codes are applied to Expand Command, not to Basic Command

#### **8. Functional Execution Command**

#### **8.1 Format**

1. PC issues commands in format as below:

```
Pattern1 : "CF_COMMAND" [CR]
```
**Pattern2 : "CF\_COMMAND\_"%1 [CR]**

CF\_ : Header

COMMAND : Character line

%1 : Parameter (Character line)

\_ : Space (To separate COMMAND and Parameter)

2. The projector decodes the received command and when it is ready to receive the next

command, it returns the response.

"000" [CR] : (0x06, 0x0D) When receiving Functional Execution Command

"nnn" [CR] : Except "000" , when it is unable to execute command by any specific reason.

See Error Code Table for details

3. When the received data cannot be decoded, the projector returns "?" [CR]

#### **8.2 Transfer Example**

When setting projector's total dots to 1344 by Expand Serial Command

 $PC \rightarrow PJ$ : "CF\_TDOTS\_1344" [CR]

PC ← PJ: "000"[CR] - - - - - - - - - - - Acceptable

#### **8.3 Operation Requirements**

1) Functional Execution Command is limited when the projector status is as below.

However, Status Read Command is effective even under these conditions.

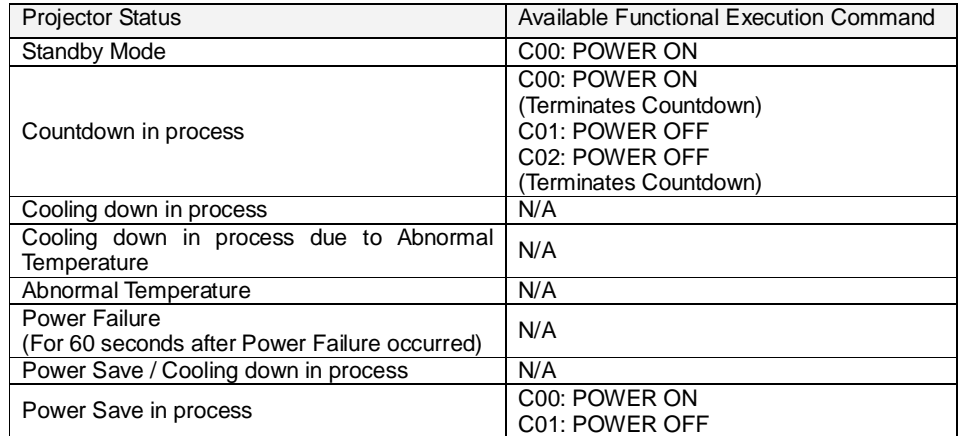

Note:) When the projector receives the other command in this above status, it returns

error code to show the status.

When the projector receives the following functional execution commands, OSD

menu is closed except for pop-up menu

2) When Eco mode is selected in Standby mode of Setting menu and projector is in Standby, Functional Execution Commands are invalid.

## **8.4 Image Command**

## **8.4.1 CF\_BRIGHT Command**

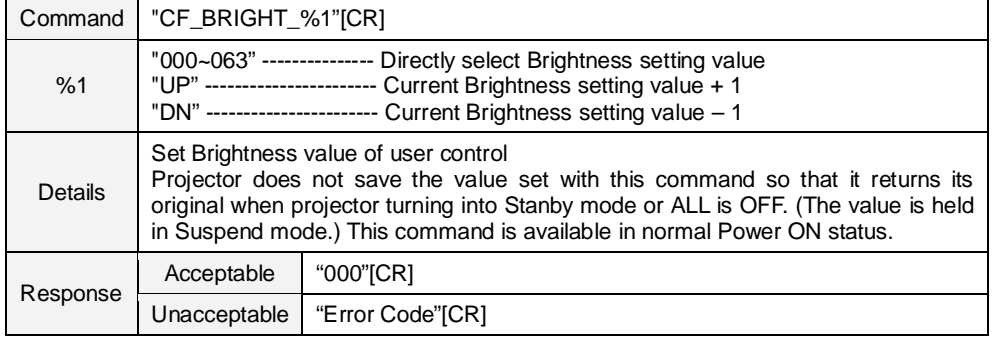

## **8.4.2 CF\_CONT Command**

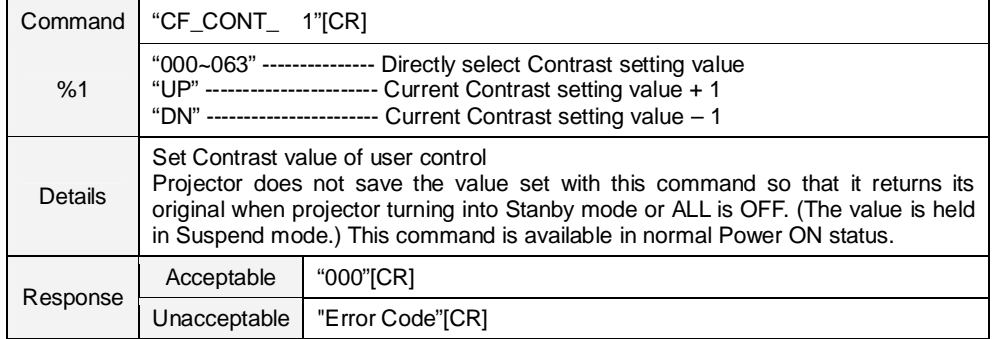

### **8.4.3 CF\_COLOR Command**

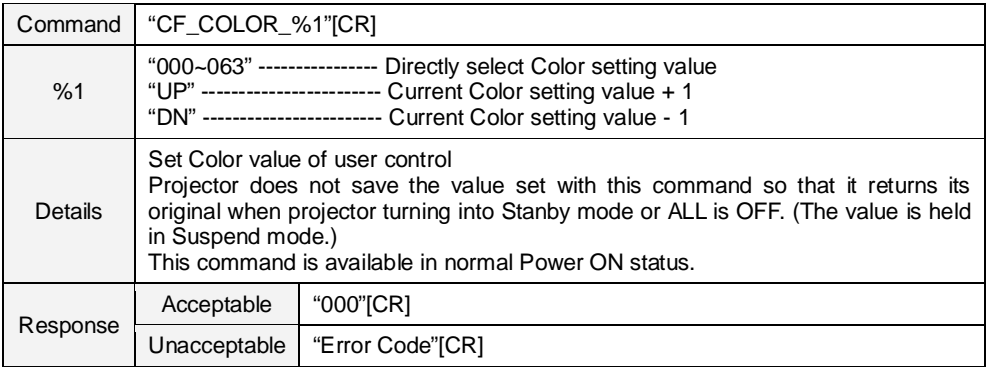

#### **8.4.4 CF\_TINT Command**

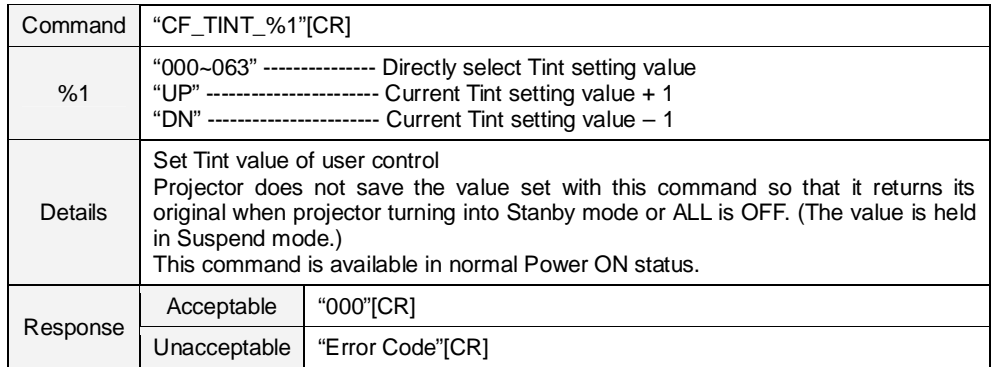

#### **8.4.5 CF\_SHARP Command**

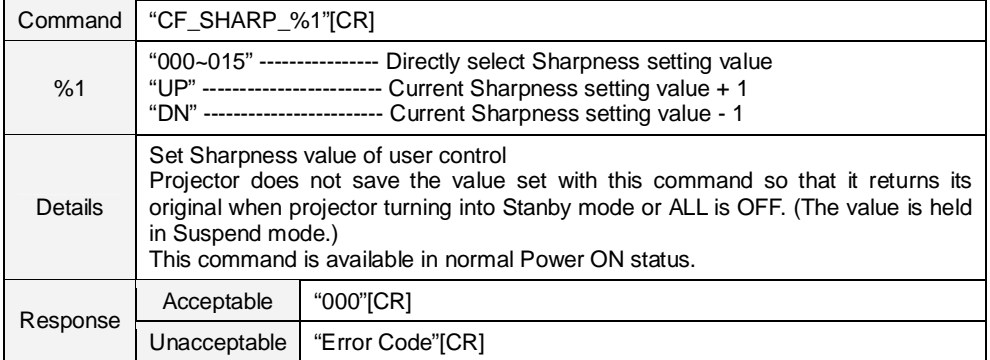

## **8.4.6 CF\_GAMMA Command**

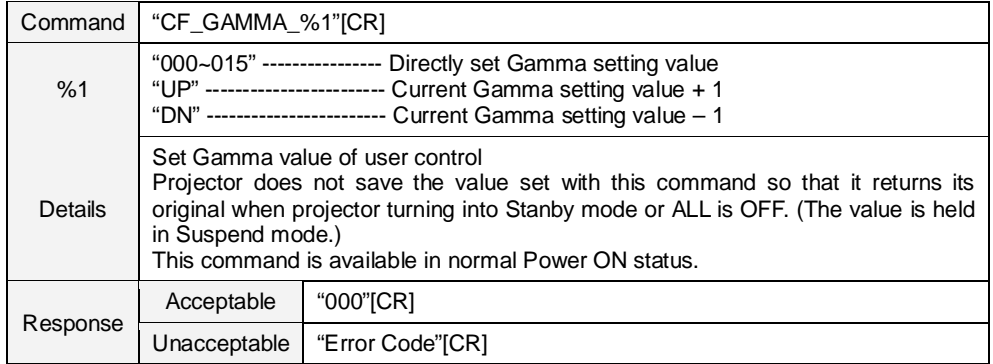

### **8.4.7 CF\_WBAL - Command**

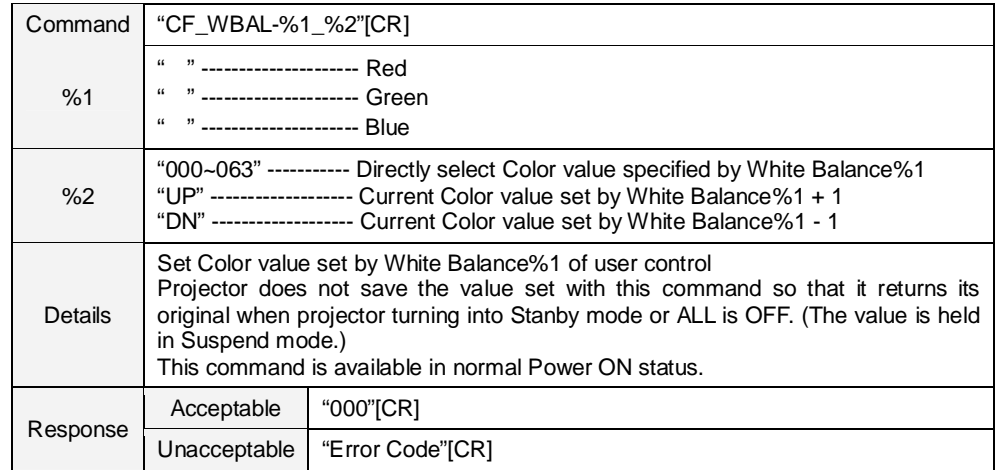

## **8.4.8 CF\_COLTEMP Command**

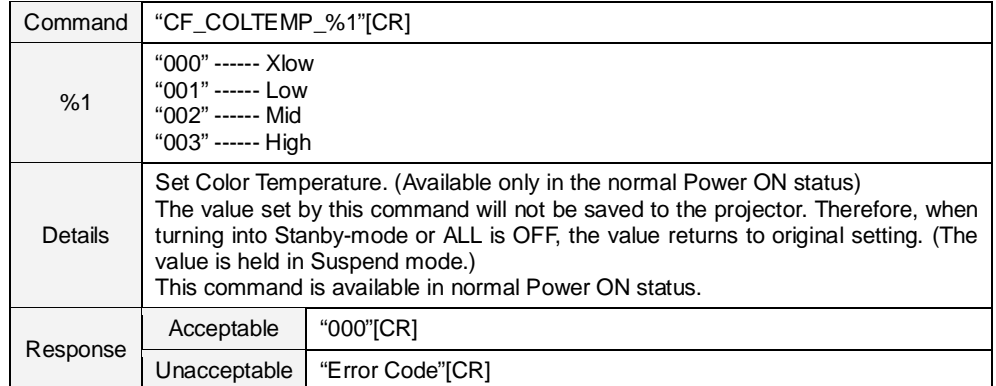

## **8.4.9 CF\_PROGV Command**

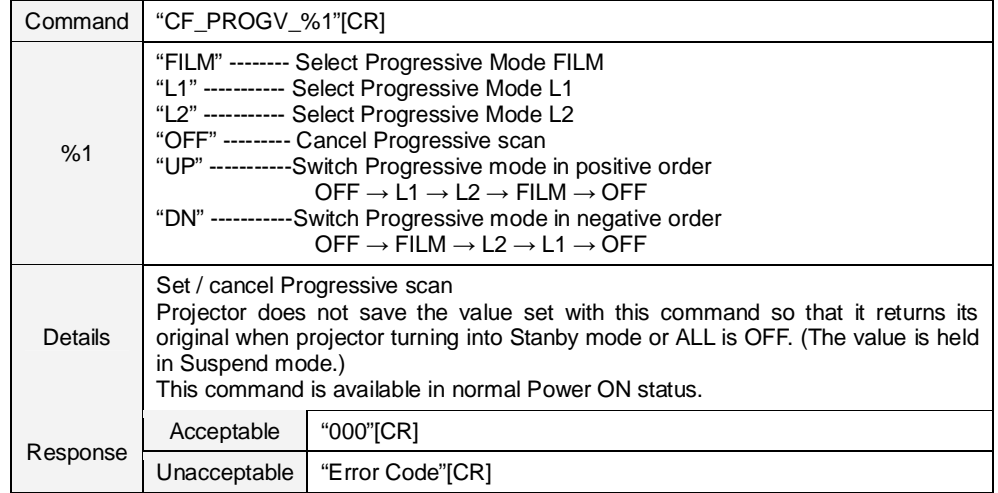

#### **8.4.10 CF\_NZRED Command**

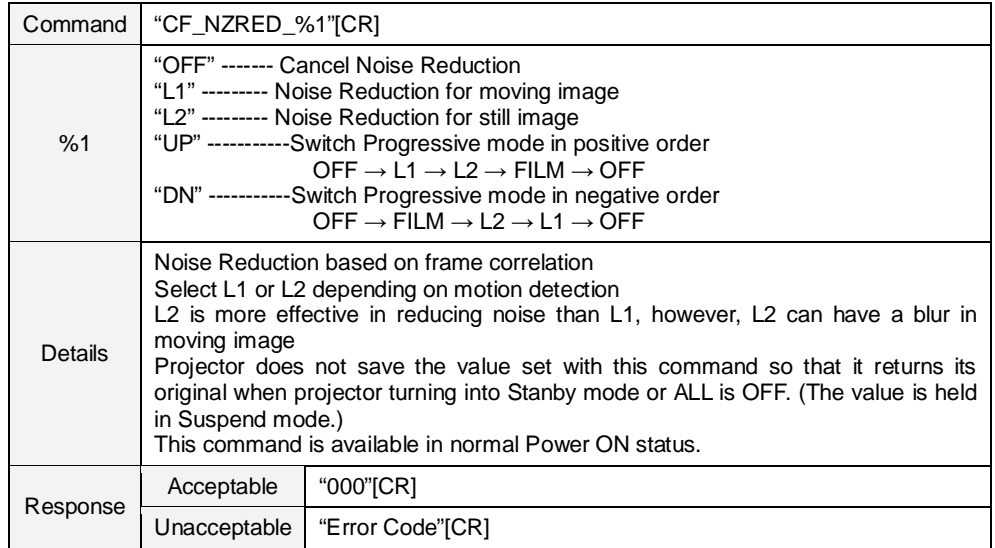

## **8.4.11 CF\_IMAGE Command**

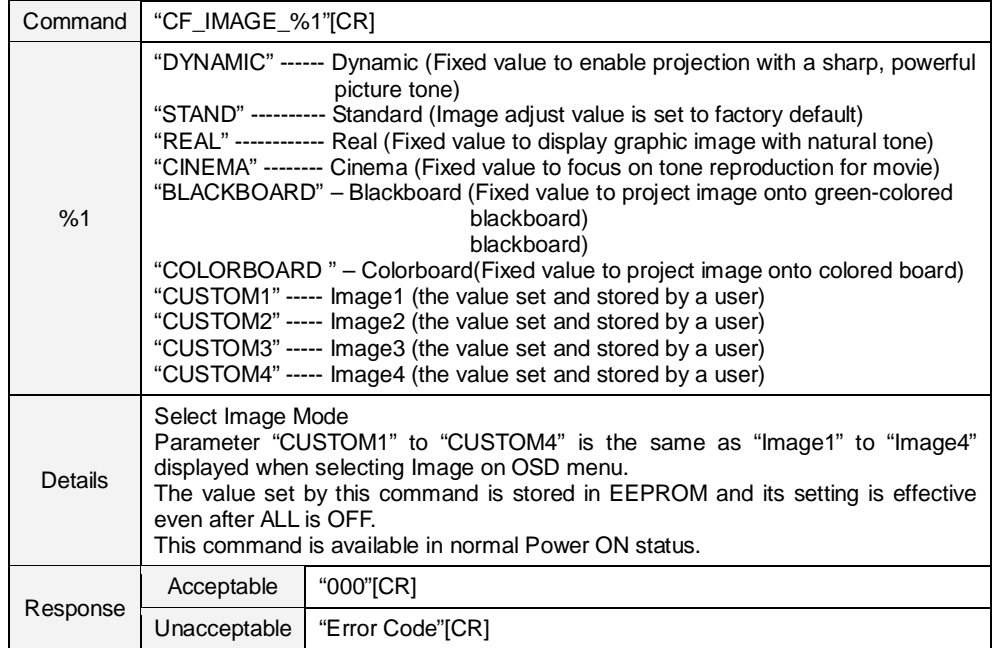

## **8.4.12 CF\_IMAGEADJ Command**

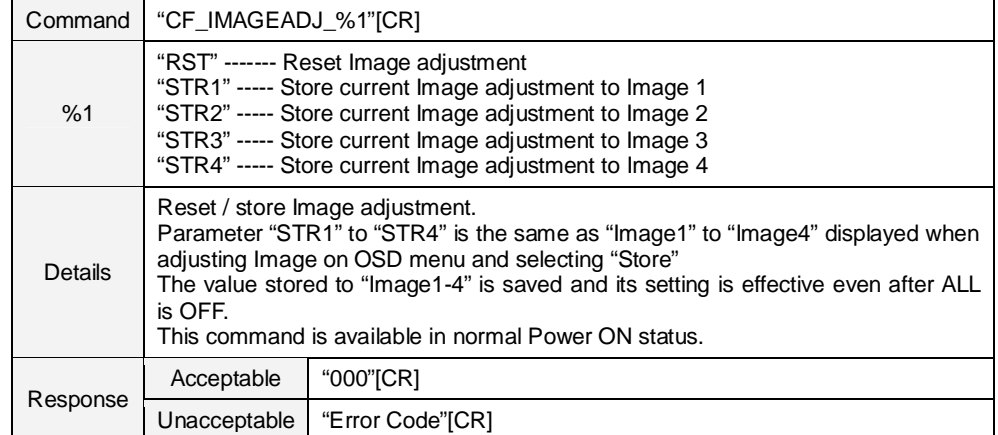

## **8.5 PC Adjust Control Command**

#### **8.5.1 CF\_FSYNC Command**

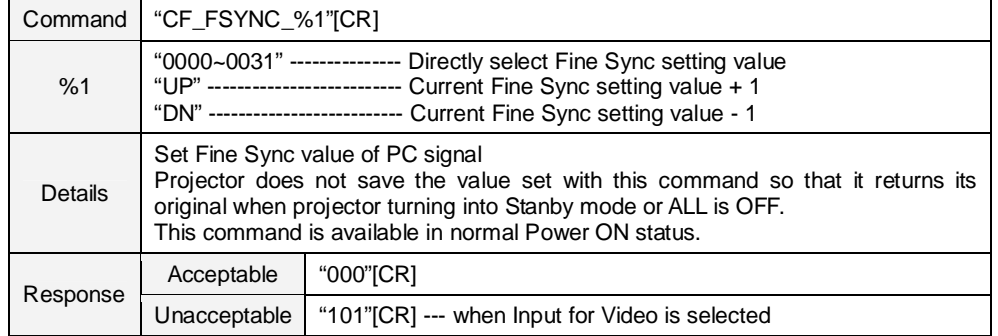

## **8.5.2 CF\_TDOTS Command**

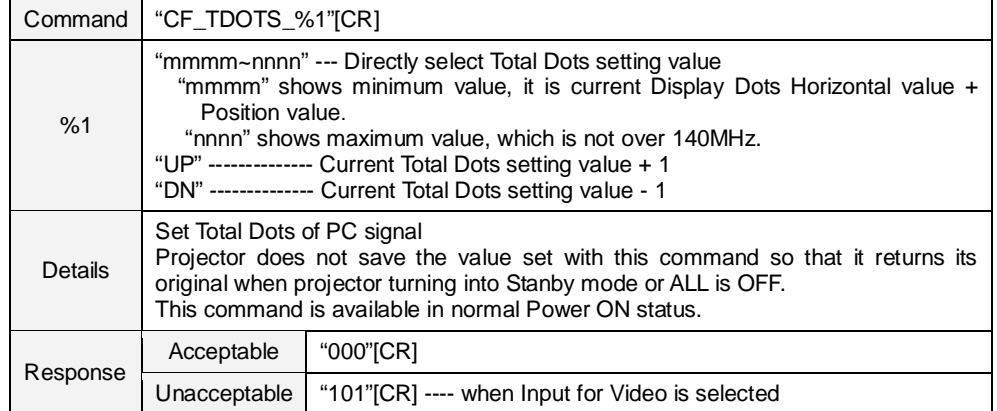

### **8.5.3 CF\_CLAMP Command**

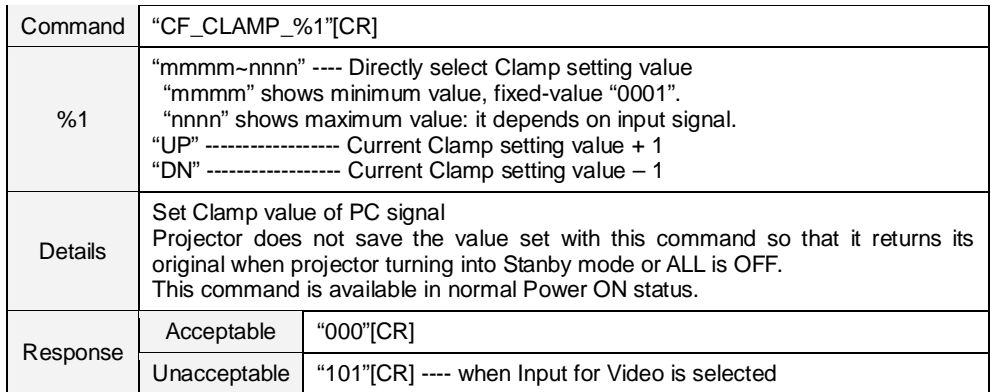

## **8.5.4 CF\_H – POS Command**

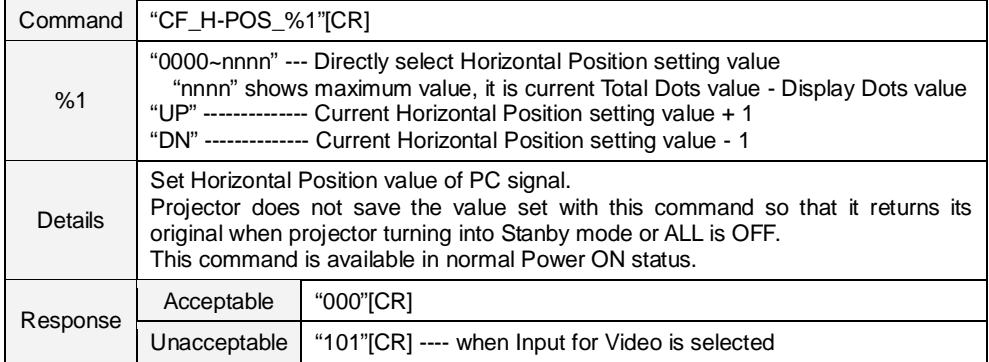

## **8.5.5 CF\_V – POS Command**

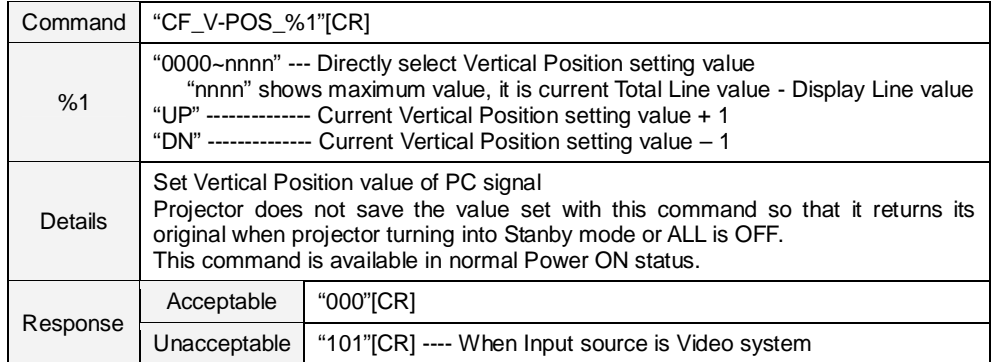

### **8.5.6 CF\_DDOTS Command**

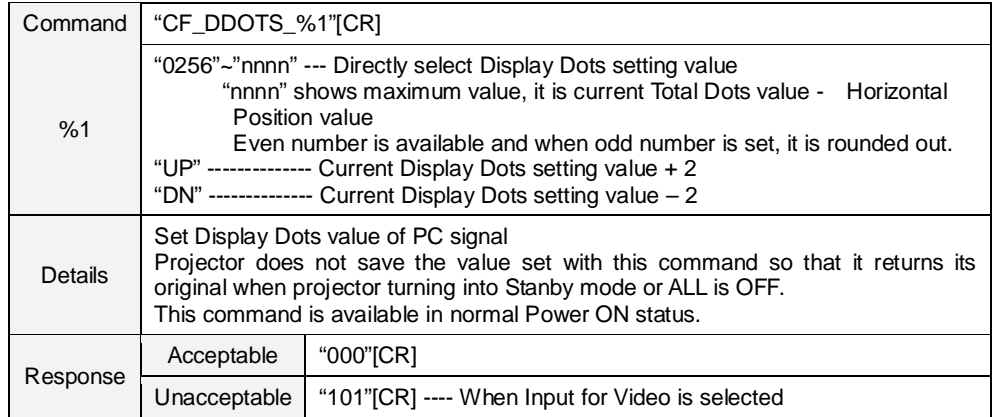

## **8.5.7 CF\_DLINE Command**

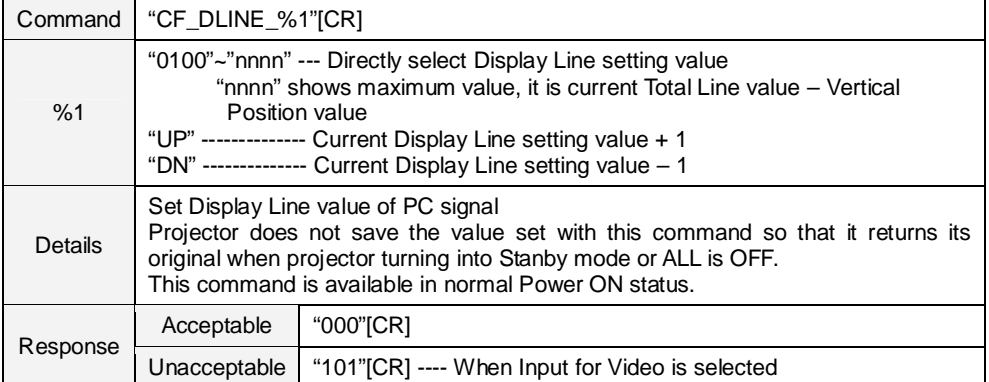

## **8.5.8 CF\_PCSTORE Command**

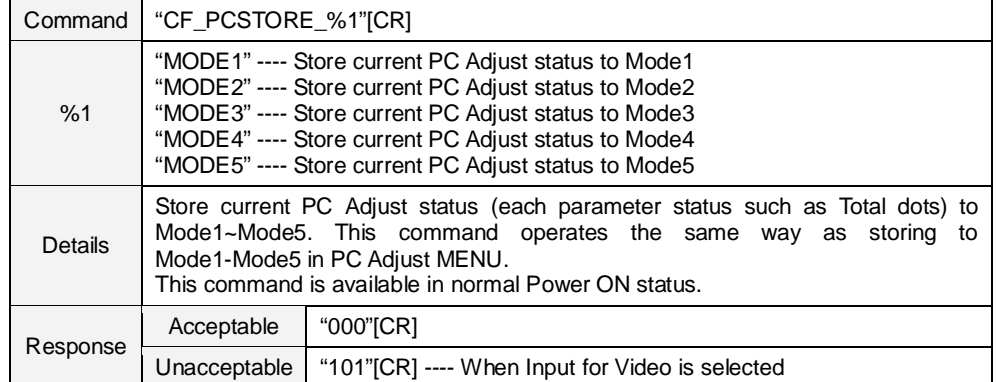

### **8.5.9 CF\_PCMODEFREE Command**

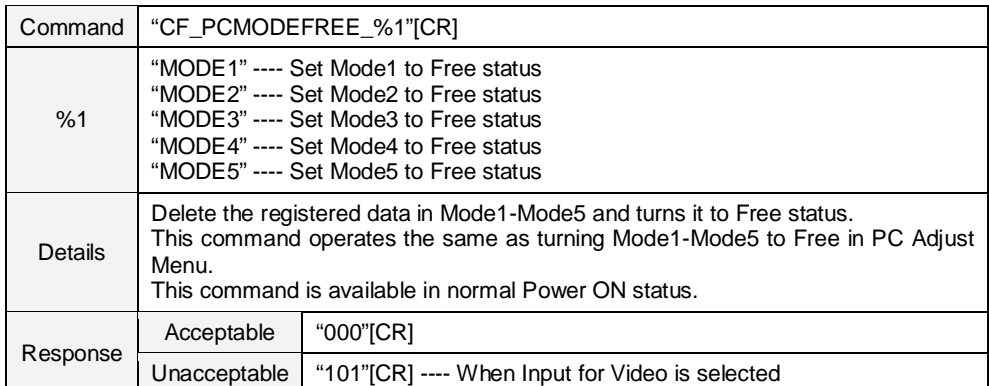

## **8.6 Input Control Command**

## **8.6.1 CF\_INPUT Command**

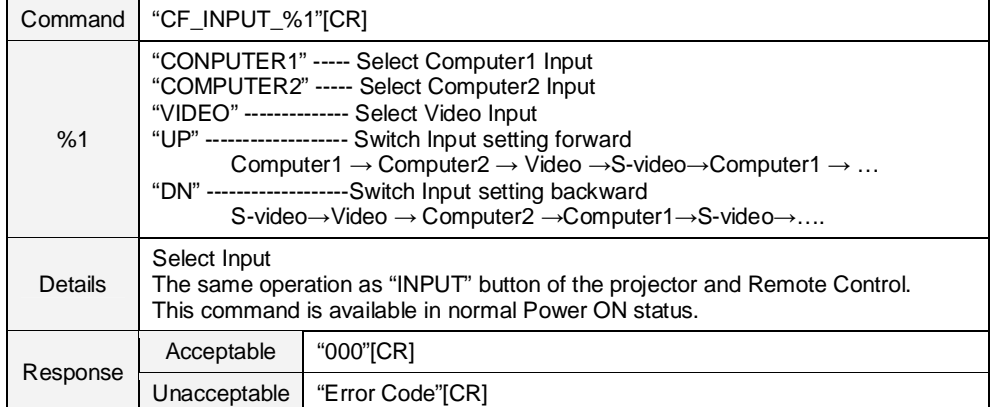

## **8.6.2 CF\_SOURCE Command**

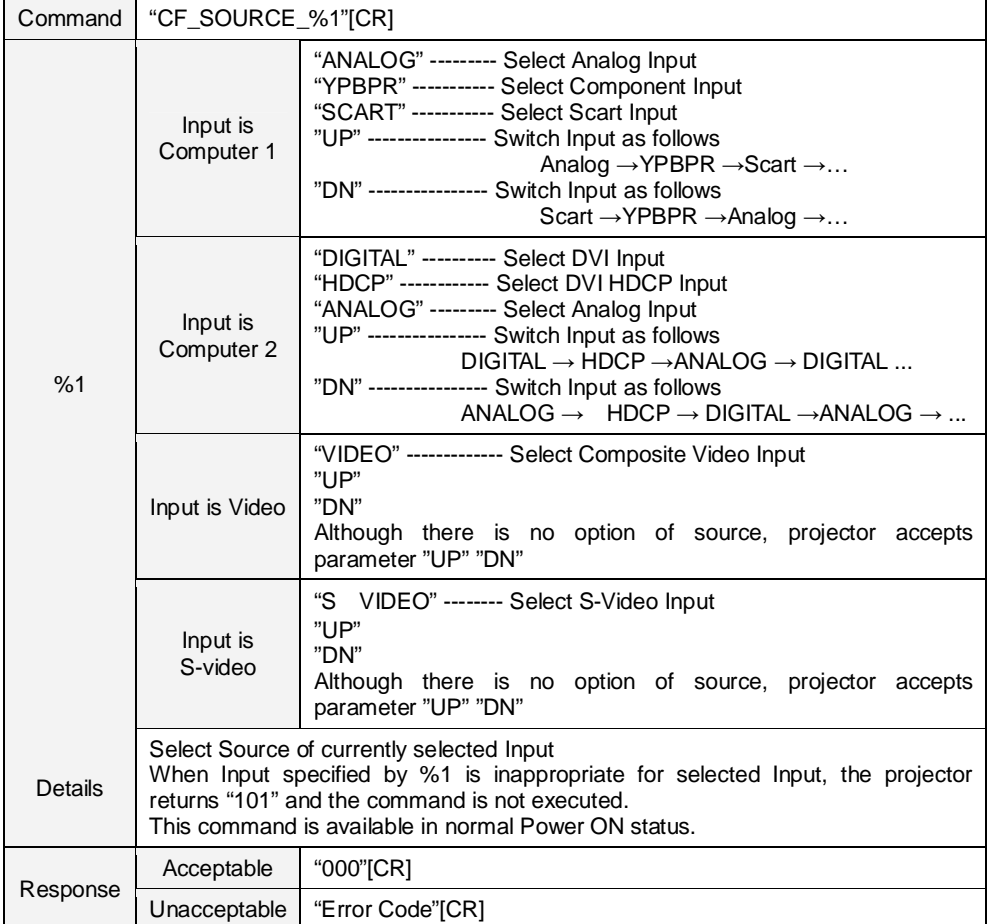

#### **8.6.3 CF\_INPUT1 Command**

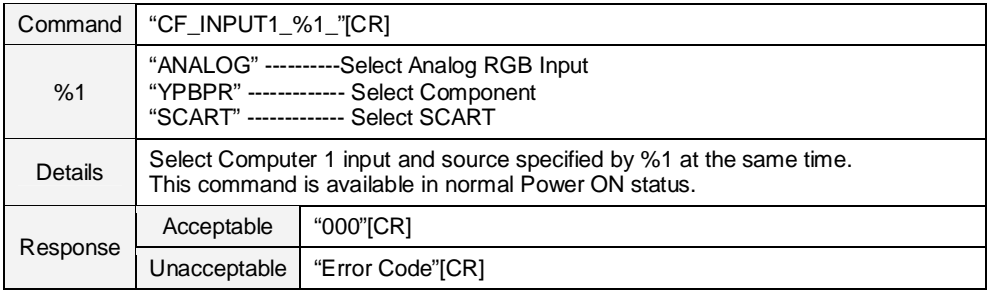

## **8.6.4 CF\_INPUT2 Command**

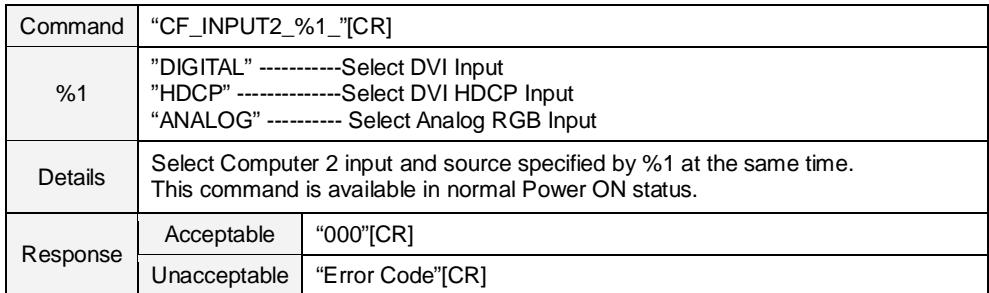

### **8.6.5 CF\_INPUT3 Command**

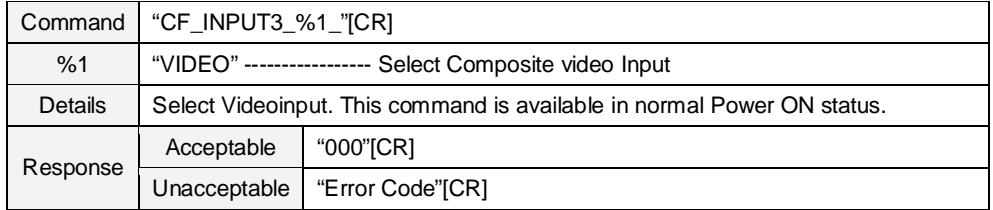

#### **8.6.6 CF\_INPUT4 Command**

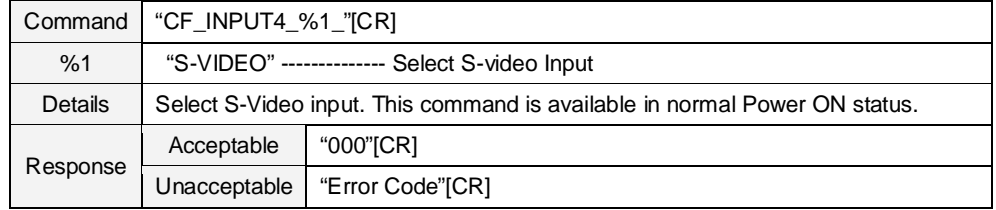

## **8.6.7 CF\_INPUT\_%1\_%2 Command**

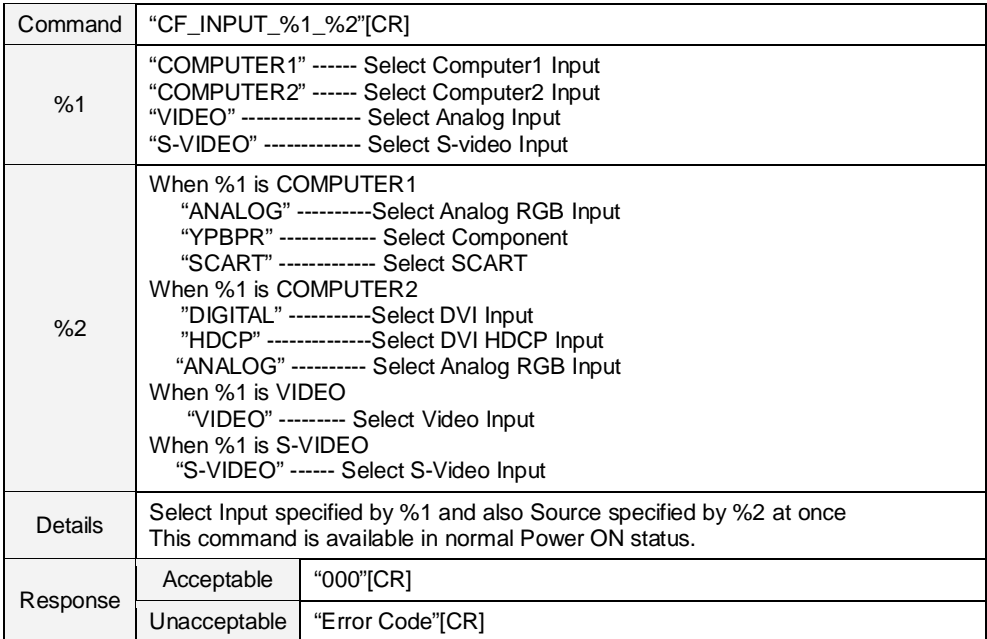

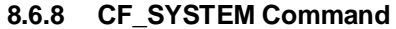

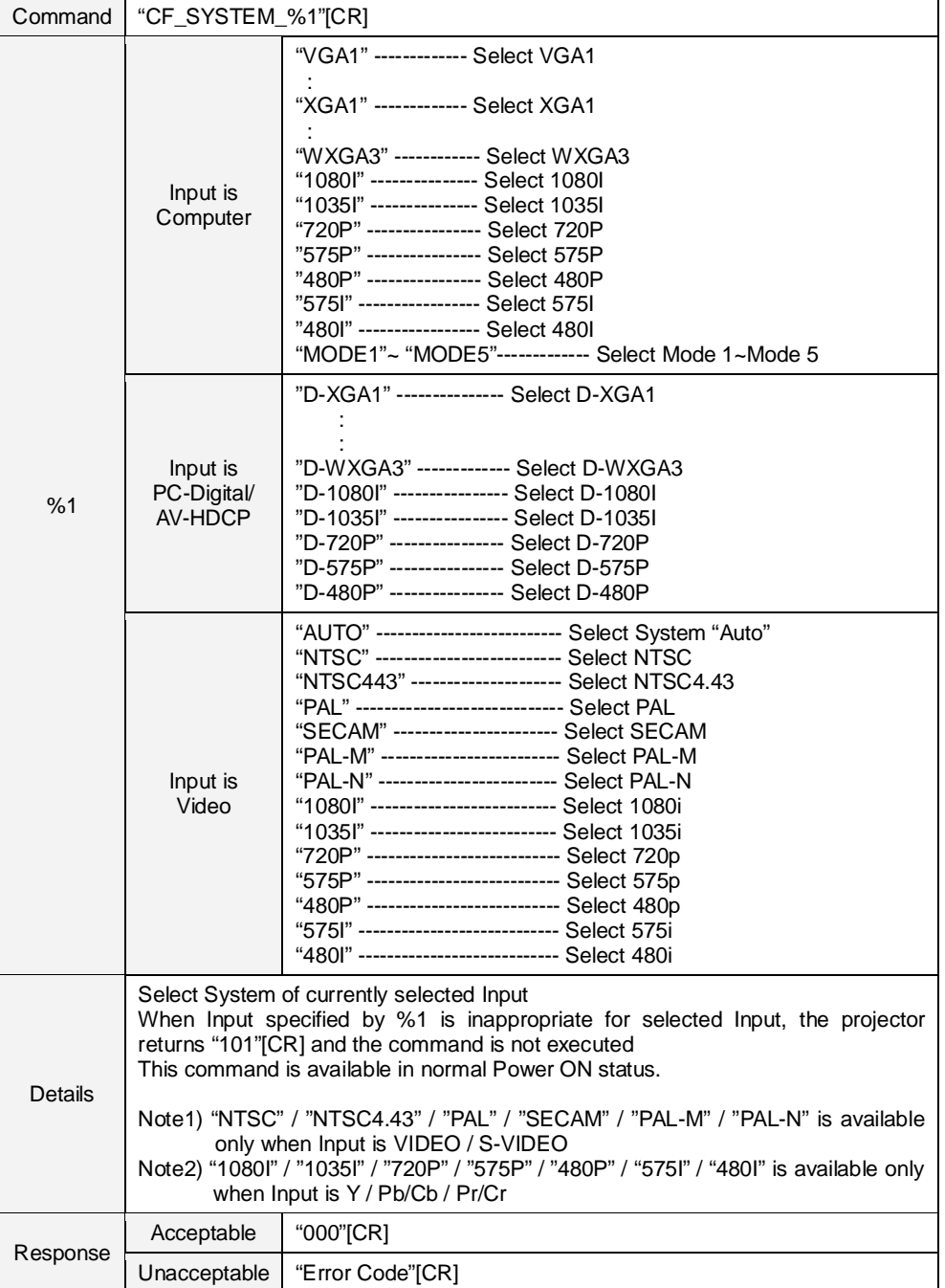

#### **8.7 Screen Control Command**

## **8.7.1 CF\_SCREEN Command**

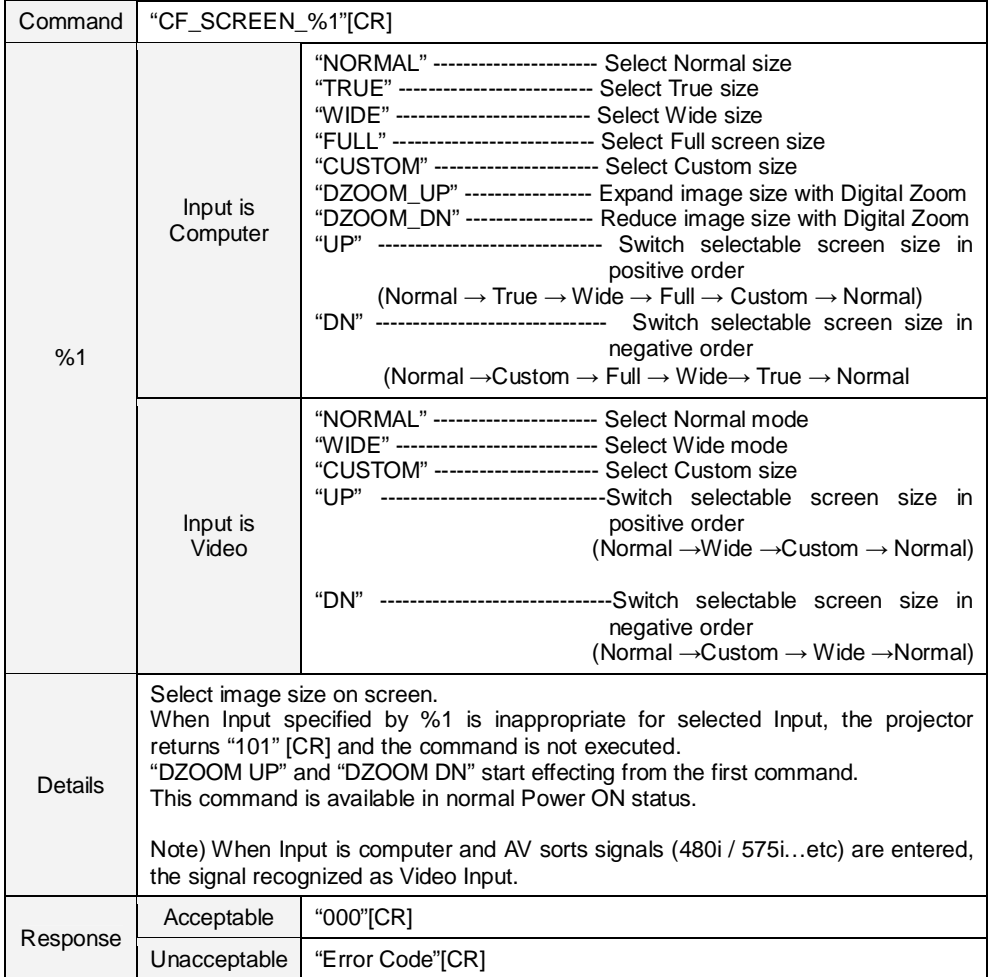

## **8.7.2 CF\_DZCENT Command**

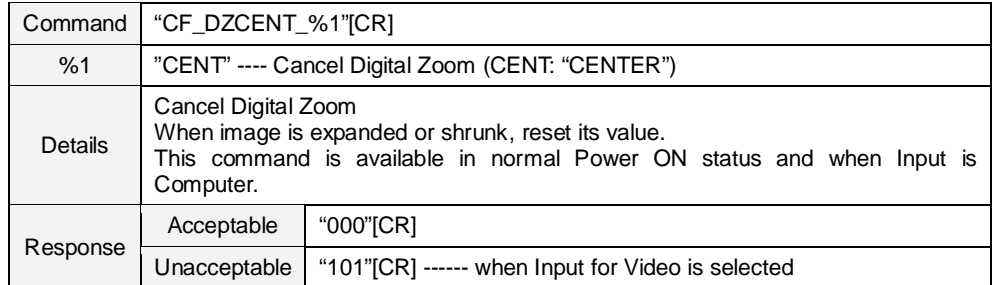

## **8.7.3 CF\_KEYSTONE Command**

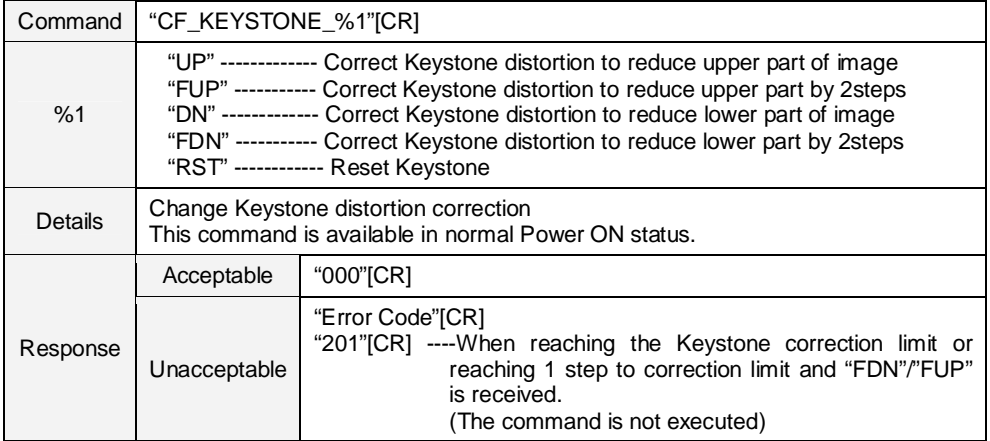

## **8.7.4 CF\_KYSTNMODE Command**

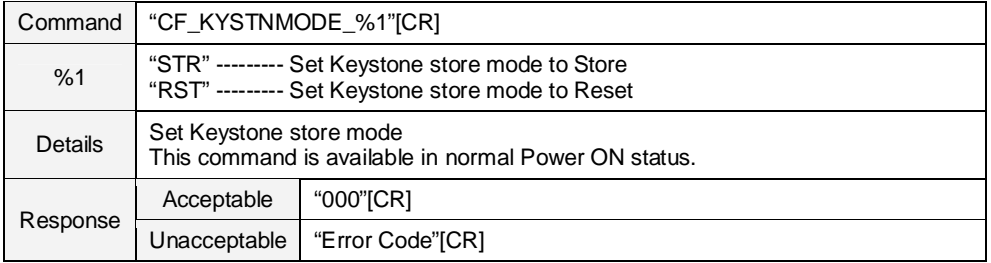

## **8.7.5 CF\_VSCALE Command**

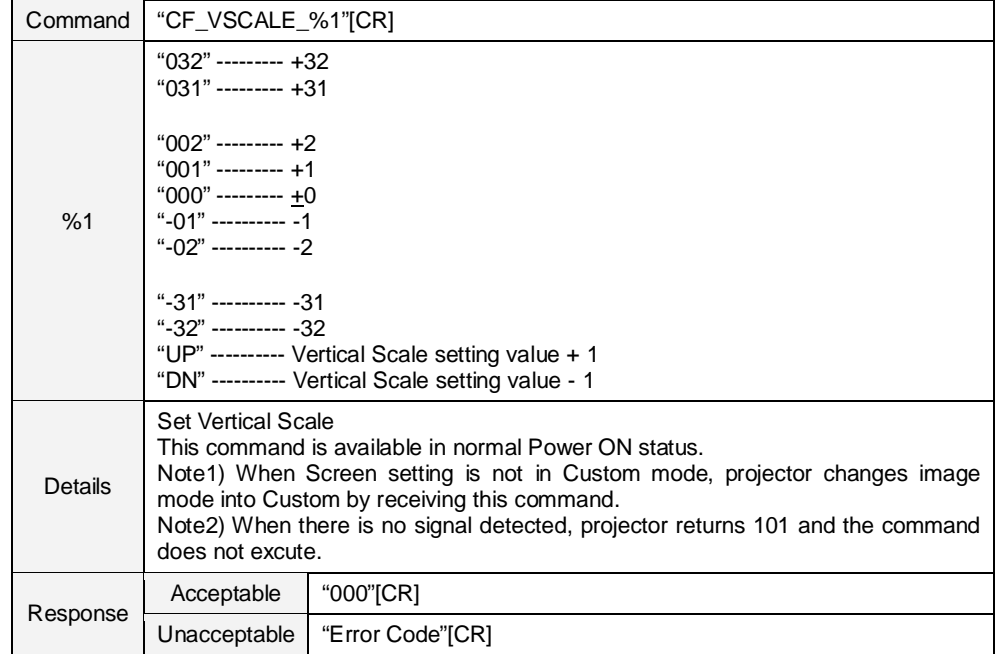

## **8.7.6 CF\_VPOS Command**

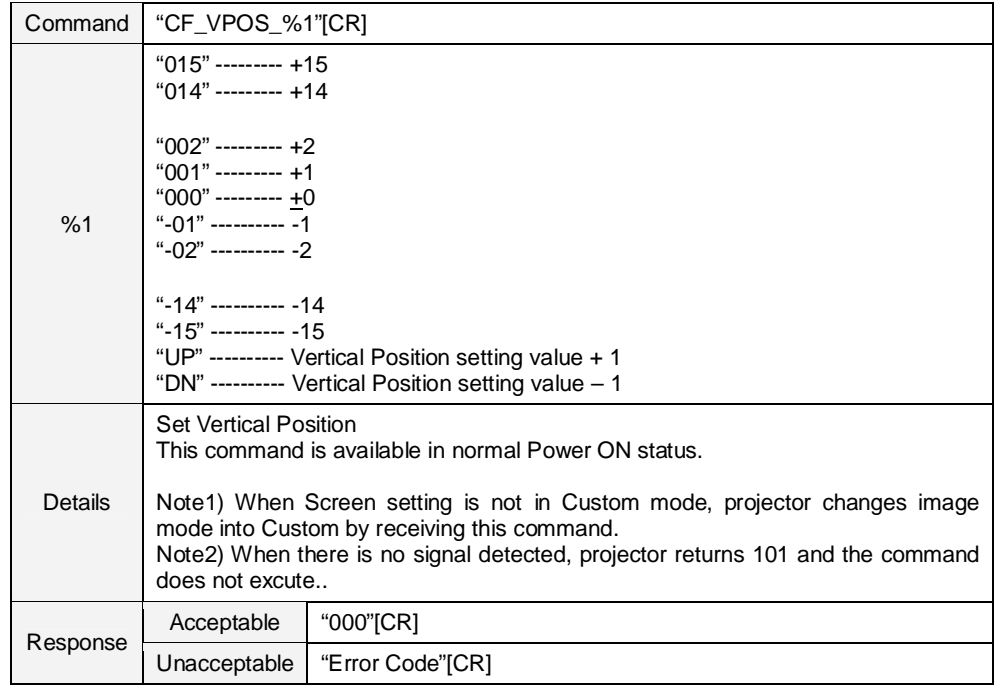

## **8.7.7 CF\_HSCALE Command**

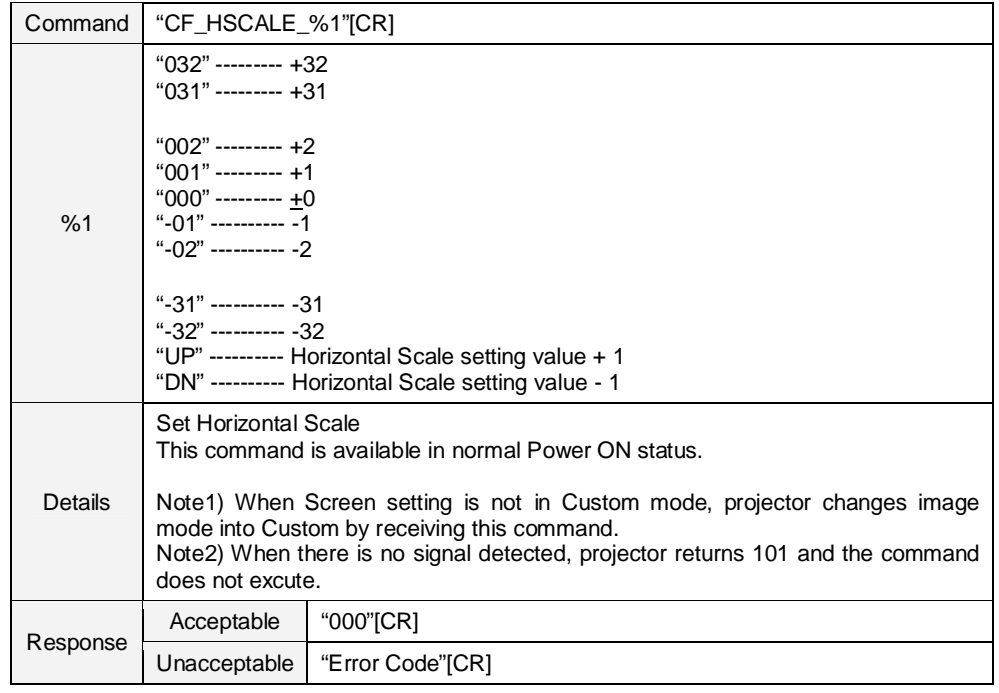

## **8.7.8 CF\_HPOS Command**

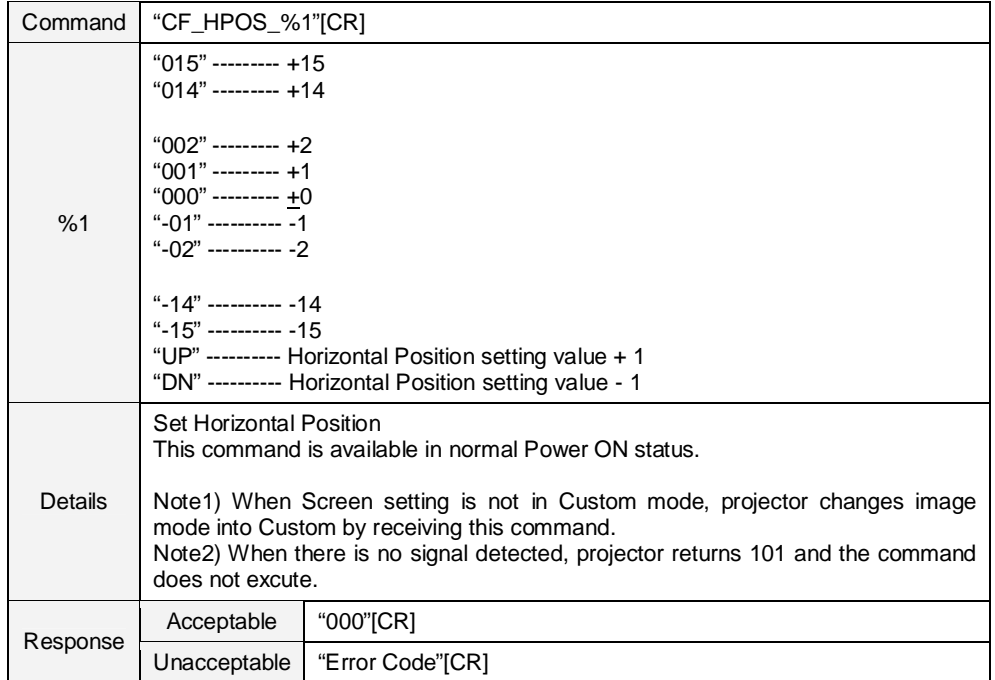

## **8.8 Lamp Command**

## **8.8.1 CF\_LAMPH Command**

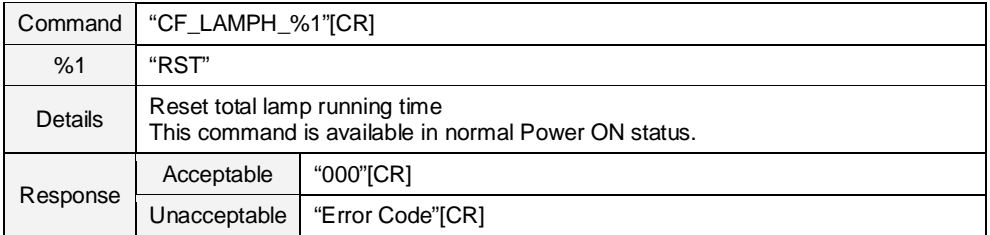

## **8.8.2 CF\_LAMPMODE Command**

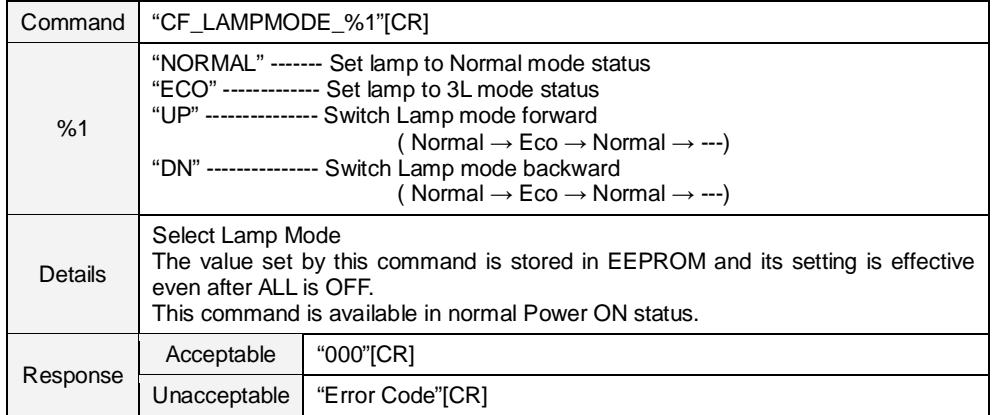

### **8.8.3 CF\_LAMPLIFECONTRL Command**

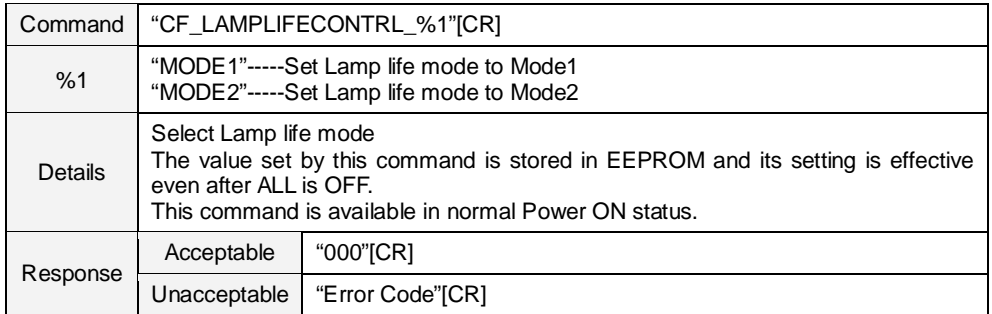

#### **8.9 Sound Command**

#### **8.9.1 CF\_VOLUME Command**

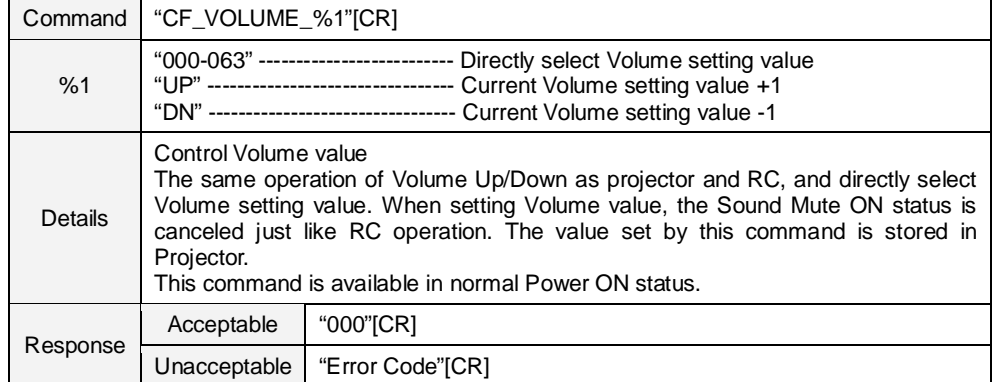

#### **8.9.2 CF\_MUTE Command**

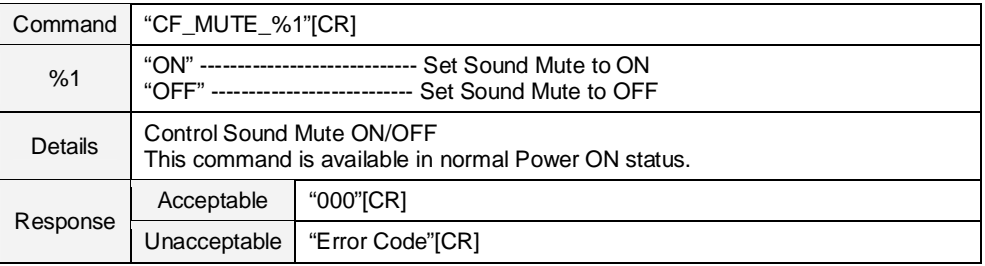

## **8.10 Setting Command**

## **8.10.1 CF\_LANG Command**

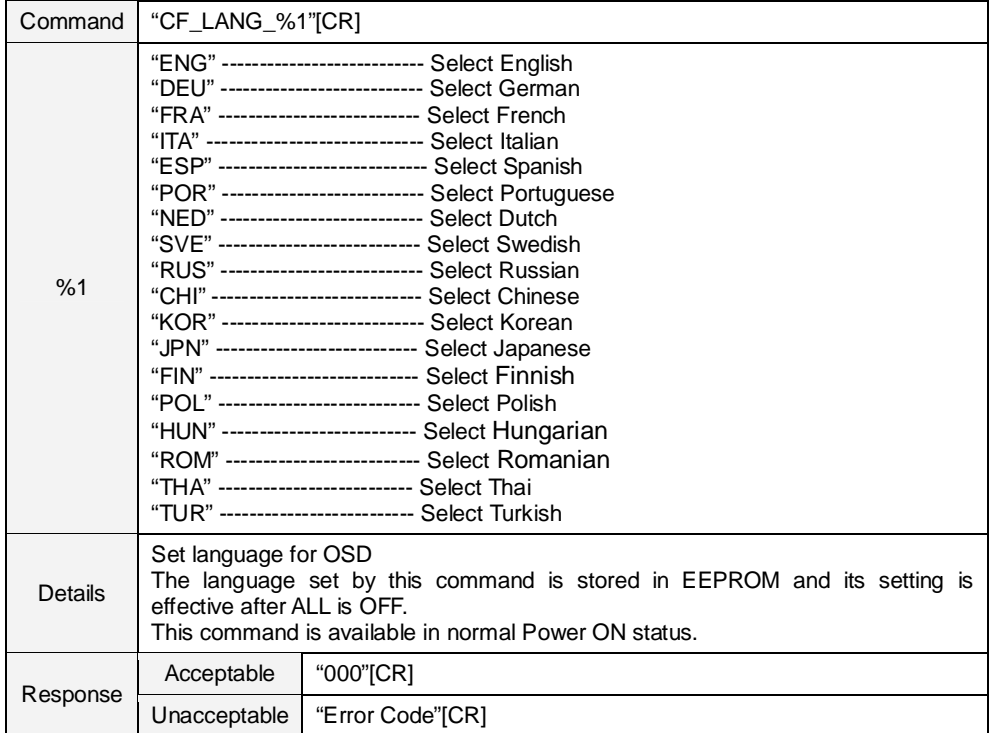

#### **8.10.2 CF\_MENUPOSITION Command**

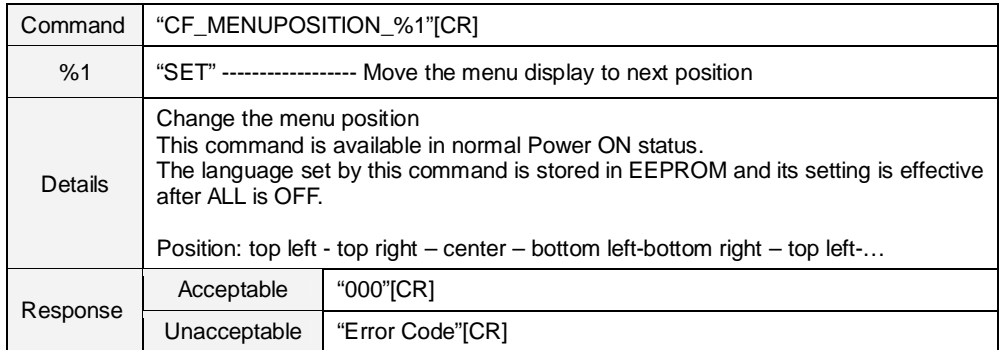

#### **8.10.3 CF\_INPUTSEARCH Command**

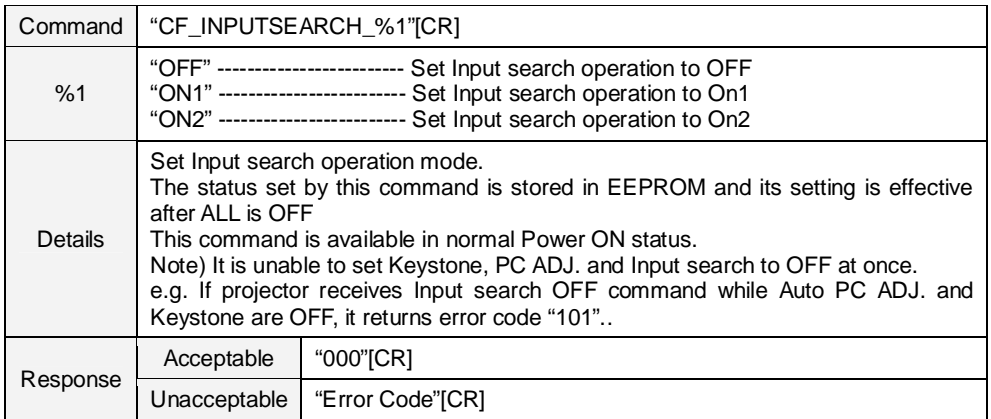

#### **8.10.4 CF\_AUTOSETUPPCADJ Command**

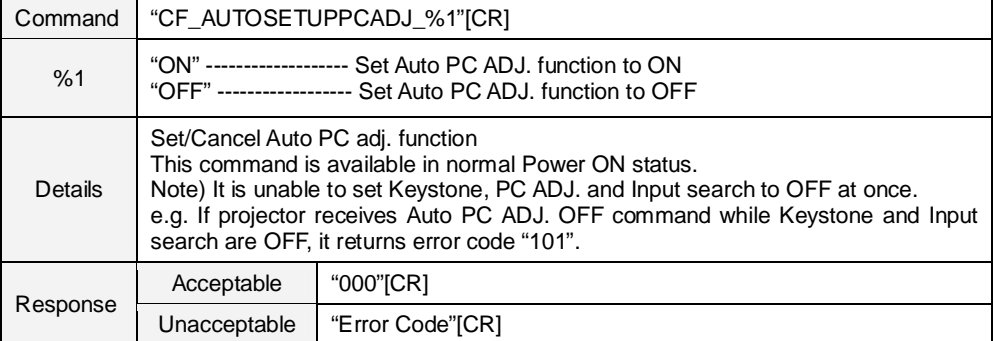

## **8.10.5 CF\_AUTOSETUPKEYSTONE Command**

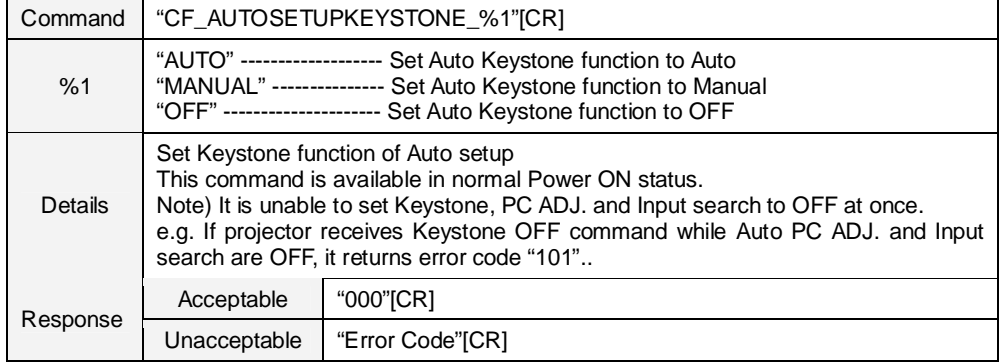

#### **8.10.6 CF\_AUTOSETUP Command**

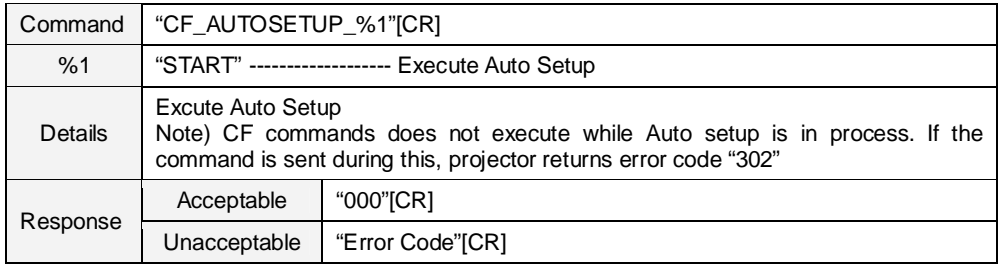

#### **8.10.7 CF\_BACKGND Command**

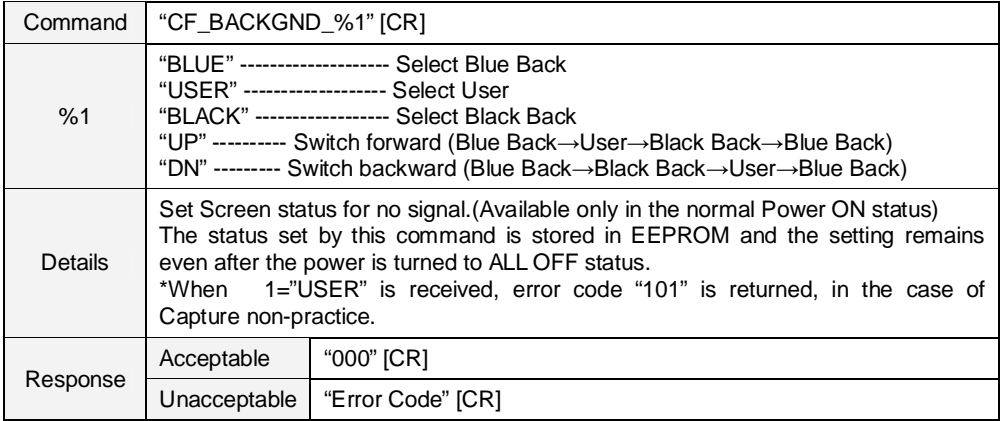

## **8.10.8 CF\_DISP Command**

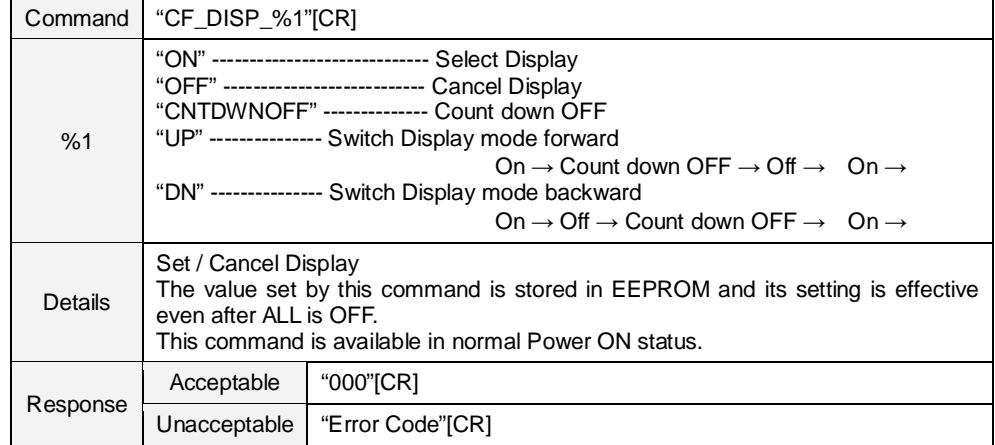

## **8.10.9 CF\_LOGO Command**

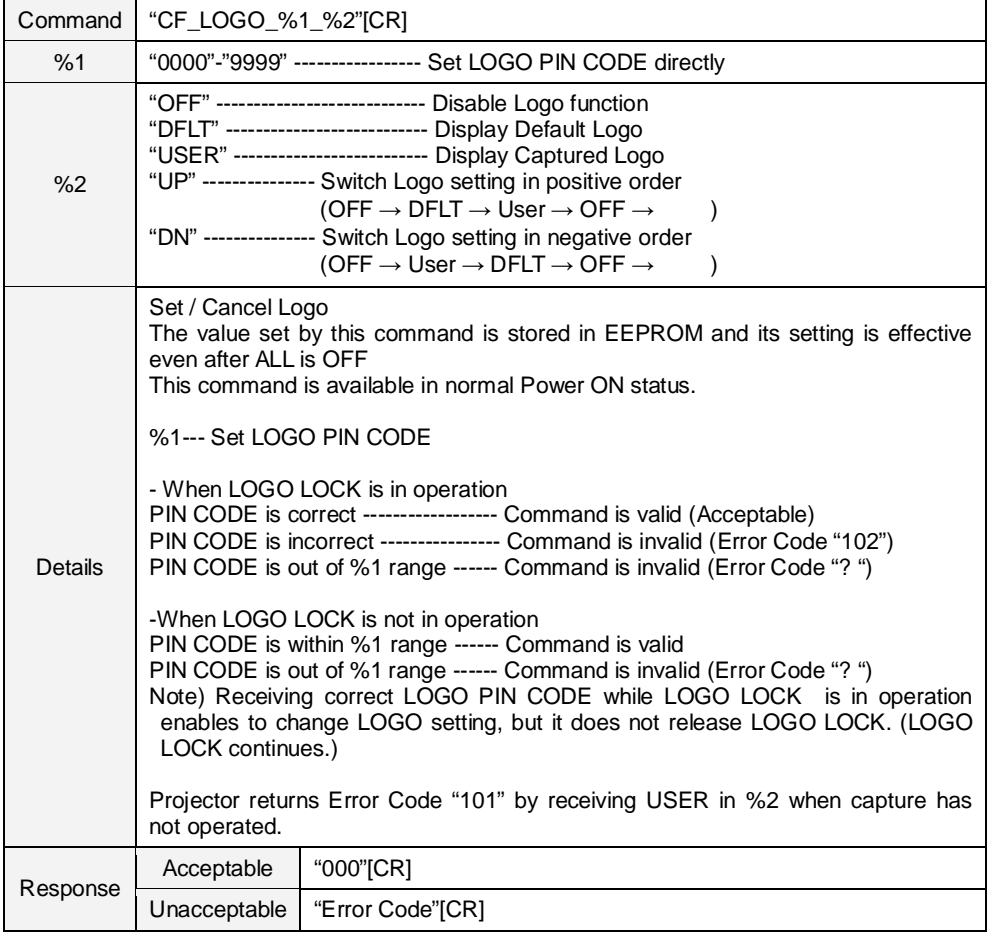

#### **8.10.10 CF\_CEIL Command**

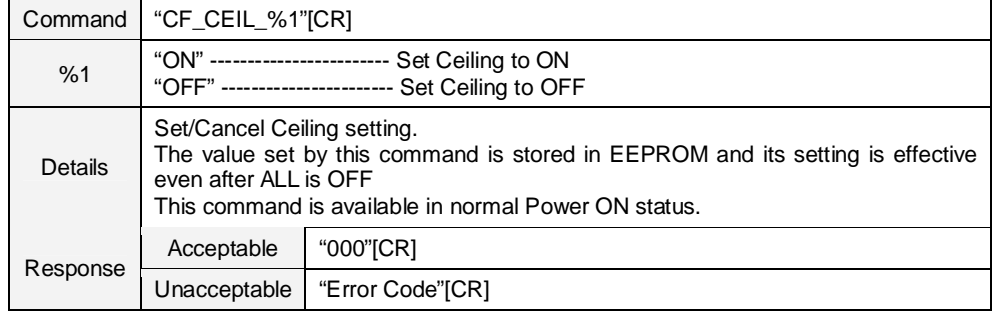

#### **8.10.11 CF\_REAR Command**

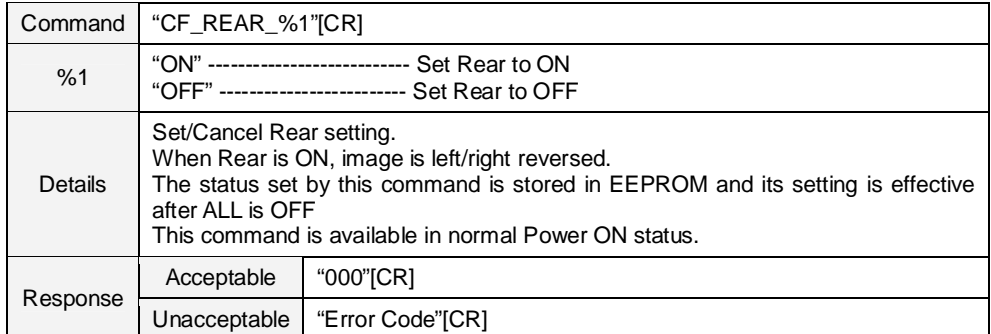

#### **8.10.12 CF\_STANDBYMODE Command**

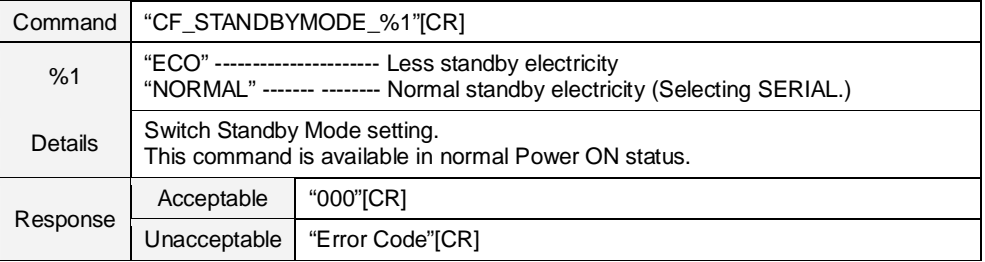

#### **8.10.13CF\_P-MANE Command**

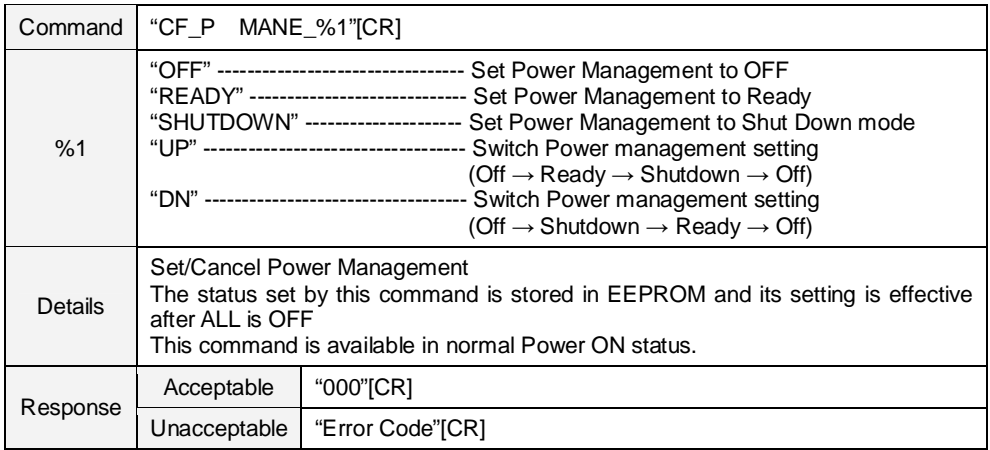

#### **8.10.14 CF\_P-MANETIME Command**

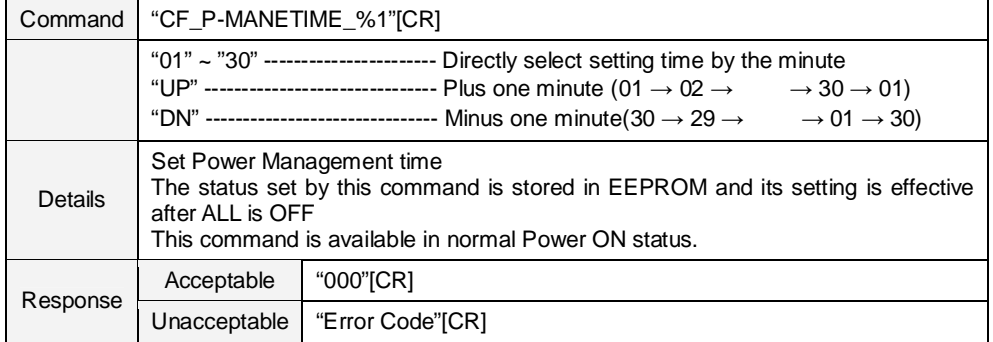

#### **8.10.15 CF\_ON-STA Command**

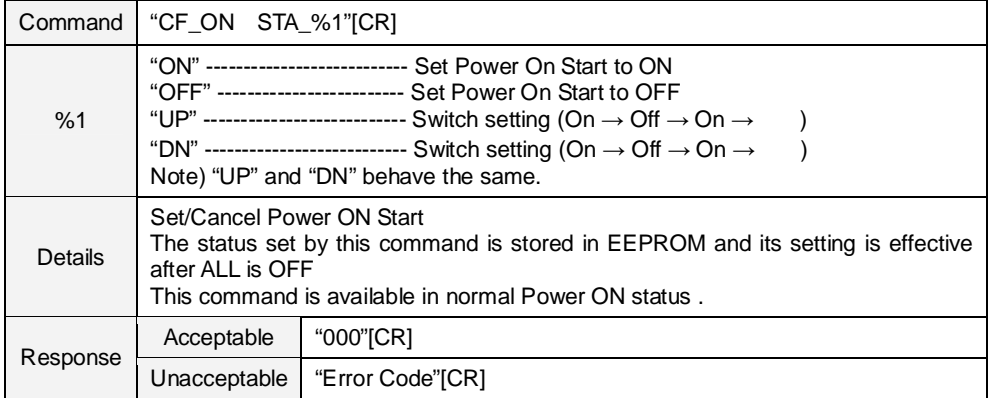

## **8.10.16 CF\_RCODE Command**

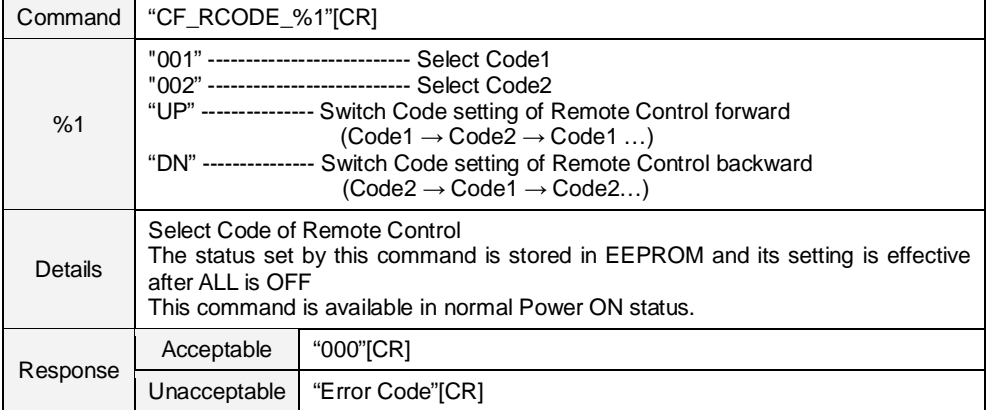

### **8.10.17 CF\_KEYDIS Command**

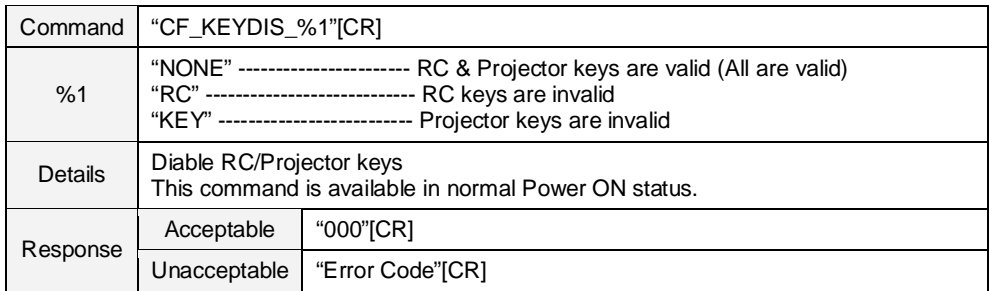

#### **8.10.18 CF\_PJPINCODE Command**

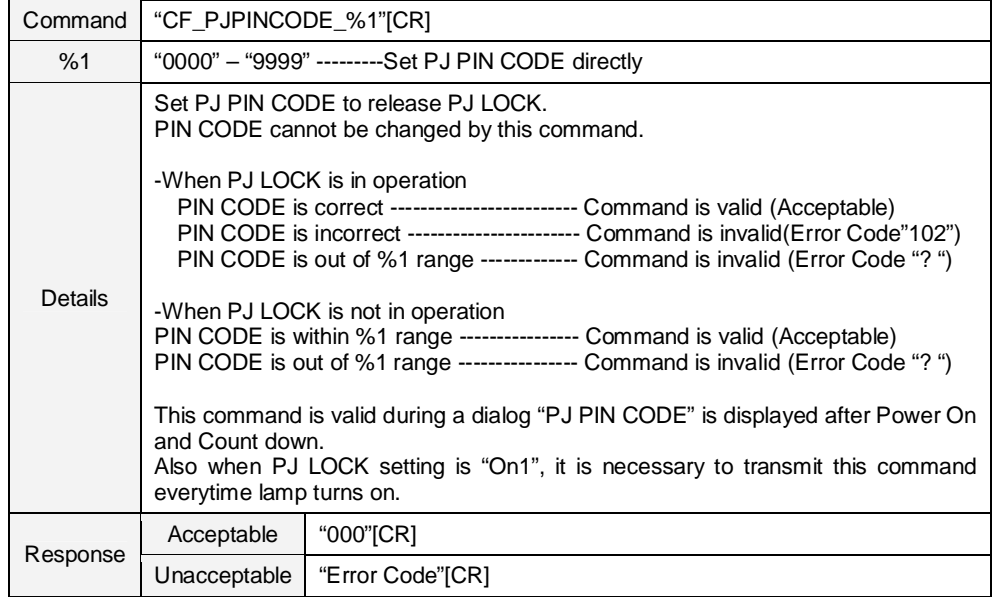

## **8.10.19 CF\_FANMODE Command**

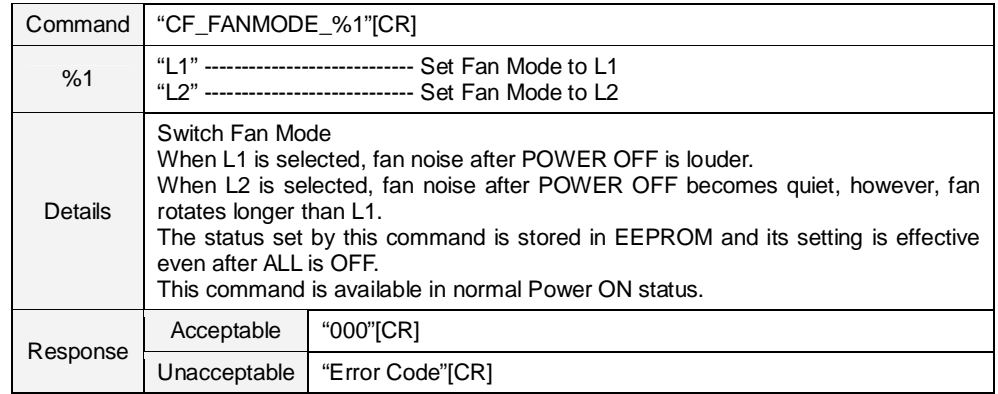

#### **8.10.20 CF\_CCAPTIONDISP Command**

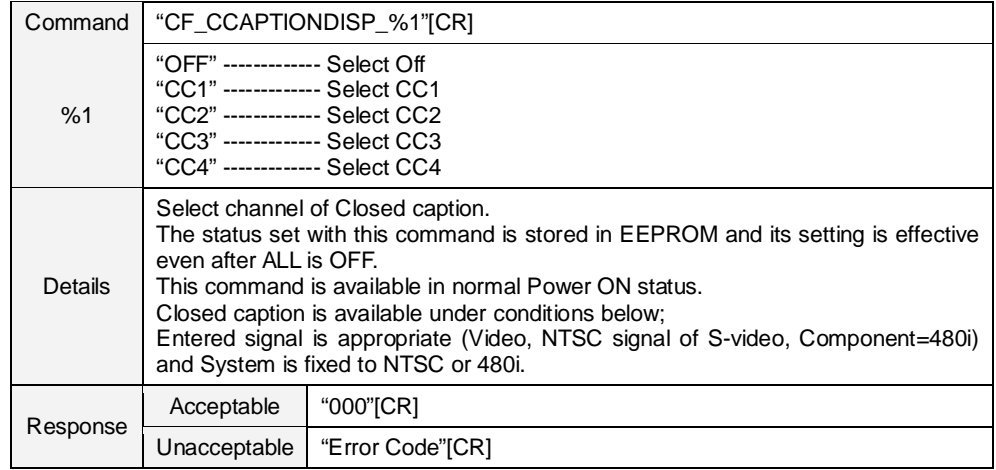

#### **8.10.21CF\_CCAPTIONCOLOR Command**

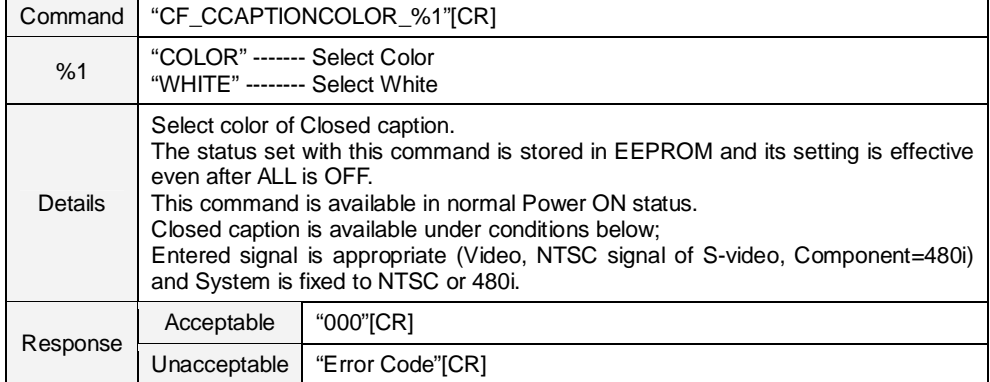

#### **8.10.22CF\_FILSCRL Command**

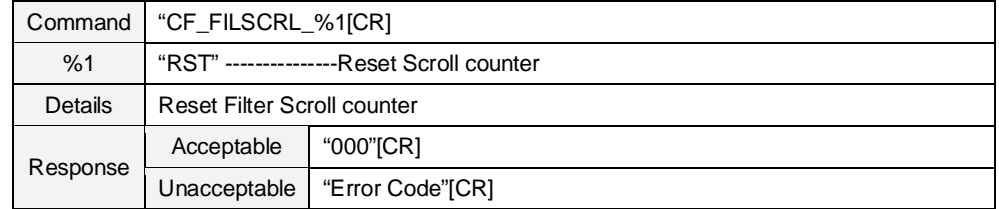

#### **8.10.23CF\_FILCTL Command**

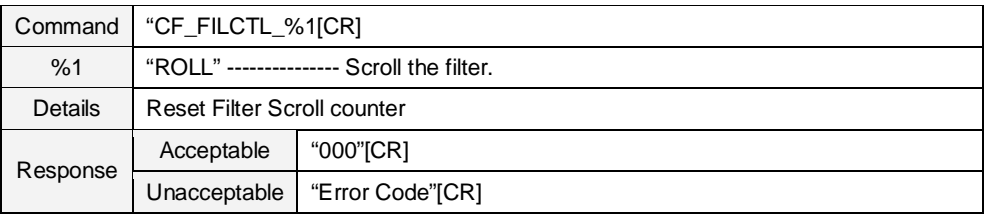

#### **8.10.24CF\_FILTIMER Command**

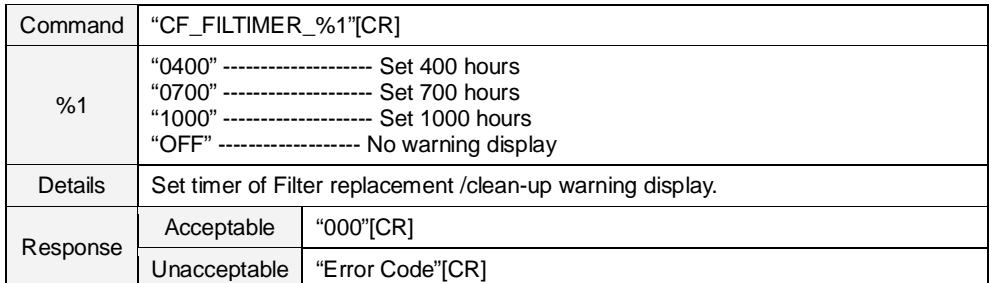

#### **8.10.25CF\_FILH Command**

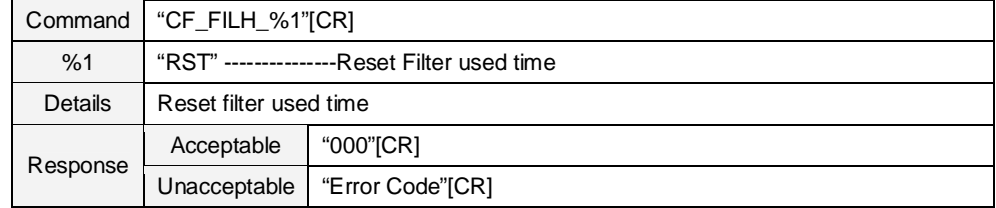

## **8.10.26CF\_FDEFAULT Command**

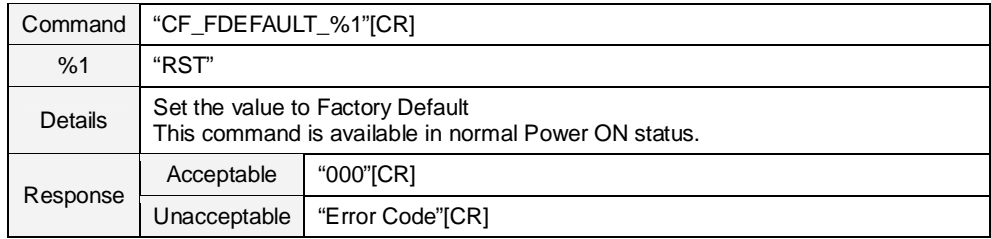

#### **8.11 Other Command**

## **8.11.1 CF\_KEYENU Command**

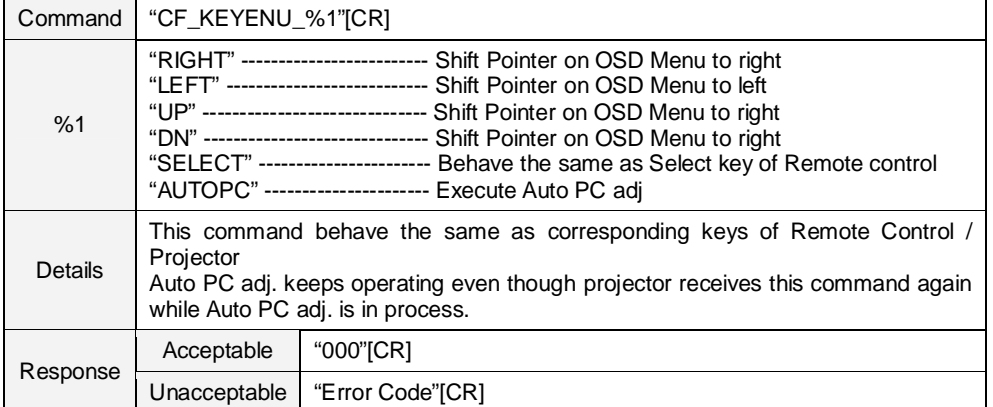

## **8.11.2 CF\_MENU Command**

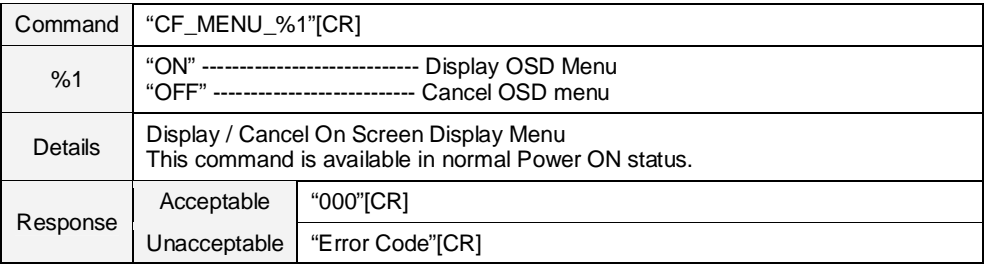

#### **8.11.3 CF\_POWER Command**

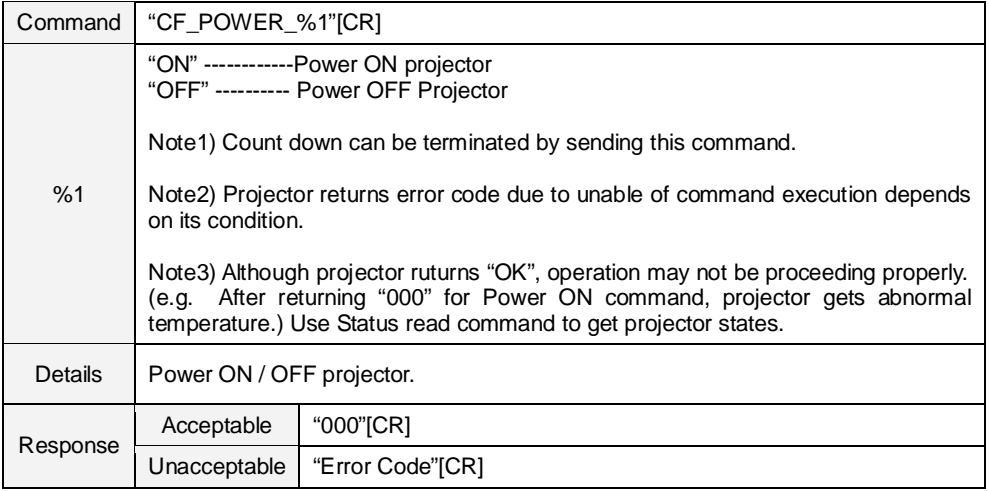

## **8.11.4 CF\_FREEZE Command**

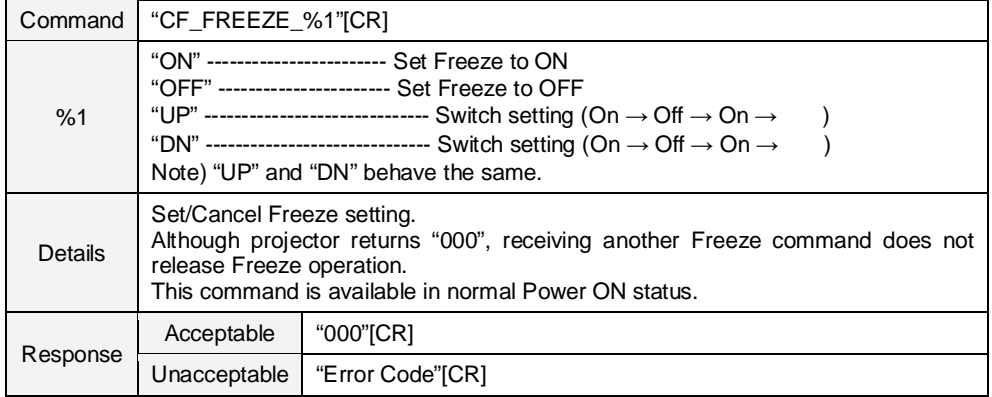

## **8.11.5 CF\_VMUTE Command**

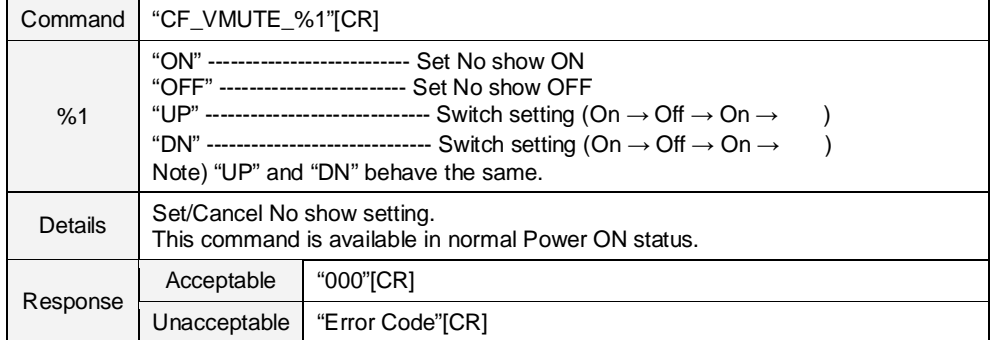

#### **8.11.6 CF\_PTIMER Command**

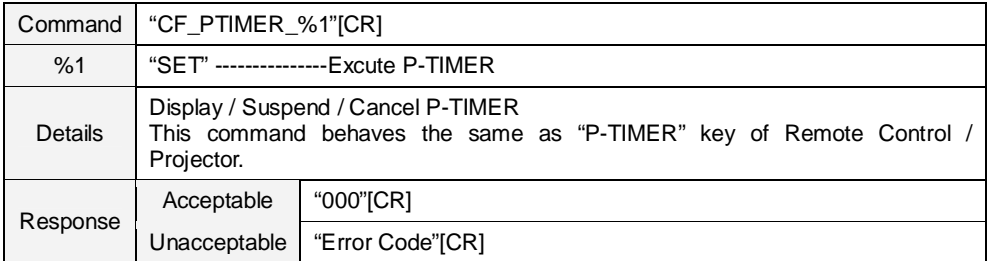

#### **9. Status Read Command**

#### **9.1 Format**

1) PC issues commands in format as below:

#### **"CR\_Command" [CR]**

Command : Character Line

2) When projector receives the appropriate command, it returns a character line as the required data

**"000**\_**"%1 [CR]**

%1: Required Data (Character Line. See [Basic Status Read Command Table])

3) When the received data cannot be decoded, the projector returns **"?"[CR]**

#### **9.2 Transfer Example**

Get total dots of projector by Expand Commands

 $PC \rightarrow PJ$ : "CR\_TDOTS" [CR]

PC ← PJ: "000\_1344" [CR]

#### **9.3 Operation Condition**

- 1) Basically Status Read Commands should be always operated.
- 2) When Eco mode is selected in Standby mode of Setting menu and projector is in Standby, Status Read Commands are invalid.

## **9.4 Image Status Read Command**

#### **9.4.1 CR\_BRIGHT Command**

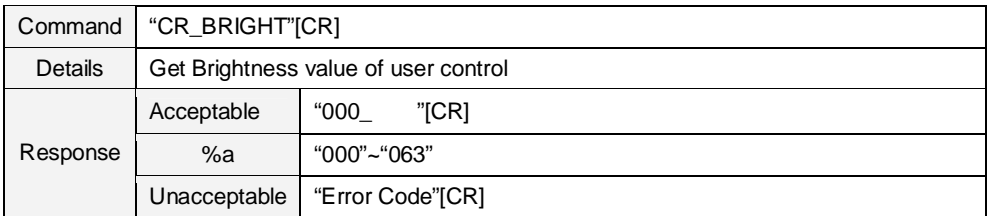

#### **9.4.2 CR\_CONT Command**

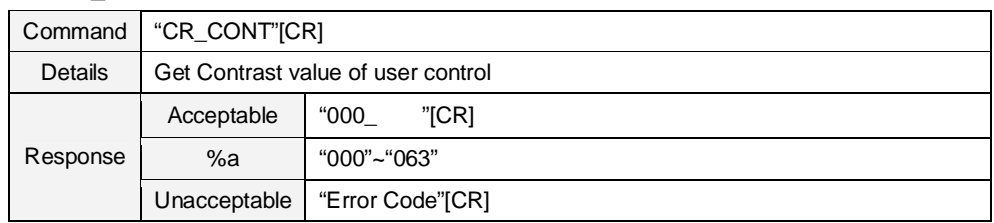

#### **9.4.3 CR\_COLOR Command**

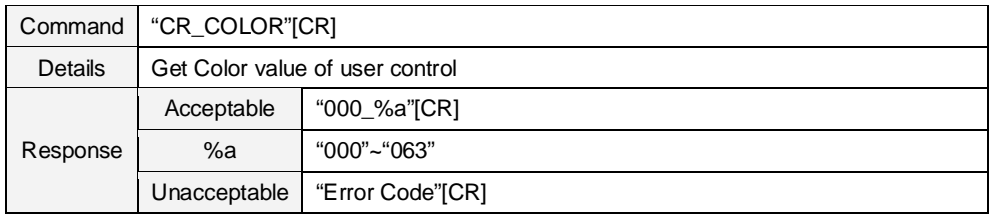

## **9.4.4 CR\_TINT Command**

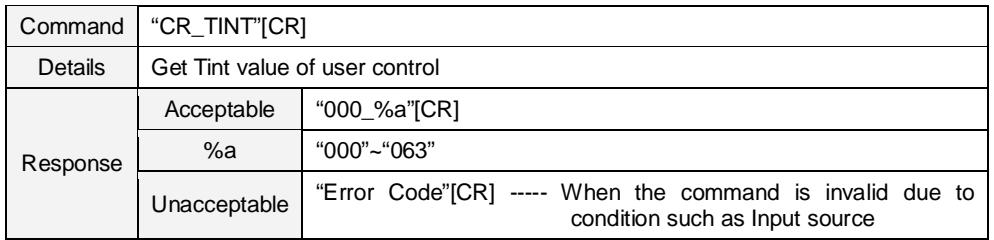

#### **9.4.5 CR\_SHARP Command**

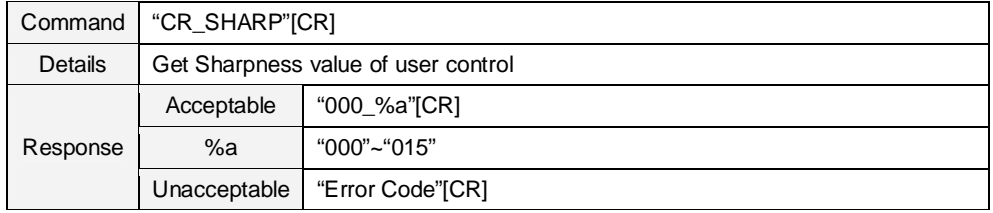

#### **9.4.6 CR\_GAMMA Command**

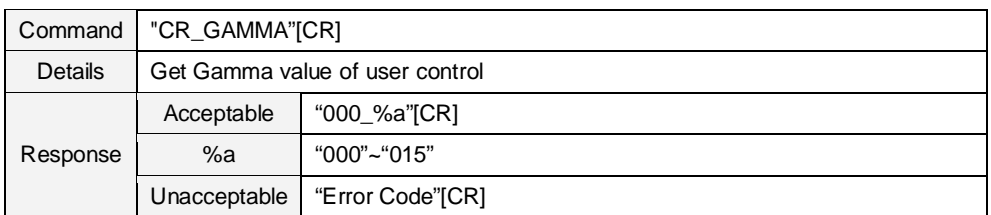

#### **9.4.7 CR\_WBAL – R Command**

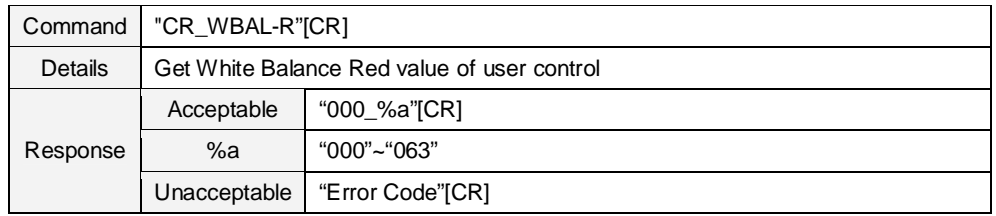

#### **9.4.8 CR\_WBAL – G Command**

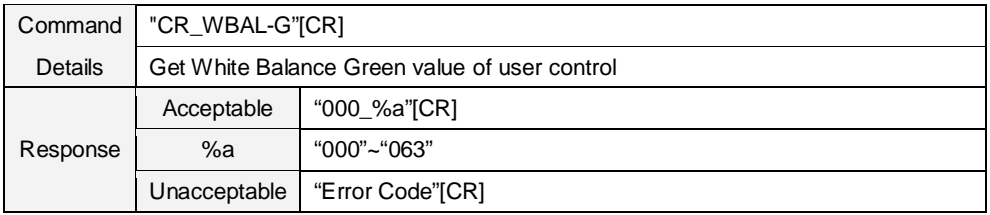

## **9.4.9 CR\_WBAL – B Command**

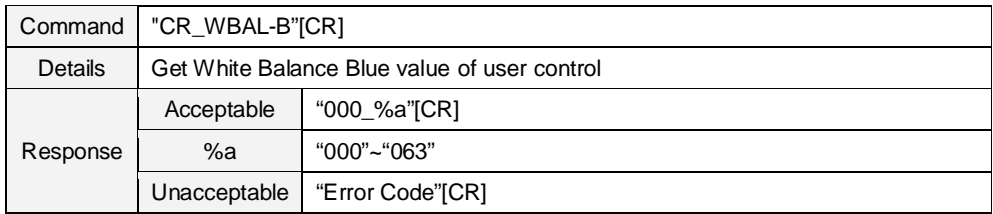

#### **9.4.10 CR\_COLTEMP Command**

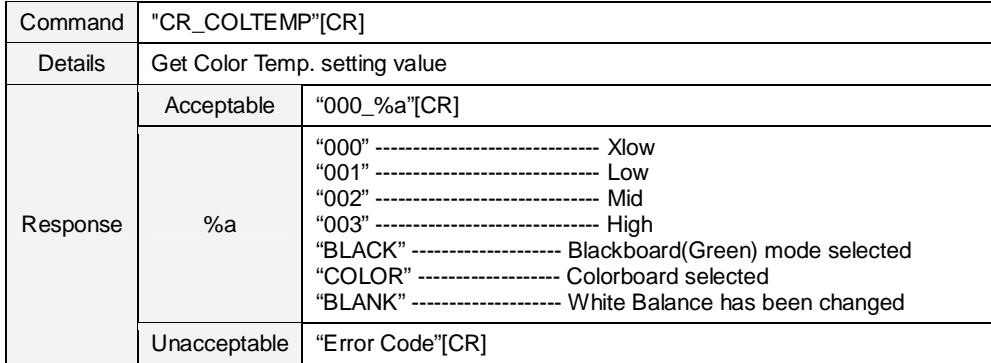

#### **9.4.11 CR\_NZRED Command**

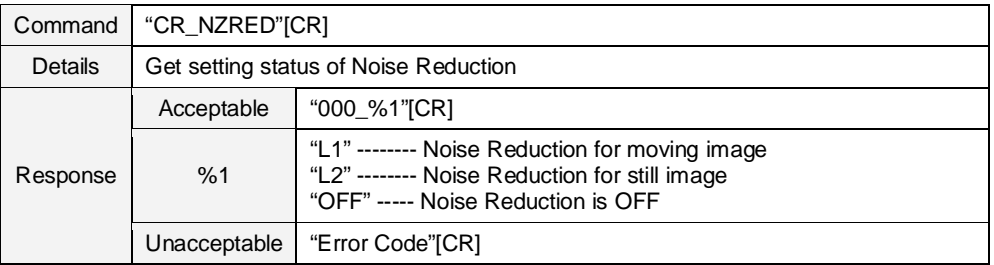

## **9.4.12 CR\_PROGV Command**

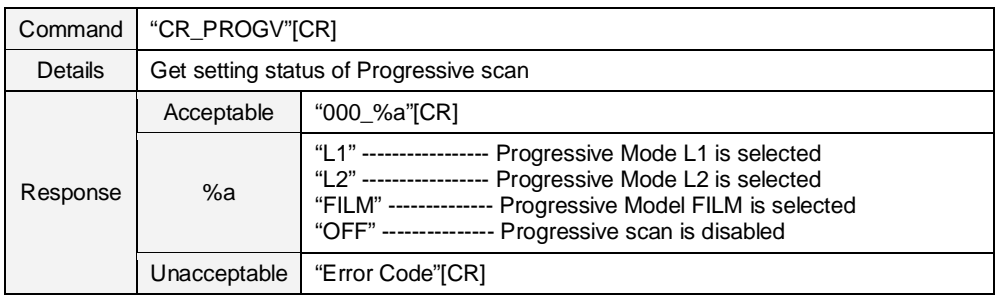

#### **9.4.13 CR\_IMAGE Command**

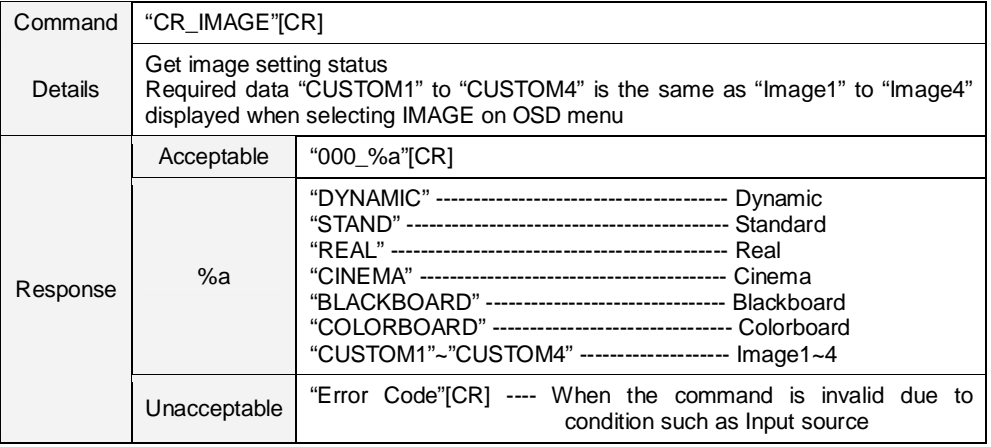

#### **9.4.14 CR\_IMGGMD Command**

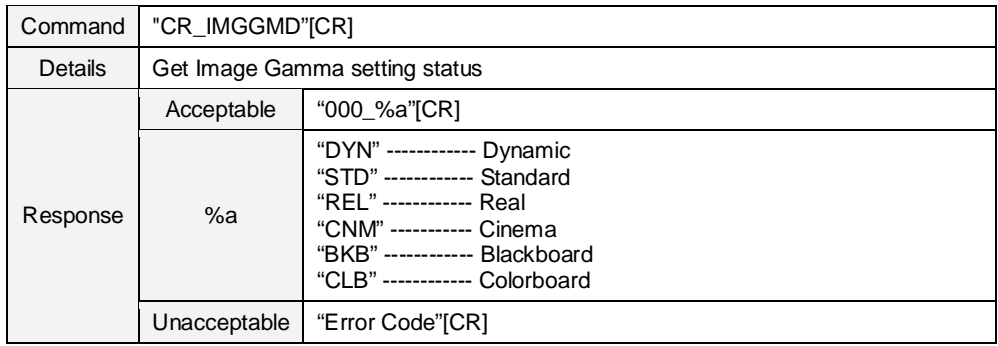

#### **9.5 PC Adjust Status Read Command**

#### **9.5.1 CR\_FSYNC Command**

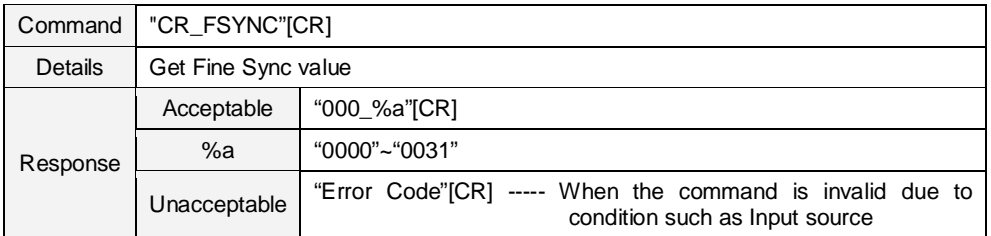

#### **9.5.2 CR\_TDOTS Command**

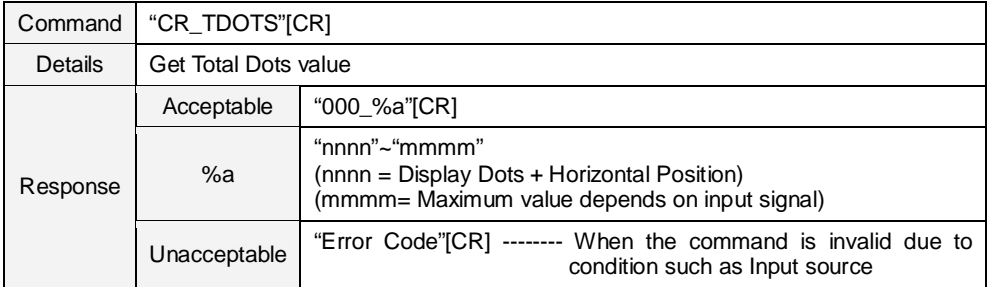

#### **9.5.3 CR\_CLAMP Command**

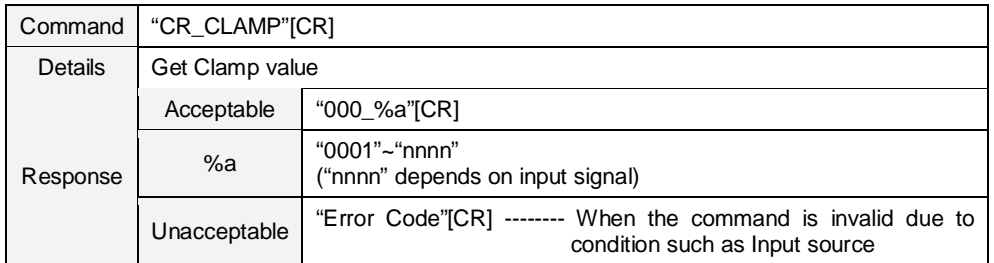

#### **9.5.4 CR\_H – POS Command**

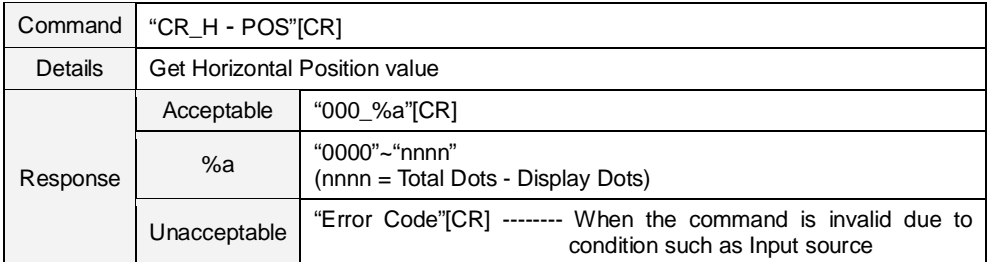

#### **9.5.5 CR\_V – POS Command**

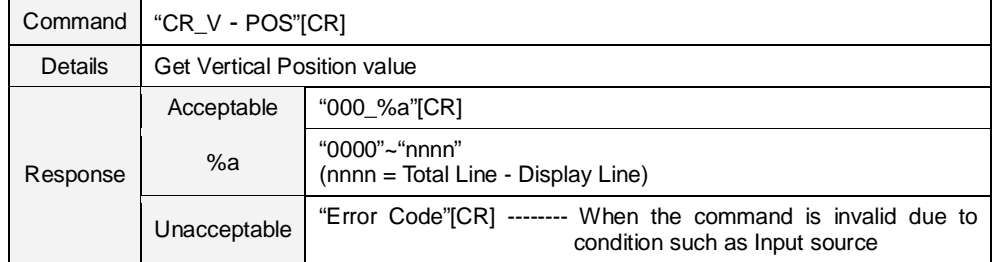

#### **9.5.6 CR\_DDOTS Command**

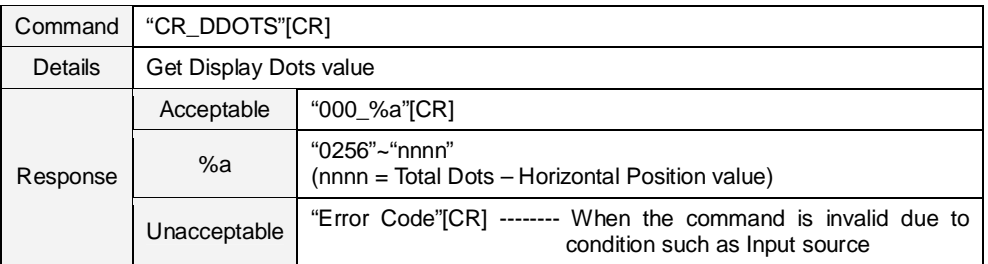

### **9.5.7 CR\_DLINE Command**

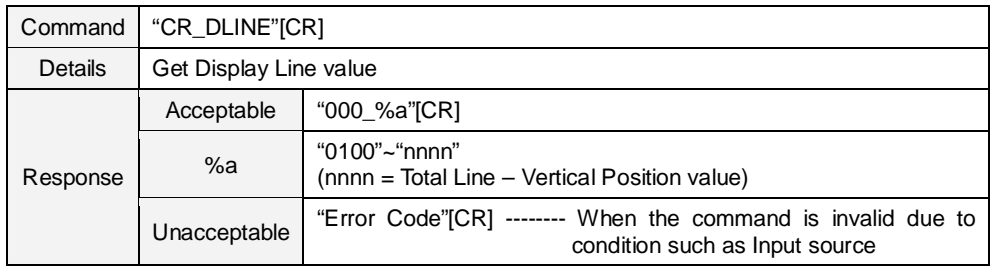

## **9.5.8 CR\_PCSTORE Command**

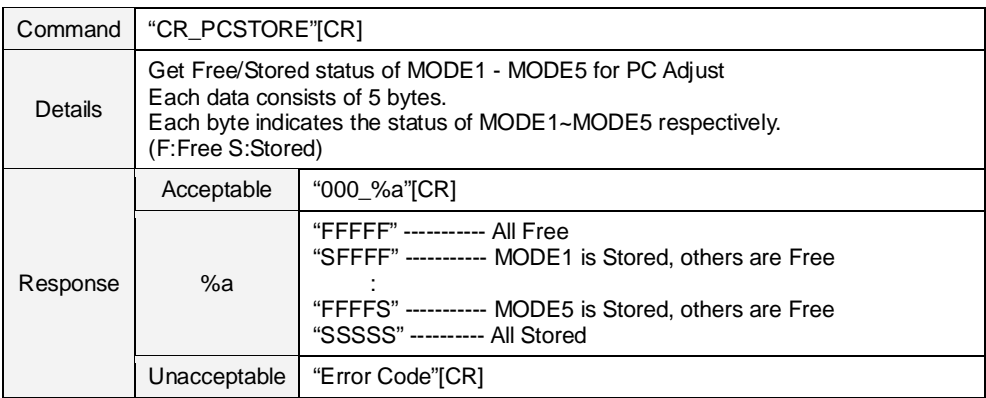

#### **9.6 Video Status Read Command**

## **9.6.1 CR\_SERSYS Command**

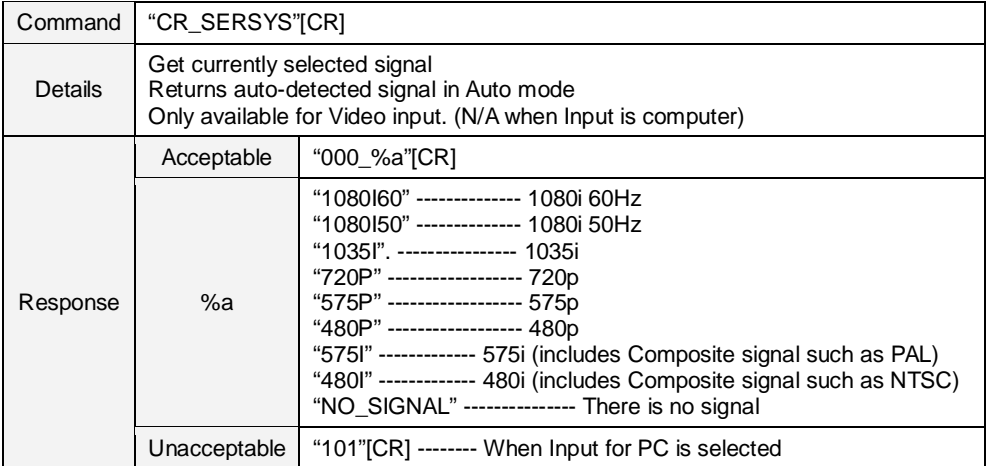

#### **9.7 Input Status Read Command**

#### **9.7.1 CR\_INPUT Command**

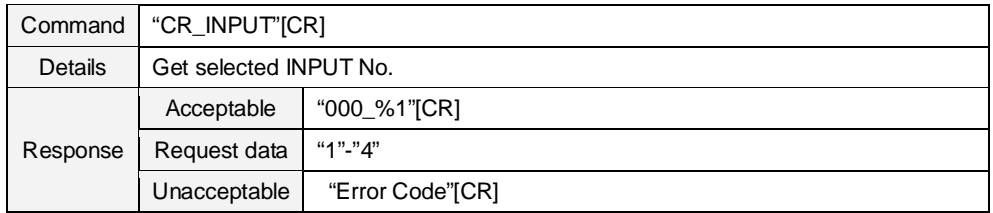

#### **9.7.2 CR\_SOURCE Command**

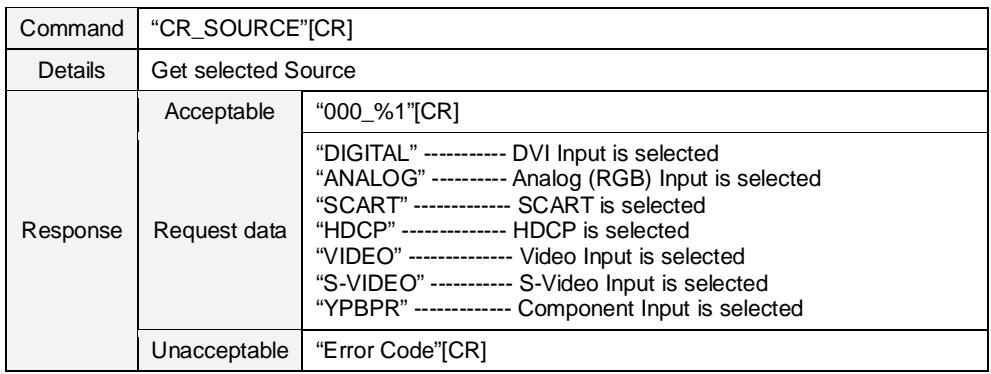

#### **9.7.3 CR\_SRCINP1 Command**

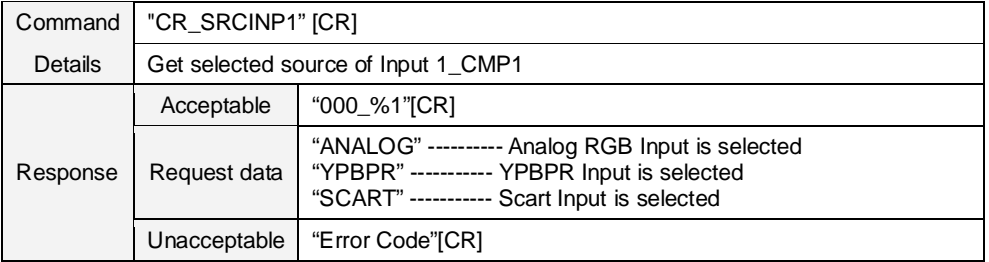

## **9.7.4 CR\_SRCINP2 Command**

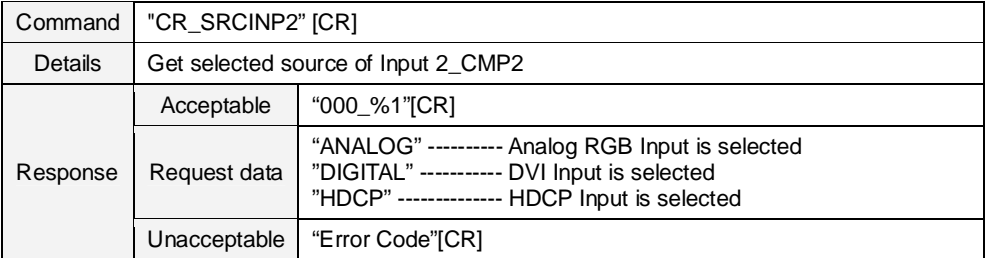

#### **9.7.5 CR\_SRCINP3 Command**

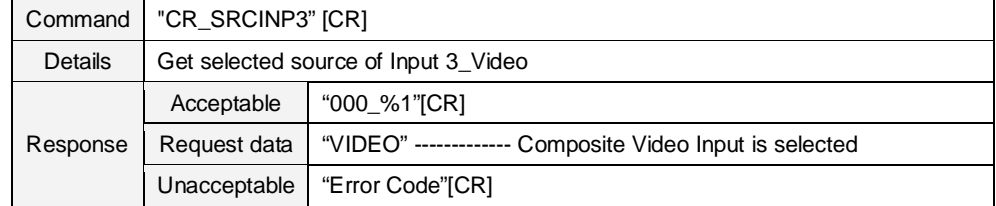

## **9.7.6 CR\_SRCINP4 Command**

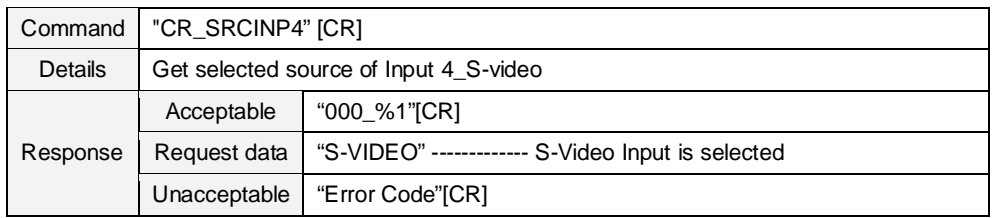

## **9.7.7 CR\_SYSTEM Command**

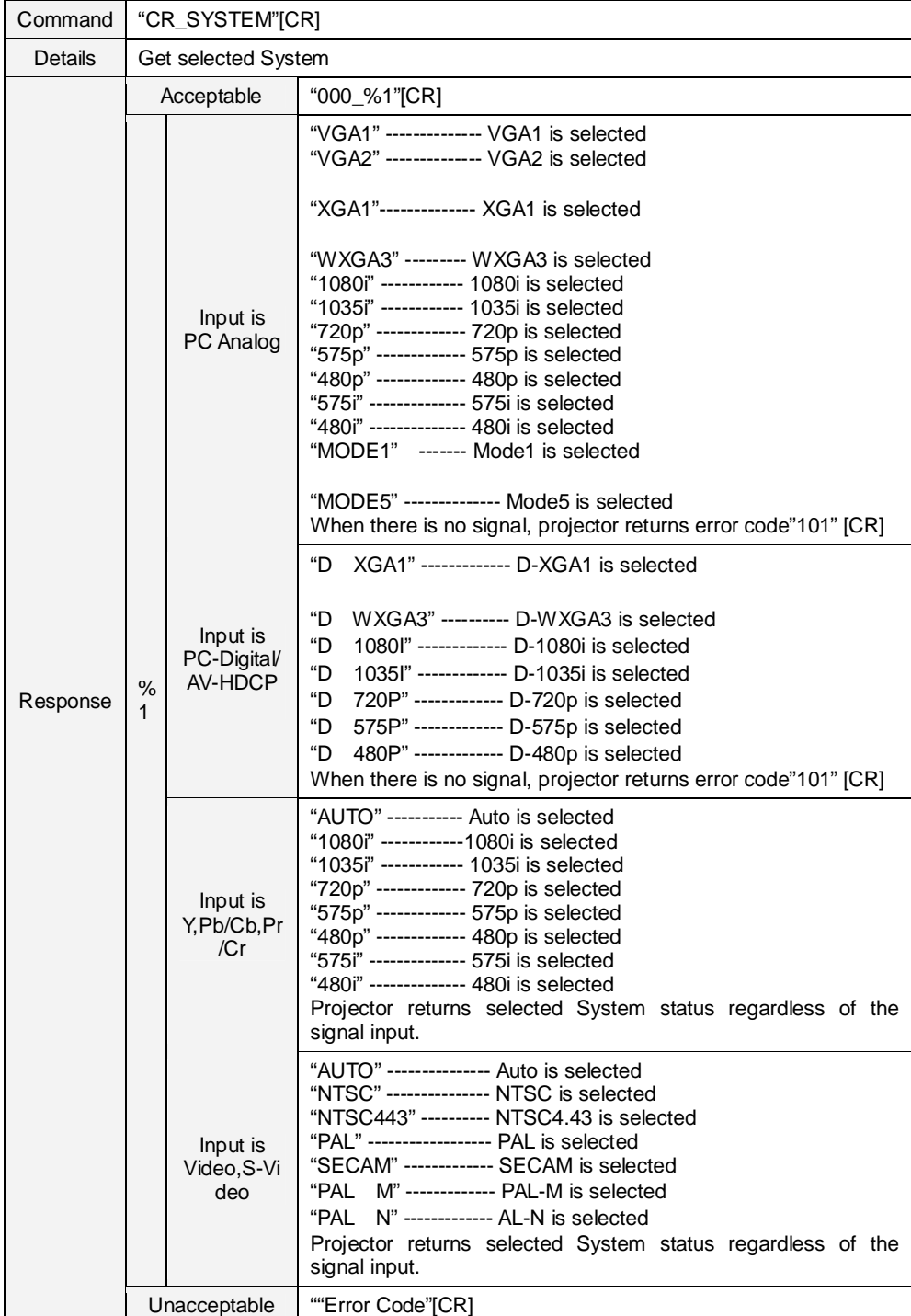

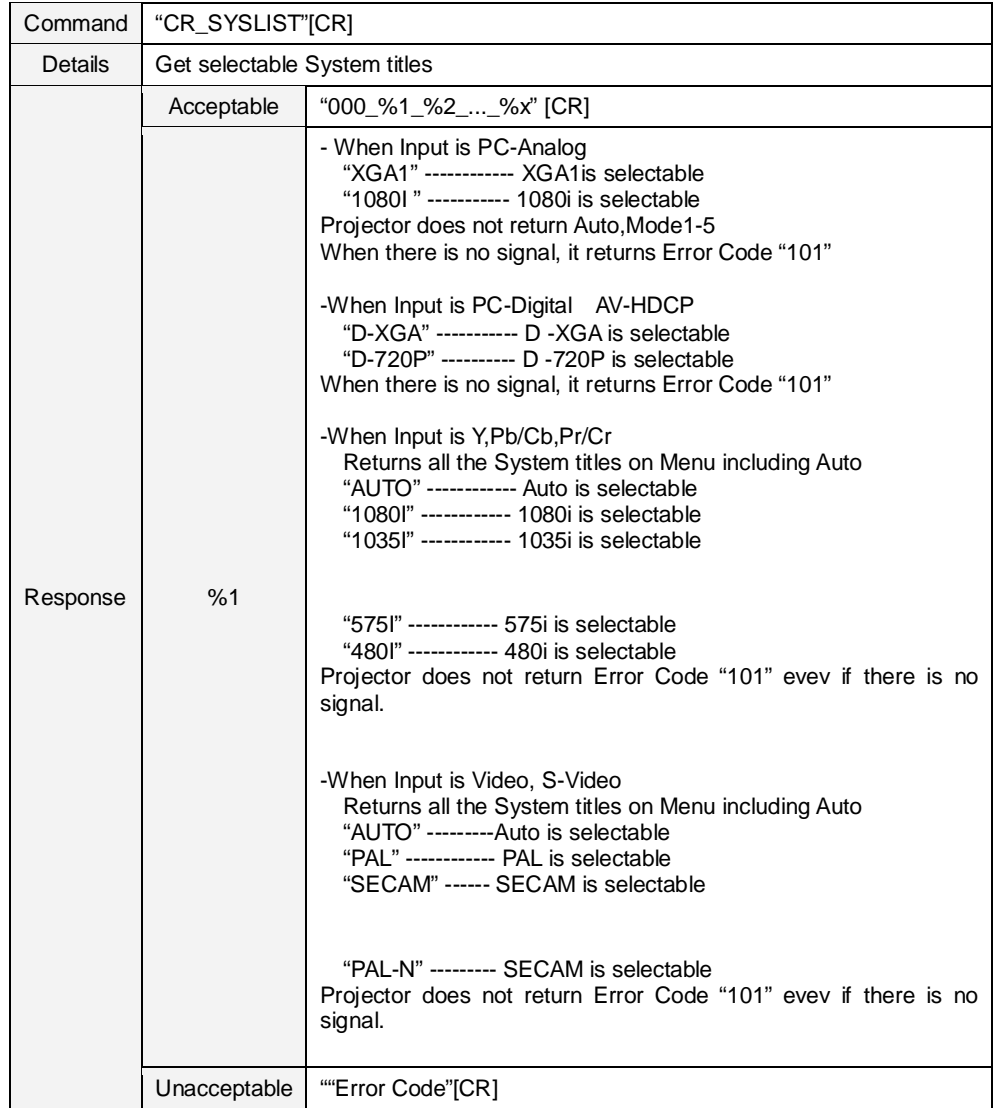

#### **9.7.8 CR\_SYSLIST Command**

#### **9.7.9 CR\_MODELIST Command**

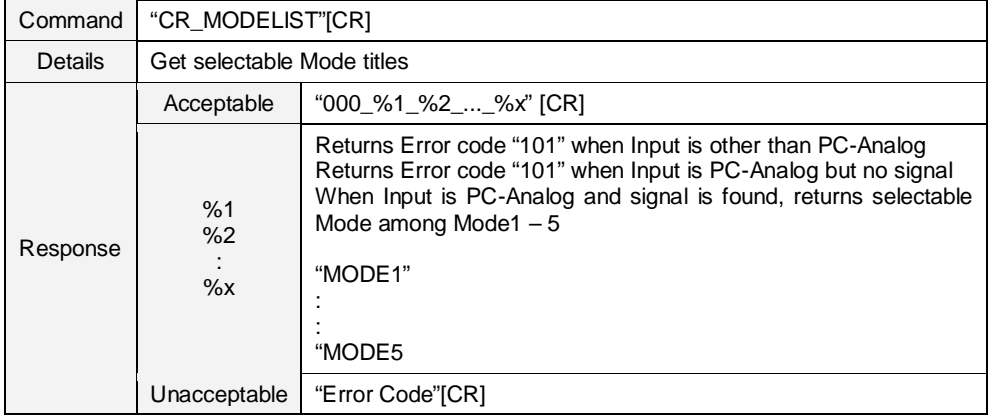

#### **9.8 Screen Status Read Command**

## **9.8.1 CR\_SCREEN Command**

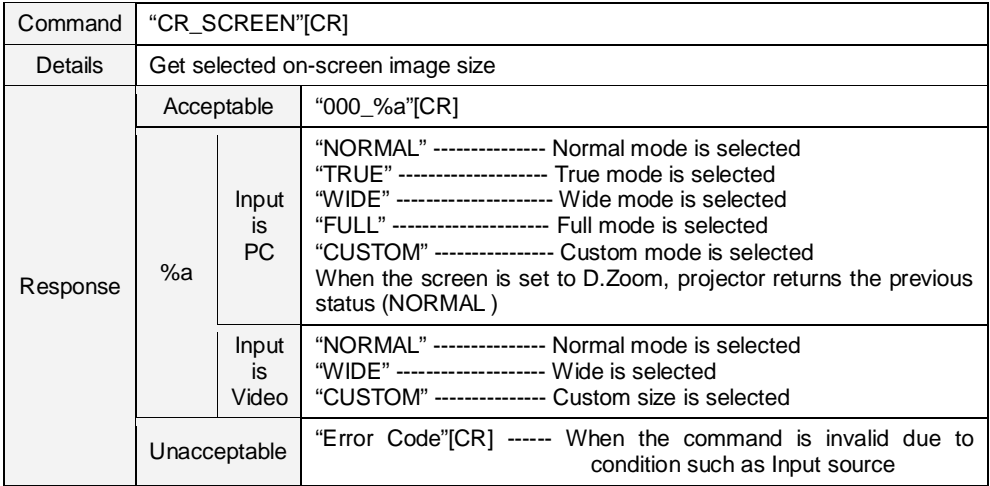

#### **9.8.2 CR\_ KYSTNMODE Command**

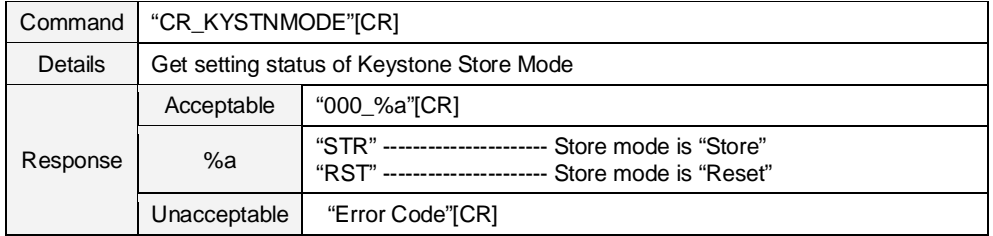

#### **9.8.3 CR\_VSCALE Command**

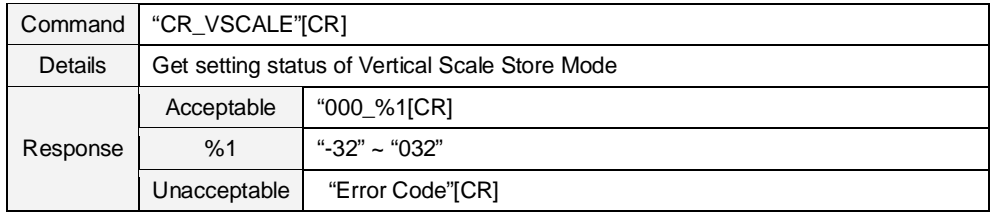

#### **9.8.4 CR\_VPOS Command**

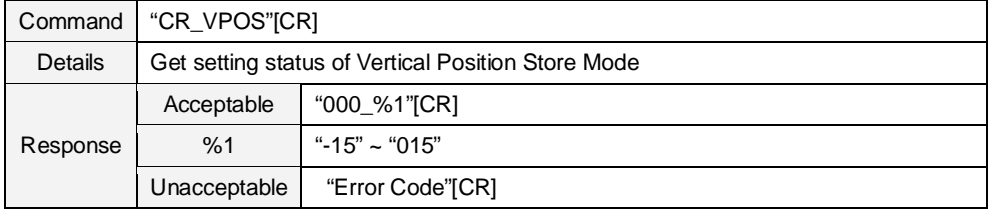

#### **9.8.5 CR\_HSCALE Command**

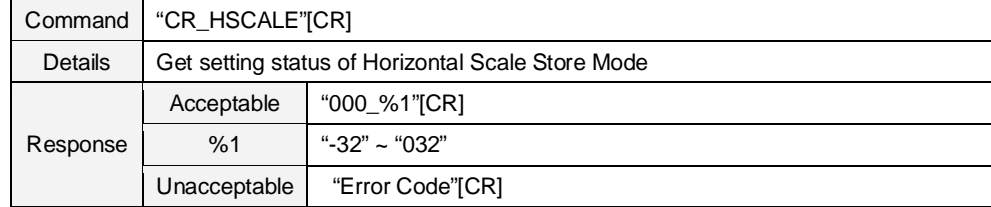

## **9.8.6 CR\_HPOS Command**

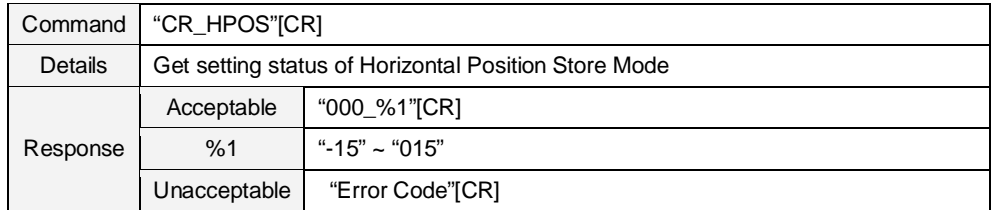

#### **9.9 Lamp Status Read Command**

## **9.9.1 CR\_LAMPREPL Command**

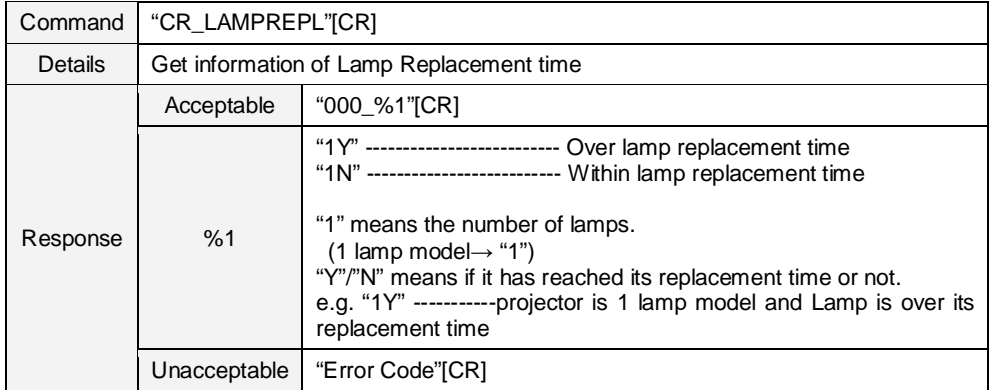

#### **9.9.2 CR\_LAMPH Command**

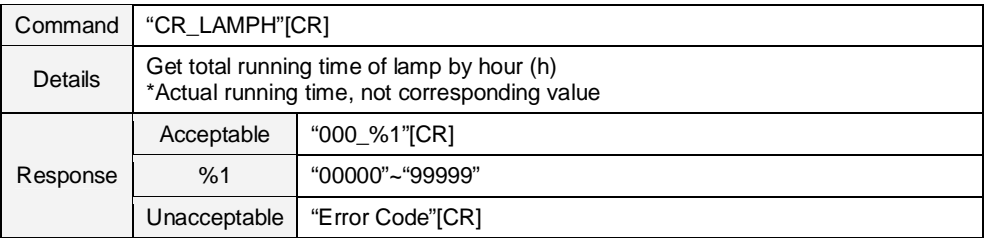

#### **9.9.3 CR\_LAMPCORRESPH Command**

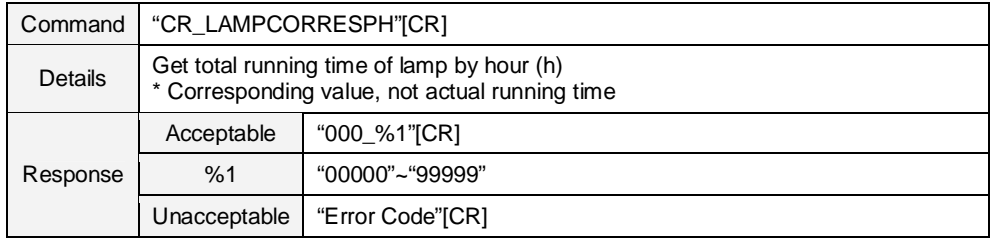

#### **9.9.4 CR\_LAMPMODE Command**

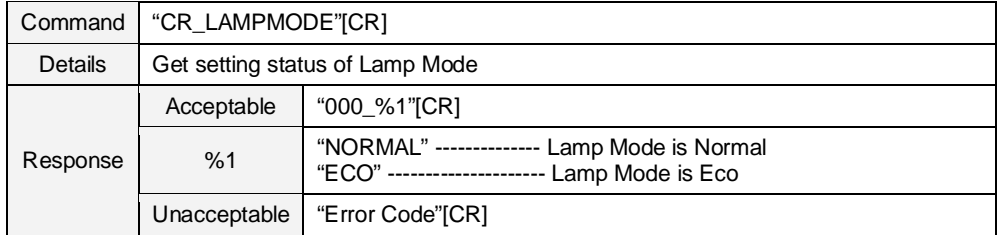

#### **9.9.5 CR\_LAMPMSTS Command**

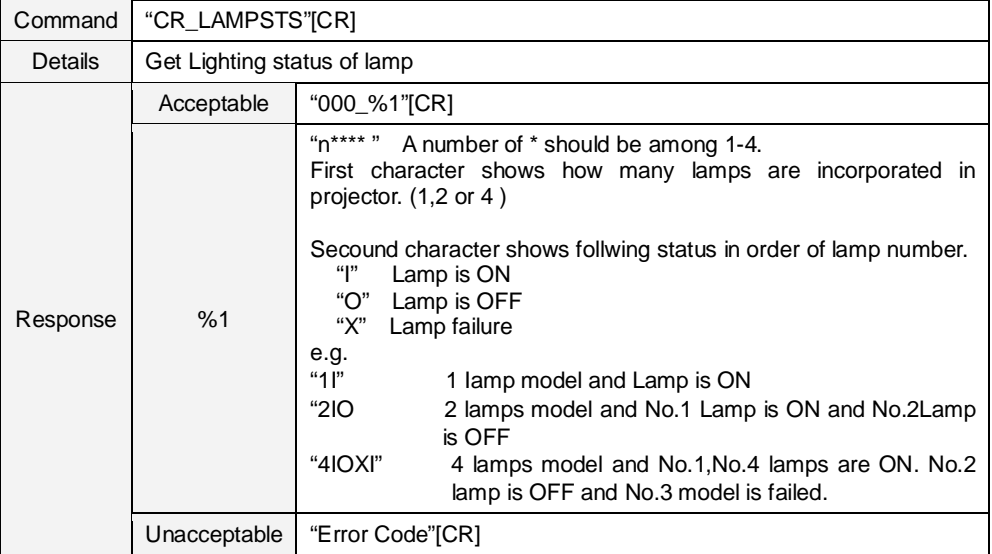

#### **9.9.6 CR\_PROJH Command**

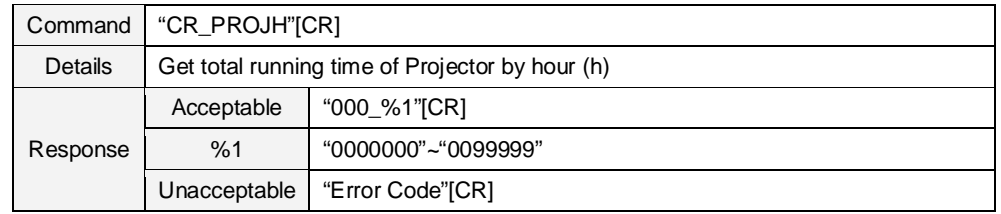

#### **9.9.7 CR\_HMLAMP Command**

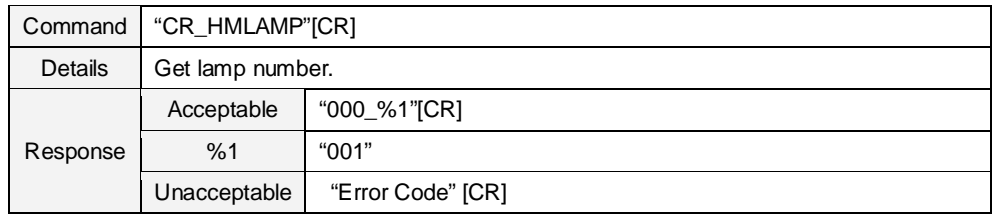

## **9.9.8 CR\_LAMPLIFECONTRL Command**

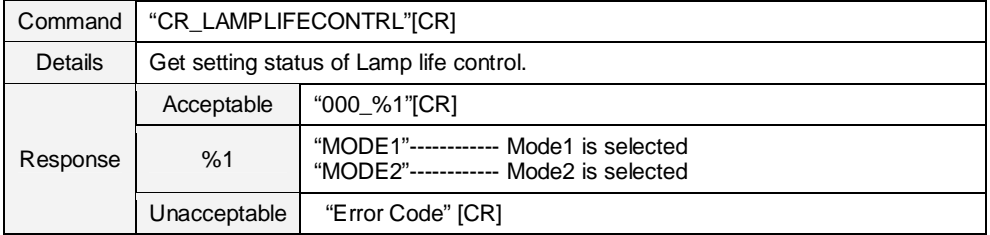

#### **9.10 Sound Status Read Command**

#### **9.10.1 CR\_VOLUME Command**

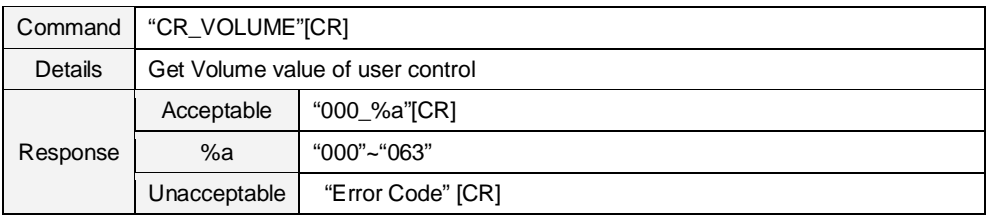

#### **9.10.2 CR\_MUTE Command**

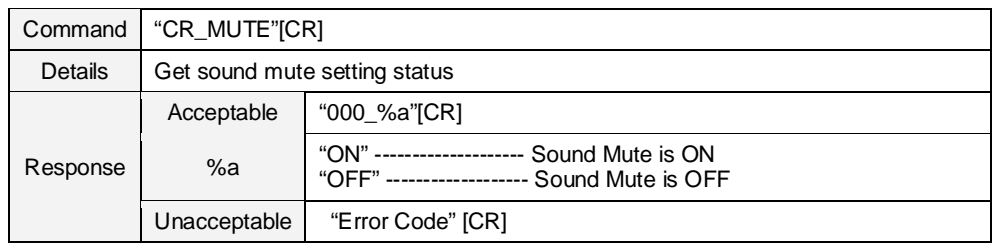

#### **9.11 Setting Status Read Command**

#### **9.11.1 CR\_LANG Command**

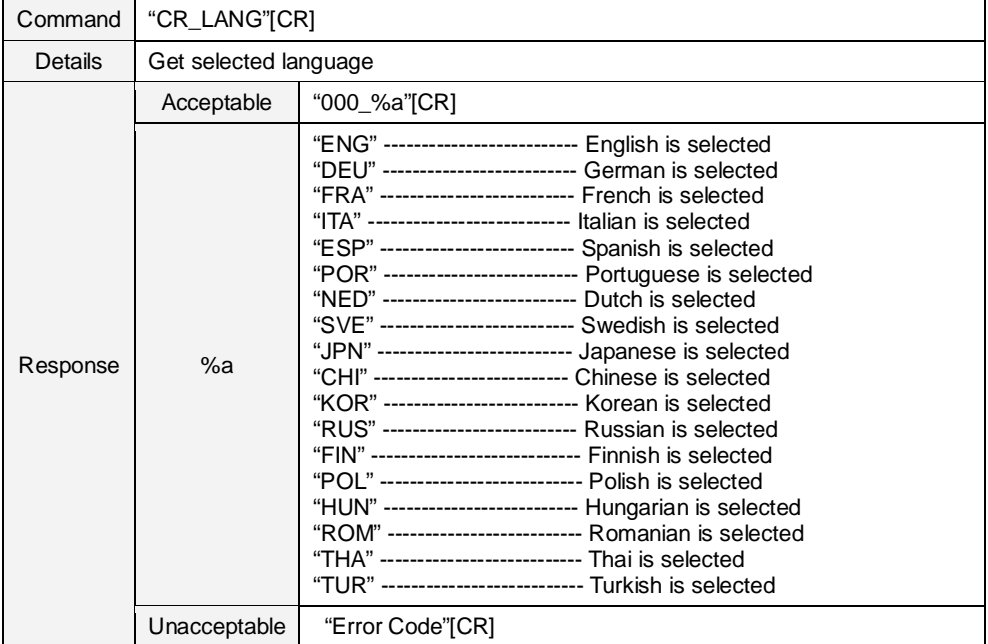

#### **9.11.2 CR\_INPUTSEARCH Command**

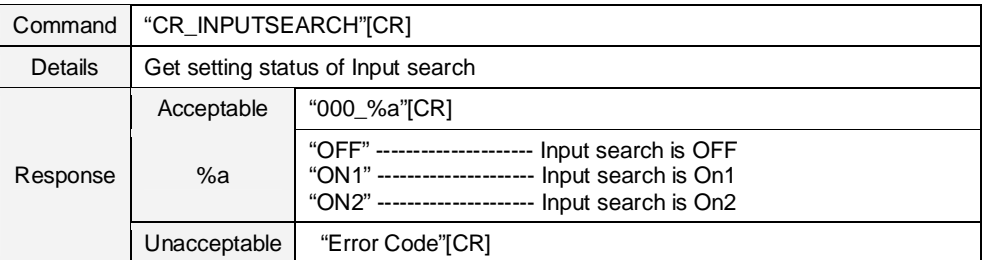

## **9.11.3 CR\_AUTOSETUPPCADJ Command**

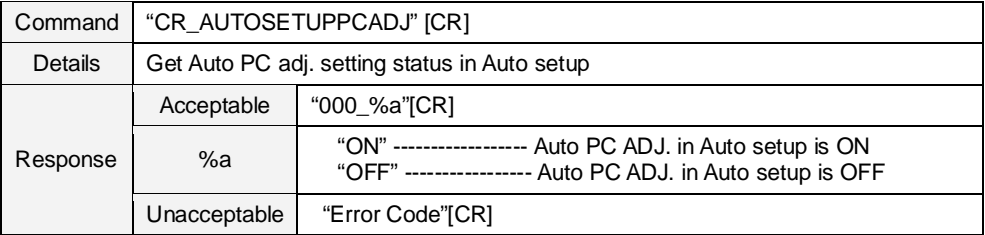

#### **9.11.4 CR\_AUTOSETUPKEYSTONE Command**

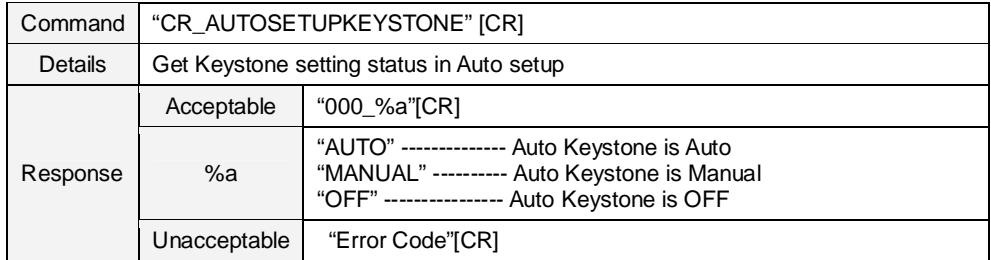

#### **9.11.5 CR\_BACKGND Command**

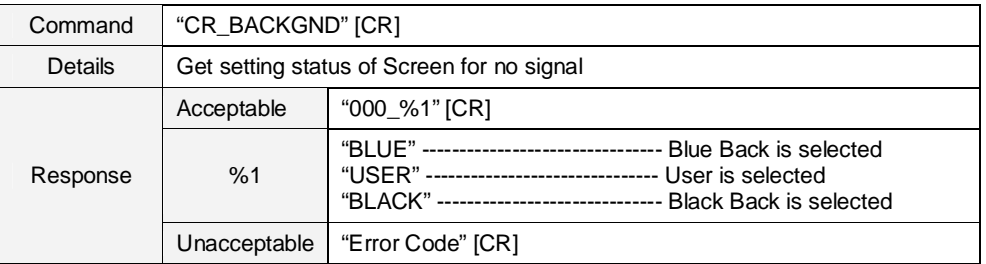

## **9.11.6 CR\_DISP Command**

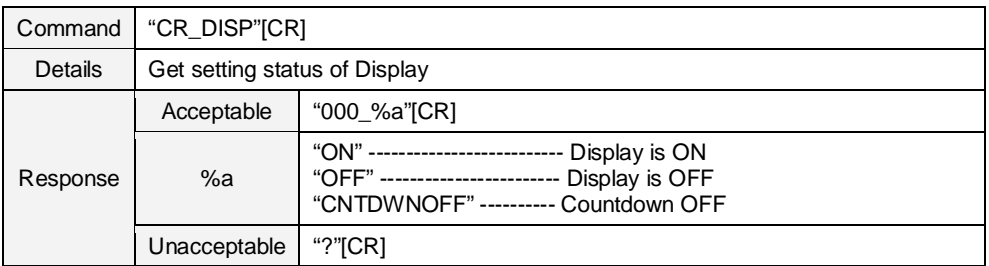

#### **9.11.7 CR\_LOGO Command**

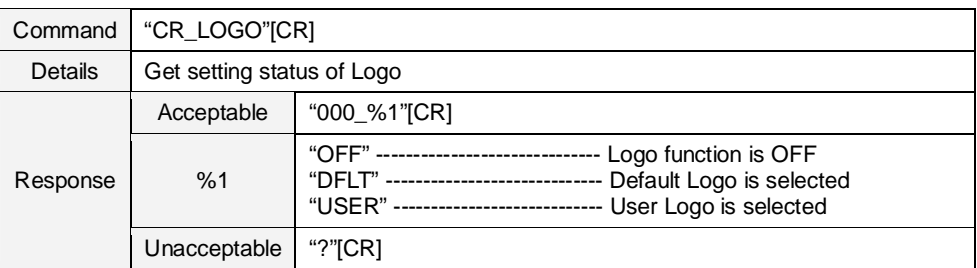

#### **9.11.8 CR\_CEIL Command**

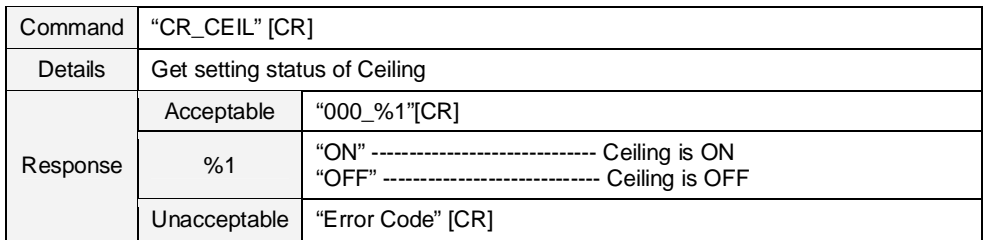

#### **9.11.9 CR\_REAR Command**

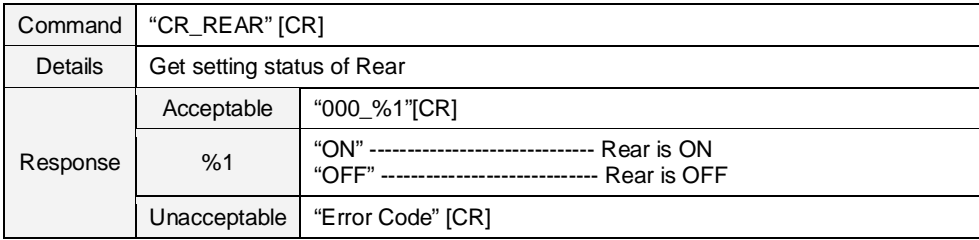

#### **9.11.10 CR\_STANDBYMODE Command**

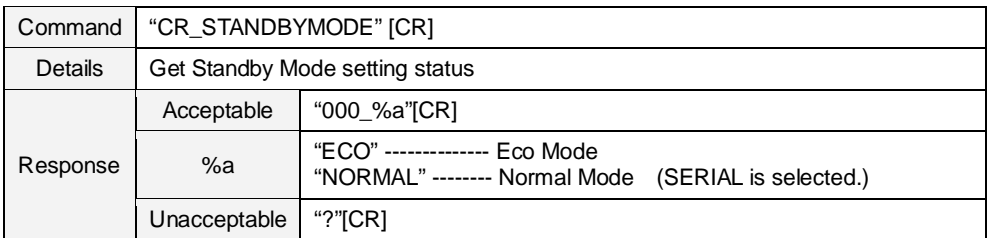

#### **9.11.11CR\_P-MANE Command**

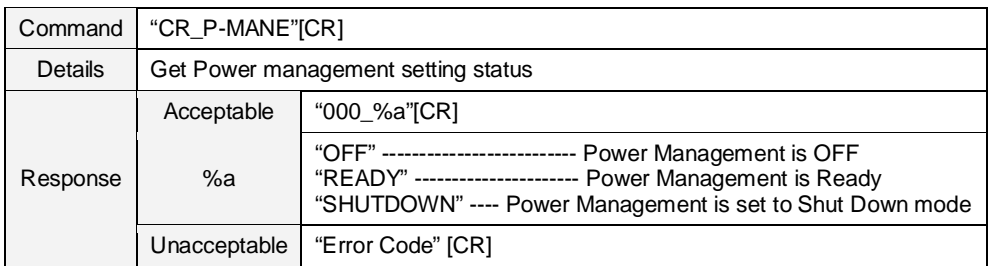

#### **9.11.12 CR\_P-MANETIME Command**

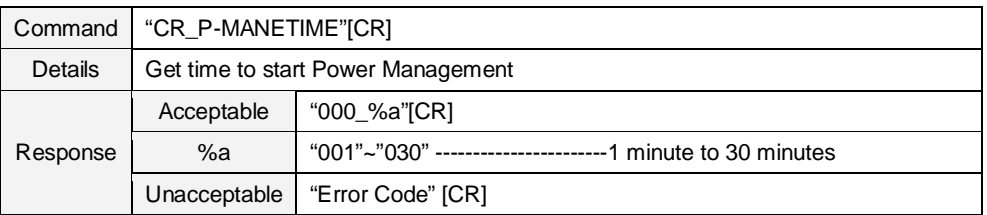

#### **9.11.13 CR\_ON-STA Command**

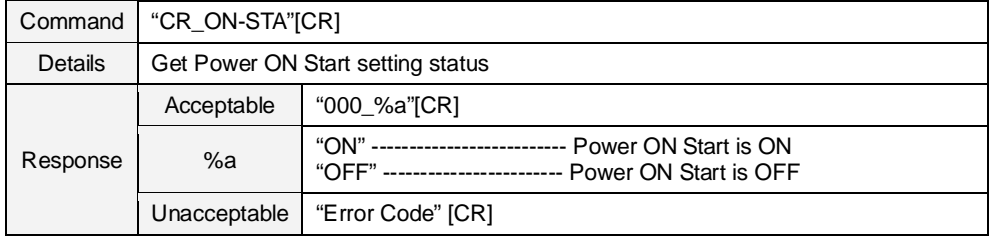

#### **9.11.14 CR\_RCODE Command**

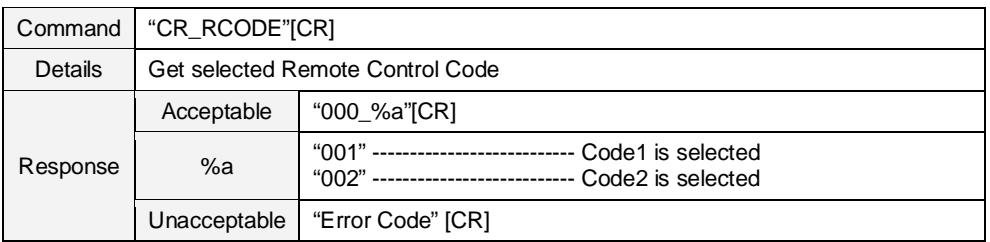

## **9.11.15 CR\_SECURITY Command**

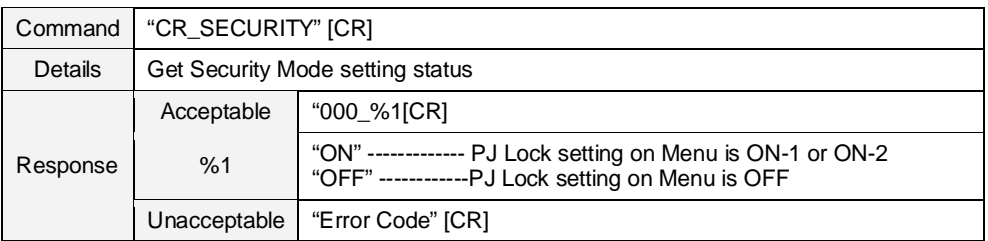

## **9.11.16 CR\_KEYDIS Command**

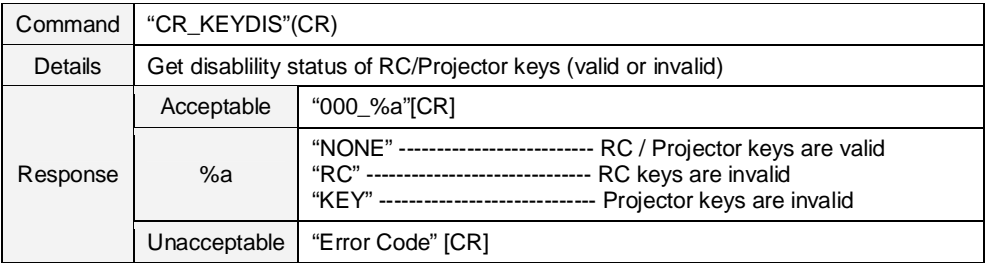

## **9.11.17 CR\_PJLOCKNOW Command**

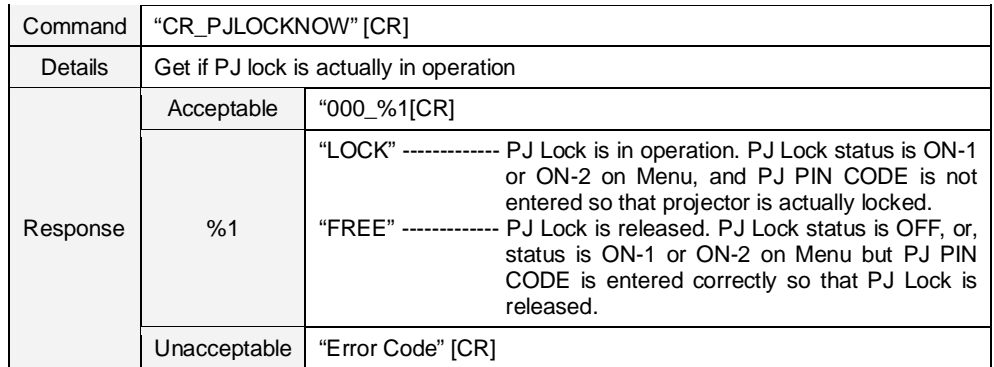

#### **9.11.18 CR\_PJLOCKMENU Command**

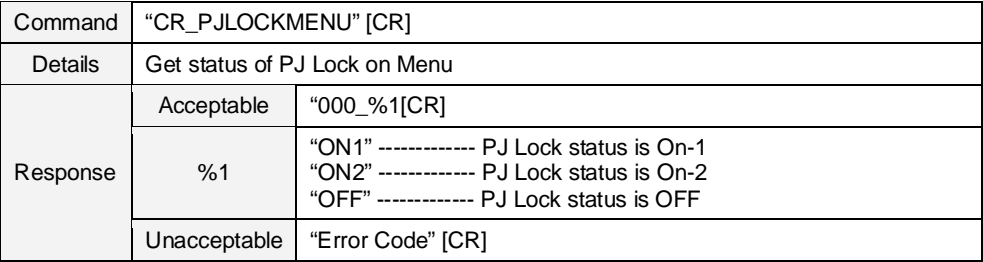

#### **9.11.19CR\_FANMODE Command**

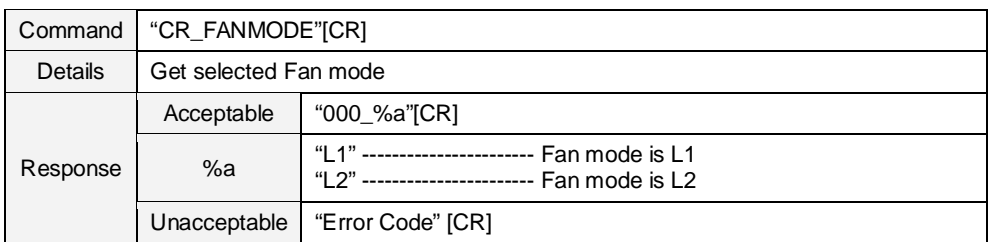

## **9.11.20CR\_CCAPTIONDISP Command**

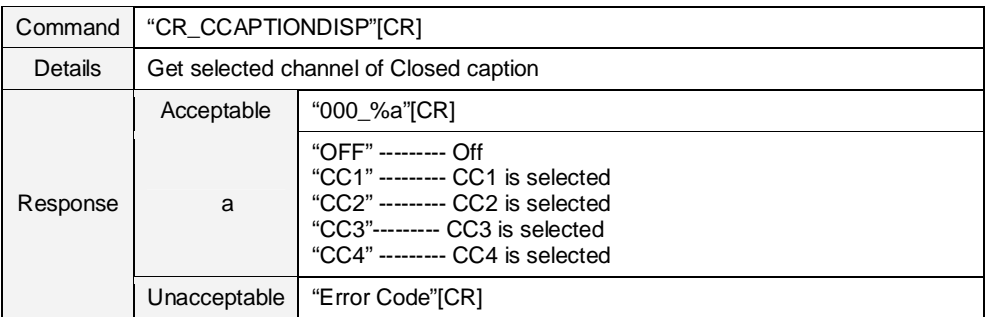

#### **9.11.21 CF\_CCAPTIONCOLOR Command**

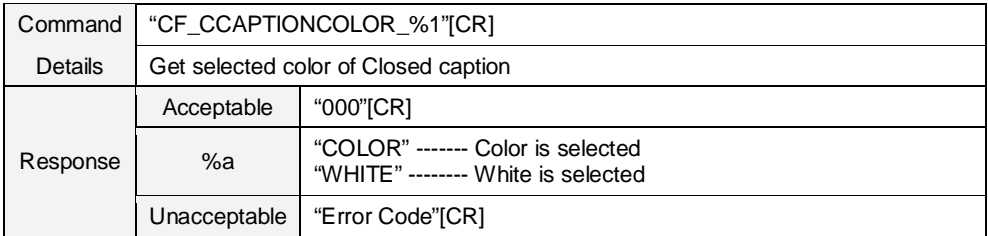

#### **9.11.22CR\_FILH Command**

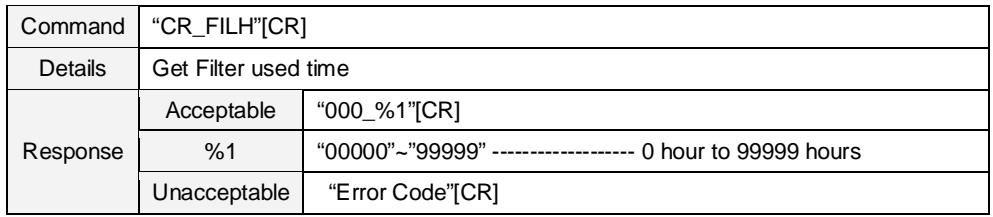

#### **9.11.23 CR\_FILREPL Command**

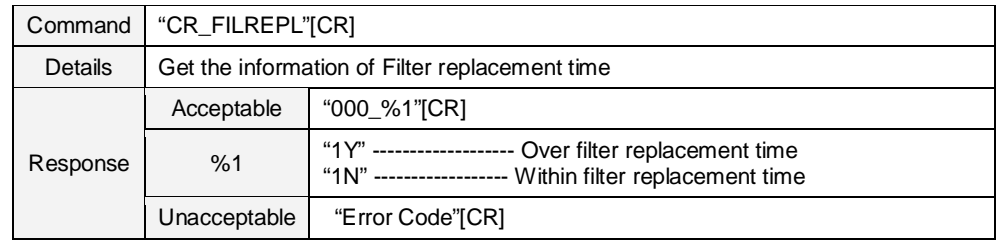

## **9.11.24 CR\_FILTIMER Command**

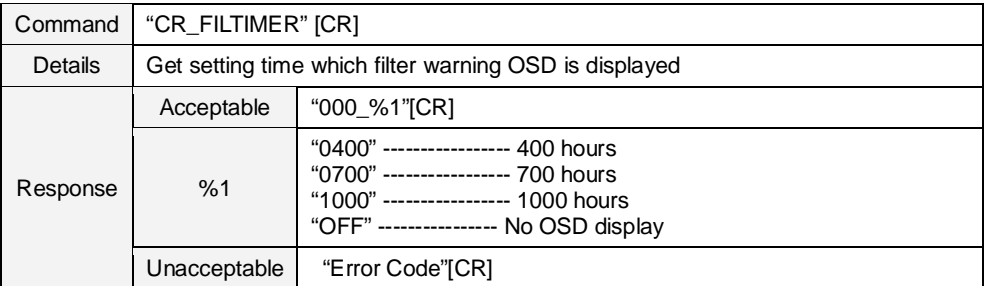

#### **9.11.25CR\_FILCOND Command**

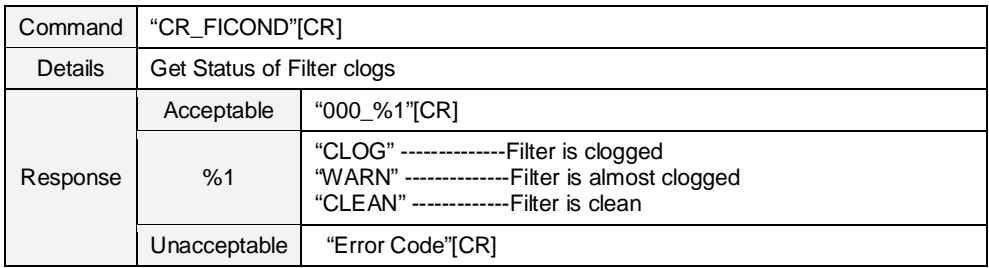

#### **9.11.26CR\_FILREMAIN Command**

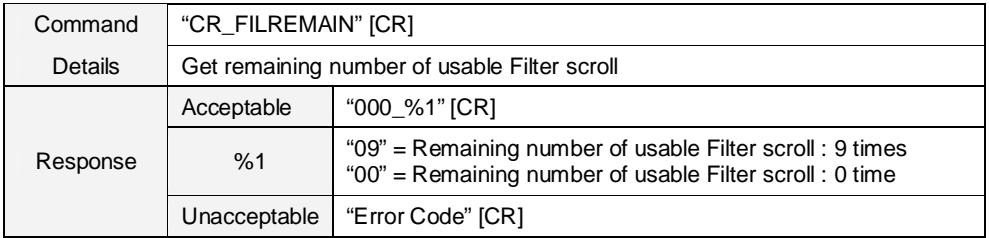

#### **9.12 Other Status Read Command**

## **9.12.1 CR\_STATUS Command**

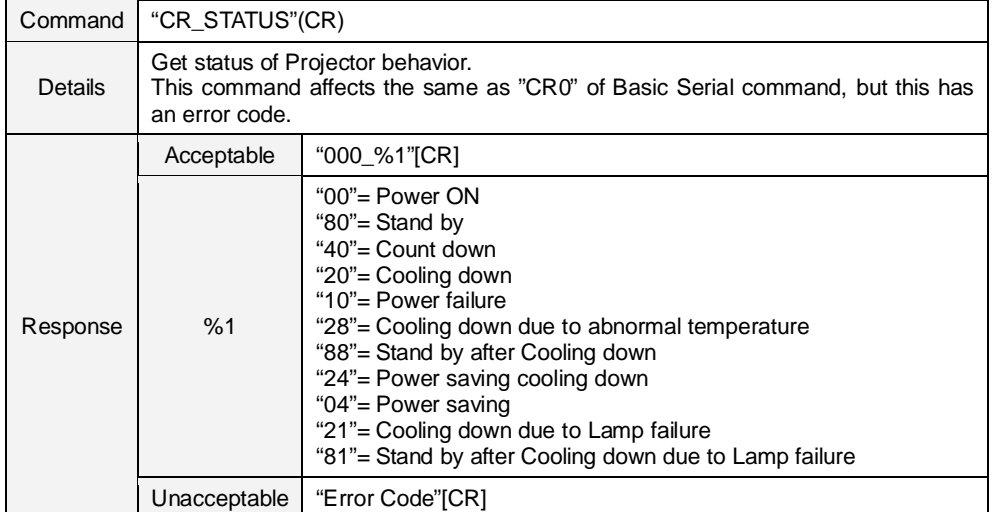

#### **9.12.2 CR\_SIGNAL Command**

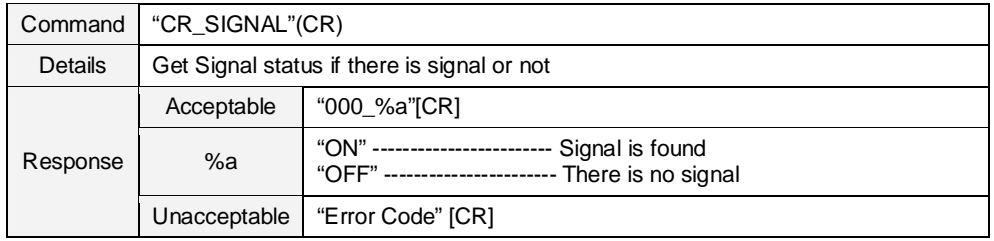

#### **9.12.3 CR\_VMUTE Command**

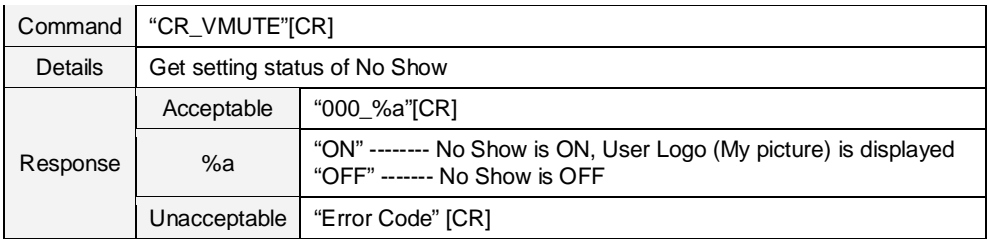

## **9.12.4 CR\_FREEZE Command**

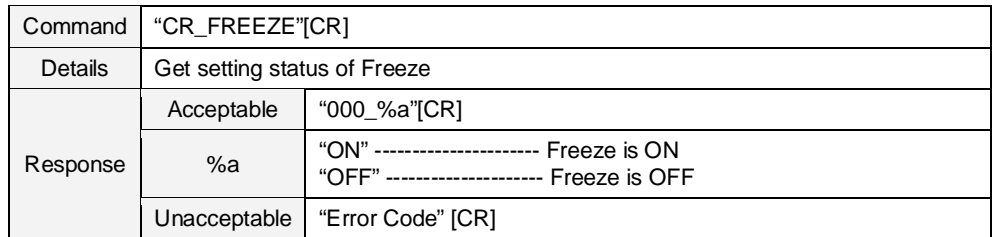

## **9.12.5 CR\_PTIMER Command**

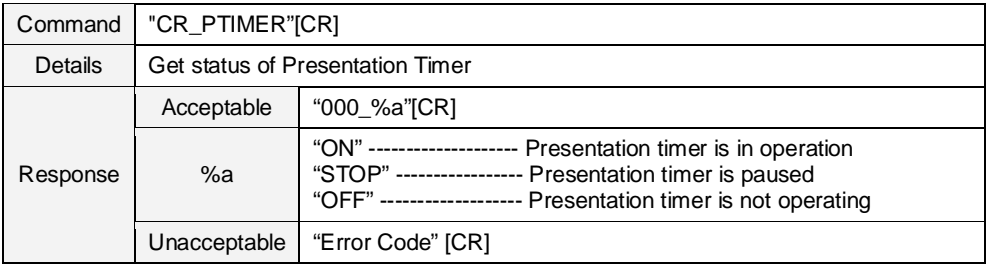

## **9.12.6 CR\_TEMPWARN Command**

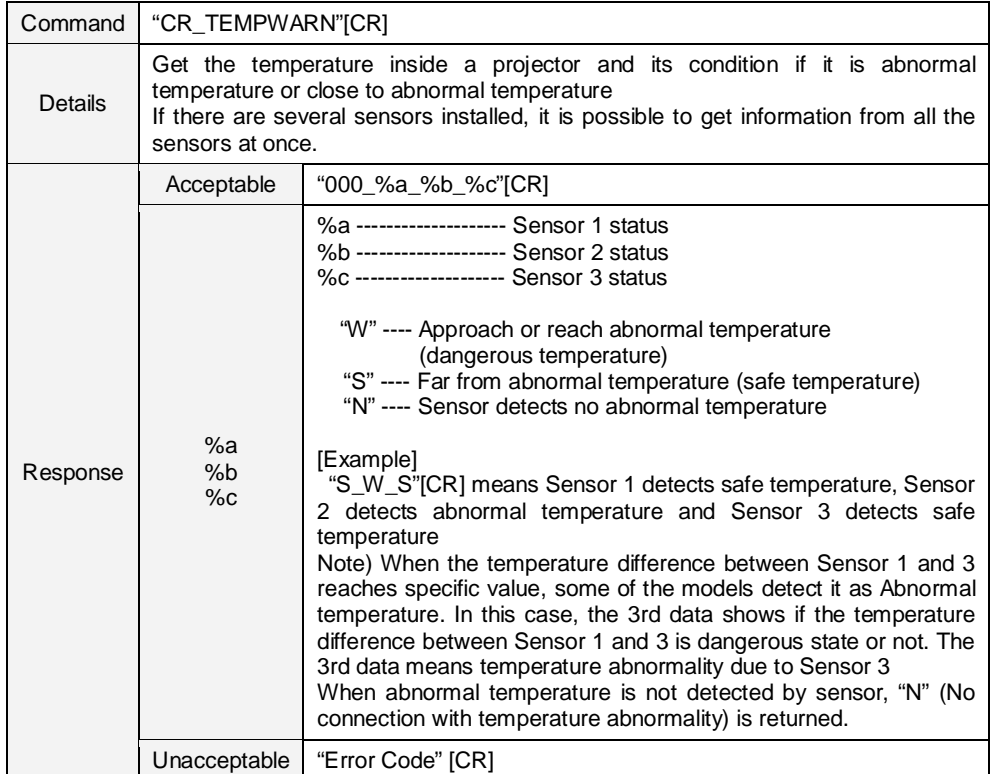

## **9.12.7 CR\_TEMP Command**

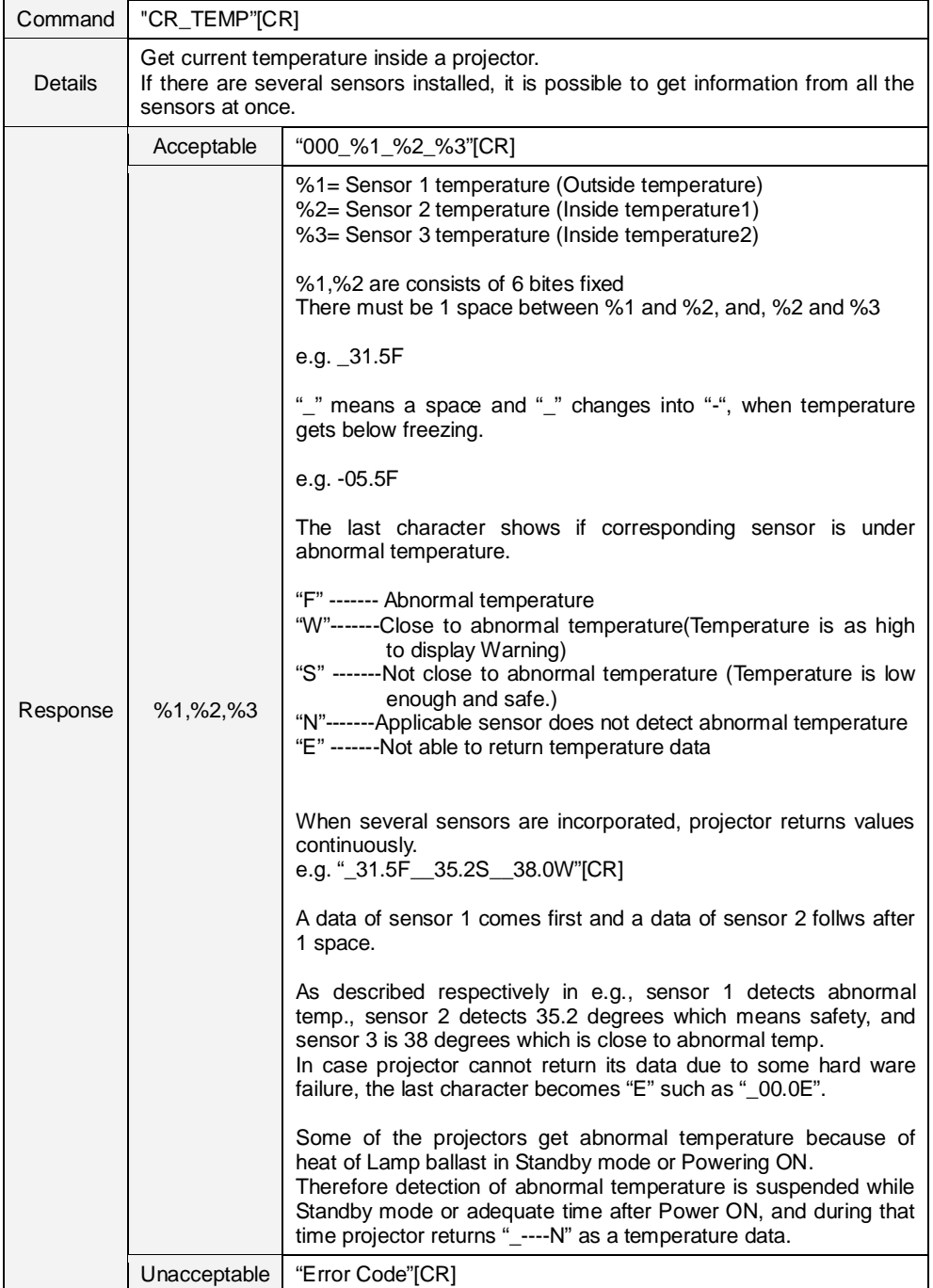

## **9.12.8 CR\_TEMPFAIL Command**

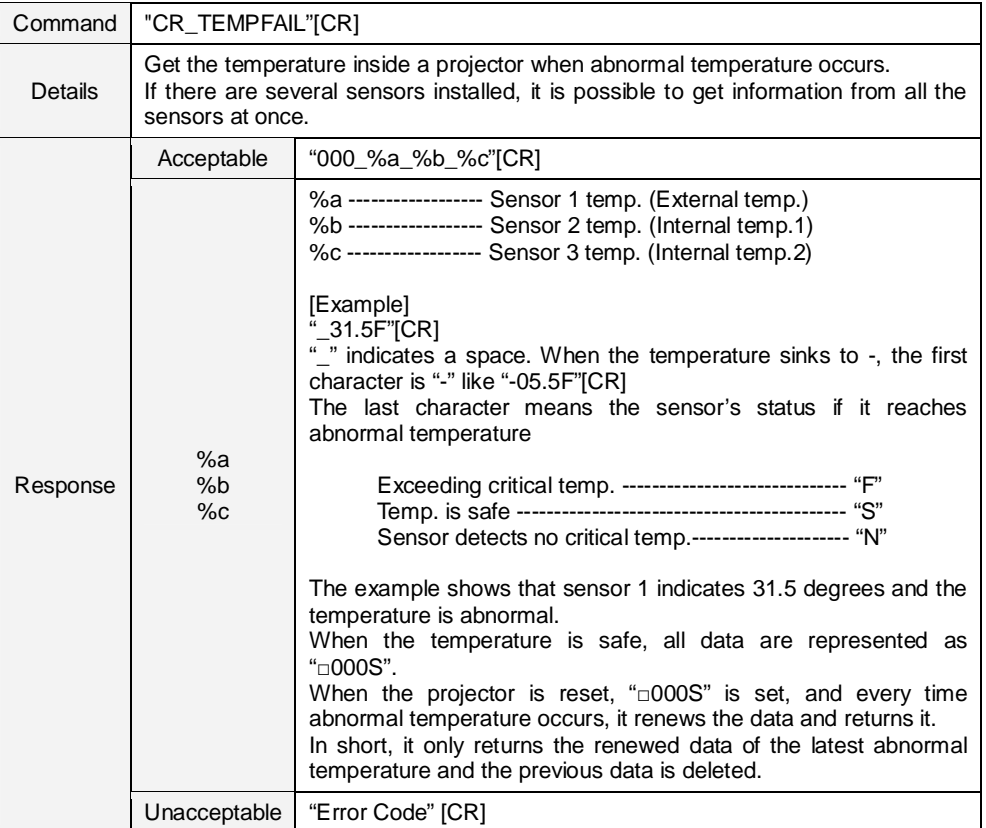